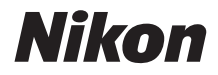

# DIGITÁLNY FOTOAPARÁT COOLPIX W100 Návod na použitie

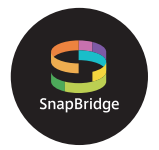

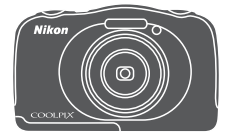

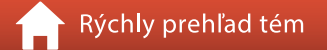

- **•** Pred použitím fotoaparátu si dôkladne prečítajte túto príručku.
- **•** Aby sa zaistilo správne používanie fotoaparátu, nezabudnite si prečítať časť ["Pre vašu bezpečnosť"](#page-7-0) (strana [viii\)](#page-7-0) a "<Dôležité> poznámky k odolnosti voči nárazu, [vode a prachu a kondenzácii"](#page-10-0) (strana [xi\)](#page-10-0).
- **•** Po prečítaní tejto príručky ju uchovávajte na ľahko prístupnom mieste pre potreby v budúcnosti.

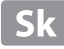

# <span id="page-1-1"></span><span id="page-1-0"></span>**Rýchly prehľad tém**

Klepnutím alebo kliknutím na  $\bigcap$  v spodnej pravej časti každej strany sa môžete vrátiť na túto stranu.

## <span id="page-1-2"></span>**Hlavné témy**

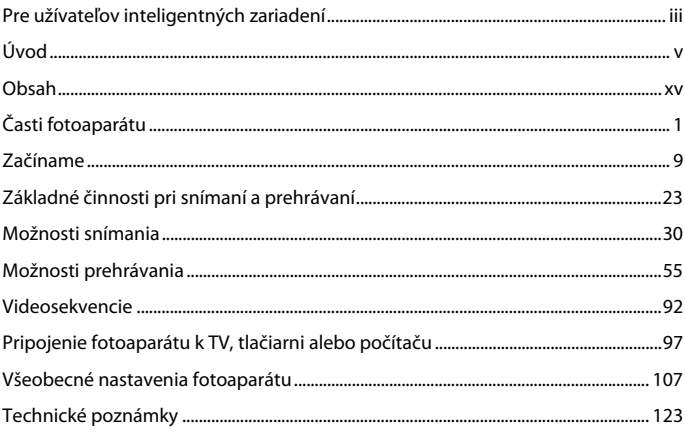

## <span id="page-1-3"></span>**Spoločné témy**

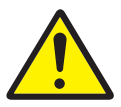

Pre vašu bezpečnosť

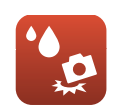

Odolnosť voči nárazu a voči vode

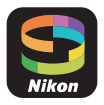

Čo pre vás môže SnapBridge urobiť

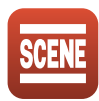

Vyberte podmienky snímania a efekty

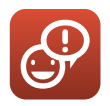

Exchange Messages (Zanechávanie odkazov)

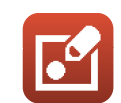

Picture Play (Hra so snímkami)

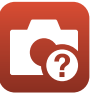

Riešenie problémov

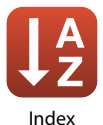

ii

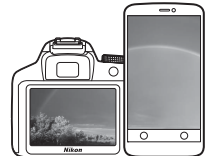

# <span id="page-2-1"></span><span id="page-2-0"></span>SapBridge **Vaše snímky. Váš svet. Dokonalé spojenie.**

Vitajte v aplikácii SnapBridge — novom súbore služieb od spoločnosti Nikon na obohatenie vašich zážitkov pri práci so snímkami. Aplikácia SnapBridge odstraňuje bariéru medzi vaším fotoaparátom a kompatibilným zariadením smart prostredníctvom kombinácie nízkoenergetickej technológie Bluetooth® (BLE) a určenej aplikácie. Príbehy, ktoré zachytíte pomocou svojho fotoaparátu a svojich objektívov Nikon, sa počas snímania automaticky prenášajú do príslušného zariadenia. Dokonca sa môžu aj bez námahy odoslať do služieb cloudového úložiska, čo umožní prístup všetkým vašim zariadeniam. So svojím nadšením sa môžete podeliť kedy chcete a kde chcete.

### **Stiahnite si aplikáciu SnapBridge, aby ste mohli hneď začať!**

Už teraz môžete využívať širokú paletu výhod po stiahnutí aplikácie SnapBridge do svojho zariadenia smart. Táto aplikácia prostredníctvom niekoľkých jednoduchých krokov pripojí vaše fotoaparáty Nikon ku kompatibilným zariadeniam iPhone®, iPad® a/alebo iPod touch®, alebo ku zariadeniam smart s operačným systémom Android<sup>TM</sup>. Táto aplikácia je bezplatne k dispozícii na webovej stránke

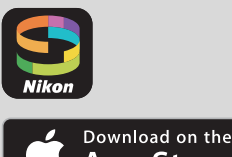

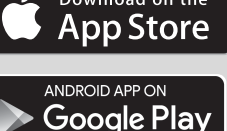

(http://snapbridge.nikon.com), v Apple App Store® a Google Play<sup>TM</sup>

Najnovšie informácie o SnapBridge nájdete na webovej stránke spoločnosti Nikon pre vašu oblasť  $(\Box \Box v_i)$ .

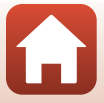

### **Vzrušujúce zážitky, ktoré aplikácia SnapBridge pri práci so snímkami ponúka…**

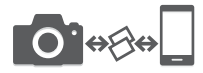

Automatický prenos snímok z fotoaparátu do zariadenia smart vďaka nepretržitému spojeniu medzi týmito dvomi zariadeniami — čo uľahčuje online zdieľanie fotografií tak ako nikdy predtým

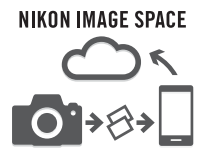

Odosielanie fotografií a miniatúr do cloudovej služby NIKON IMAGE SPACE

### **Široká škála služieb, ktorá obohacuje váš život pri práci so snímkami, vrátane:**

- **•** Diaľkového ovládania fotoaparátu
- **•** Vtlačenie až dvoch dôveryhodných informácií (napr. autorské práva, poznámky, text a logá) na snímky
- **•** Automatickej aktualizácie údajov o dátume a čase a údajov o polohe fotoaparátu
- **•** Prijímania aktualizácií firmvéru fotoaparátu

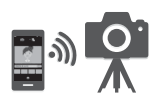

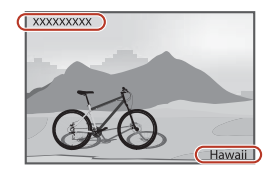

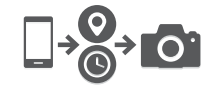

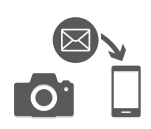

**S** [Pre užívateľov inteligentných zariadení](#page-2-1)

iv

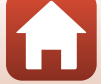

## <span id="page-4-1"></span><span id="page-4-0"></span>**Úvod**

## <span id="page-4-2"></span>**Najskôr si prečítajte toto**

Ďakujeme, že ste si kúpili digitálny fotoaparát Nikon COOLPIX W100.

## <span id="page-4-3"></span>**Symboly a obyčaje použité v tejto príručke**

- Klepnutím alebo kliknutím na  $\bigcap$  v spodnej pravej časti každej strany zobrazíte "Rýchly [prehľad tém" \(](#page-1-0)**Qui**i).
- **•** Symboly

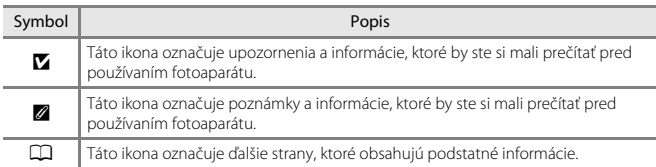

- SD, SDHC a SDXC pamäťové karty sa v tejto príručke označujú ako "pamäťové karty".
- Nastavenie v čase zakúpenia sa uvádza ako "predvolené nastavenie".
- **•** Názvy položiek ponuky zobrazené na obrazovke fotoaparátu a názvy tlačidiel alebo hlásení zobrazené na obrazovke počítača sa zobrazujú tučným písmom.
- **•** V tomto návode sú niekedy ukážkové snímky na displeji vynechané, aby bolo zobrazenie indikátorov na obrazovke prehľadnejšie.

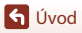

## <span id="page-5-1"></span>**Informácie a preventívne opatrenia**

### <span id="page-5-0"></span>**Celoživotné vzdelávanie**

Ako súčasť záväzku "celoživotného vzdelávania" spoločnosti Nikon, ktorý sa týka ustavičnej podpory výrobkov a vzdelávania, sú na nasledujúcich webových lokalitách k dispozícii neustále aktualizované informácie:

- **•** Pre používateľov v USA: http://www.nikonusa.com/
- **•** Pre užívateľov v Európe: http://www.europe-nikon.com/support/
- **•** Pre užívateľov v Ázii, Oceánii, Strednom východe a Afrike: http://www.nikon-asia.com/

Navštívte tieto webové lokality, aby ste získali najnovšie informácie o výrobkoch, tipy, odpovede na často kladené otázky (FAQ) a všeobecné rady týkajúce sa digitálneho spracovania snímok a snímania. Ďalšie informácie môžete získať od miestneho obchodného zástupcu spoločnosti Nikon. Kontaktné informácie nájdete na nižšie uvedenej webovej stránke.

http://imaging.nikon.com/

### **Používajte iba elektronické príslušenstvo značky Nikon**

Fotoaparáty Nikon COOLPIX sú skonštruované podľa najvyšších štandardov a obsahujú zložité elektronické obvody. Len elektronické príslušenstvo značky Nikon (vrátane nabíjačiek, batérií, nabíjacích sieťových zdrojov, sieťových zdrojov a káblov USB) certifikované spoločnosťou Nikon priamo na používanie s týmto digitálnym fotoaparátom Nikon je vytvorené a odskúšané na prevádzku v rámci prevádzkových a bezpečnostných požiadaviek týchto elektronických obvodov. POUŽITIE ELEKTRONICKÉHO PRÍSLUŠENSTVA INEJ ZNAČKY AKO NIKON MÔŽE POŠKODIŤ FOTOAPARÁT A MÔŽE ZNAMENAŤ STRATU PLATNOSTI ZÁRUKY OD SPOLOČNOSTI NIKON.

Použitie nabíjateľných Li-ion batérií od iných výrobcov, ktoré neobsahujú holografickú pečať Nikon, môže spôsobovať problémy pri normálnej prevádzke fotoaparátu alebo môže spôsobiť prehriatie, vznietenie, prasknutie alebo vytečenie batérie.

Ďalšie informácie o originálnom príslušenstve značky Nikon získate od autorizovaného miestneho predajcu výrobkov Nikon.

> **Holografická pečať:** Identifikuje toto zariadenie ako autentický výrobok značky Nikon.

on Nikon Nik **MIN HOMIN HO** 

### **Pred zhotovovaním dôležitých snímok**

Pred snímaním pri dôležitých udalostiach (napríklad počas svadby alebo pred výletom) zhotovte skúšobný záber, aby ste si overili správnu činnosť fotoaparátu. Spoločnosť Nikon nenesie zodpovednosť za škody alebo straty zisku, ktoré môžu vzniknúť v dôsledku poruchy výrobku.

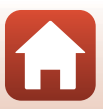

### **Informácie o návodoch**

- **•** Žiadna časť návodov dodávaných s výrobkom nesmie byť reprodukovaná, kopírovaná, šírená, ukladaná v zálohovacích systémoch ani v ľubovoľnej forme prekladaná do iného jazyka bez predchádzajúceho písomného súhlasu od spoločnosti Nikon.
- **•** Ilustrácie obsahu obrazovky a fotoaparátu sa môžu odlišovať od aktuálneho produktu.
- **•** Spoločnosť Nikon si vyhradzuje právo kedykoľvek zmeniť technické parametre hardvéru a softvéru opisovaného v týchto príručkách bez predchádzajúceho upozornenia.
- **•** Spoločnosť Nikon nebude niesť zodpovednosť za žiadne škody, ktoré vzniknú následkom používania tohto produktu.
- **•** Hoci bolo vynaložené maximálne úsilie, aby sa zabezpečila presnosť a úplnosť informácií v týchto príručkách, privítame, ak na všetky chyby a nedostatky upozorníte miestne zastúpenie spoločnosti Nikon (adresa je uvedená samostatne).

### **Poznámky o dodržiavaní autorských práv**

Podľa zákona o autorských právach nemôžu byť fotografie alebo záznamy podliehajúce autorským právam, ktoré boli vytvorené s týmto fotoaparátom, použité bez povolenia vlastníka autorských práv. Na osobné použitie sa vzťahujú výnimky, pamätajte však na to, že aj osobné použitie môže byť obmedzené v prípade fotografií alebo záznamov výstav alebo živých vystúpení.

### **Likvidácia zariadení na ukladanie údajov**

Vymazaním snímok alebo formátovaním zariadení na ukladanie údajov, napríklad pamäťových kariet alebo vstavanej pamäte fotoaparátu, sa úplne nevymažú pôvodné obrazové údaje. Vymazané súbory na vyhodených zariadeniach na ukladanie údajov možno niekedy obnoviť pomocou bežne dostupného softvéru, čo môže mať za následok zneužitie osobných údajov na snímkach. Za zabezpečenie ochrany takýchto údajov zodpovedá používateľ.

Pred likvidáciou zariadenia na ukladanie údajov, alebo prenesením vlastníctva na inú osobu nezabudnite resetovať všetky nastavenia fotoaparátu v časti **Reset all (Resetovať všetko)** v ponuke nastavenia fotoaparátu ( $\Box$ [108](#page-127-0)). Po resetovaní vymažte všetky údaje v zariadení pomocou komerčne dostupného softvéru na odstraňovanie údajov, prípadne naformátujte zariadenie v časti **Format memory (Formátovanie pamäte)** alebo **Format card (Formátovanie karty)** v ponuke nastavenia fotoaparátu (A[108](#page-127-0)), následne ho kompletne opätovne zaplňte snímkami, ktoré neobsahujú žiadne súkromné informácie (napríklad snímky prázdnej oblohy).

Dbajte na to, aby ste pri fyzickej likvidácii pamäťových kariet predišli poraneniu alebo poškodeniu.

### **Conformity Marking (Označenie súladu)**

Pomocou postupov uvedených nižšie môžete zobraziť niektoré označenia súladu tohto fotoaparátu.

Aktivuite režim snímania alebo režim prehrávania  $\rightarrow$  flexibilné tlačidlo 4 ( $\rightarrow$ )  $\rightarrow$  flexibilné tlačidlo 4 ( $\blacklozenge$  Camera settings (Nastavenia fotoaparátu))  $\blacktriangleright$  stlačte tlačidlo  $\blacktriangle \blacktriangledown \blacktriangleright$ **O** Conformity marking (Označenie súladu)

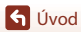

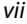

## <span id="page-7-1"></span><span id="page-7-0"></span>**Pre vašu bezpečnosť**

Aby nedošlo k poškodeniu majetku alebo zraneniu vás či iných osôb, pred použitím tohto výrobku si prečítajte celú časť "Pre vašu bezpečnosť".

Tieto bezpečnostné pokyny uchovávajte tam, kde si ich budú môcť prečítať všetci používatelia tohto výrobku.

> **NEBEZPEČENSTVO Nedodržanie pokynov označených touto ikonou predstavuje vysoké riziko usmrtenia alebo vážneho zranenia.**

> **VÝSTRAHA Nedodržanie pokynov označených touto ikonou by mohlo viesť k usmrteniu alebo vážnemu zraneniu.**

**UPOZORNENIE ikonou by mohlo viesť k zraneniu alebo Nedodržanie pokynov označených touto poškodeniu majetku.**

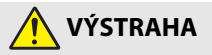

- **•** Nepoužívajte počas chôdze alebo riadenia vozidla. Nedodržanie tohto pokynu by mohlo viesť k nehodám alebo inému zraneniu.
- **•** Nerozoberajte ani neupravujte tento výrobok. Nedotýkajte sa vnútorných častí, k odhaleniu ktorých došlo v dôsledku pádu alebo inej nehody. Nedodržanie týchto pokynov by mohlo viesť k zasiahnutiu elektrickým prúdom alebo inému zraneniu.
- **•** V prípade, že si všimnete akékoľvek nezvyčajné javy, ako sú dym, teplo alebo nezvyčajné zápachy, ktoré sa uvoľňujú z výrobku, ihneď odpojte batériu alebo zdroj napájania. Pokračovanie v používaní by mohlo viesť k vzniku požiaru, popáleninám alebo inému zraneniu.
- **•** So zástrčkou nemanipulujte s mokrými rukami. Nedodržanie týchto pokynov by mohlo viesť k vzniku požiaru alebo zasiahnutiu elektrickým prúdom.
- **•** Dbajte na to, aby vaša pokožka nezostávala v dlhodobom kontakte s týmto výrobkom, pokiaľ je zapnutý alebo pripojený k napájaniu. Nedodržanie tohto pokynu by mohlo viesť k nízkoteplotným popáleninám.
- **•** Nepoužívajte tento výrobok v prítomnosti horľavého prachu alebo plynu, ako sú propán, benzín alebo aerosóly. Nedodržanie tohto pokynu by mohlo viesť k výbuchu alebo vzniku požiaru.
- **•** Nemierte blesk na vodiča motorového vozidla. Nedodržanie tohto pokynu by mohlo viesť k nehodám.

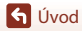

viii

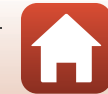

- **•** Tento výrobok uchovávajte mimo dosahu detí. Nedodržanie tohto pokynu by mohlo viesť k zraneniu alebo poruche výrobku. Navyše, vezmite do úvahy, že malé časti predstavujú riziko udusenia. V prípade, že dieťa prehltne akúkoľvek časť tohto výrobku, ihneď vyhľadajte lekársku pomoc.
- **•** Nezaplietajte, neovíjajte ani nezakrúcajte remienky okolo krku. Nedodržanie tohto pokynu by mohlo viesť k nehodám.
- **•** Nepoužívajte batérie, nabíjačky, sieťové zdroje ani USB káble, ktoré nie sú výslovne určené na používanie s týmto výrobkom. Keď používate batérie, nabíjačky, sieťové zdroje a USB káble určené na používanie s týmto výrobkom, nevykonávajte nasledovné:
	- Poškodzovanie, úprava, násilné ťahanie alebo ohýbanie šnúr alebo káblov, ich umiestňovanie pod ťažké predmety alebo vystavovanie pôsobeniu tepla či plameňa.
	- Používanie cestovných meničov alebo adaptérov určených na prevod z jedného napätia na iné napätie či so striedačmi, ktoré prevádzajú jednosmerné napájanie na striedavé napájanie.

Nedodržanie týchto pokynov by mohlo viesť k vzniku požiaru alebo zasiahnutiu elektrickým prúdom.

- **•** Nemanipulujte so zástrčkou pri nabíjaní výrobku alebo používaní sieťového zdroja počas búrok. Nedodržanie tohto pokynu by mohlo viesť k zasiahnutiu elektrickým prúdom.
- **•** So zariadením nemanipulujte s holými rukami na miestach vystavených pôsobeniu mimoriadne vysokých alebo nízkych teplôt. Nedodržanie tohto pokynu by mohlo viesť k popáleninám alebo omrzlinám.

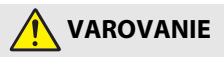

- **•** Nenechávajte objektív namierený na slnko alebo iné zdroje silného svetla. Svetlo zaostrené objektívom by mohlo spôsobiť vznik požiaru alebo poškodenie vnútorných častí výrobku. Pri snímaní objektov v protisvetle zachovávajte slnko dostatočne mimo obrazového poľa.
- **•** Vypnite tento výrobok, keď je jeho použitie zakázané. Vypnite bezdrôtové funkcie, keď je použitie bezdrôtového zariadenia zakázané. Rádiofrekvenčné emisie vytvárané týmto výrobkom by mohli zasahovať do činnosti zariadení na palube lietadla alebo v nemocniciach či iných zdravotníckych zariadeniach.
- **•** Vyberte batériu a odpojte sieťový zdroj, ak sa tento výrobok nebude dlhší čas používať. Nedodržanie tohto pokynu by mohlo viesť k vzniku požiaru alebo poruche výrobku.
- **•** Neodpaľujte blesk v kontakte s pokožkou alebo objektmi či v ich bezprostrednej blízkosti. Nedodržanie tohto pokynu by mohlo viesť k popáleninám alebo vzniku požiaru.
- **•** Nenechávajte výrobok tam, kde bude dlhodobo vystavený pôsobeniu mimoriadne vysokých teplôt, ako napríklad v uzatvorenom automobile alebo na priamom slnečnom svetle. Nedodržanie tohto pokynu by mohlo viesť k vzniku požiaru alebo poruche výrobku.

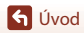

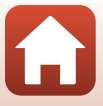

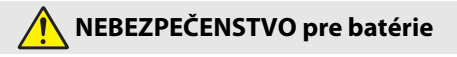

- **•** Dbajte na to, aby nedochádzalo k zlému zaobchádzaniu s batériami. Nedodržanie nasledujúcich pokynov by mohlo viesť k vytečeniu, prehriatiu, prasknutiu alebo vznieteniu batérií:
	- Používajte len nabíjateľné batérie schválené na používanie v tomto výrobku.
	- Nevystavujte batérie pôsobeniu plameňa alebo nadmerného tepla.
	- Nerozoberajte.
	- Neskratujte kontakty ich dotykom s náhrdelníkmi, sponami do vlasov či inými kovovými predmetmi.
	- Nevystavujte batérie ani iné výrobky, do ktorých sú vložené, pôsobeniu silných fyzických otrasov.
- **•** Batérie dobíjajte pomocou určenej metódy. Nedodržanie tohto pokynu by mohlo viesť k vytečeniu, prehriatiu, prasknutiu alebo vznieteniu batérií.
- **•** Ak sa elektrolyt batérie dostane do kontaktu s očami, vypláchnite ich množstvom čistej vody a vyhľadajte okamžitú lekársku pomoc. Zdržanie postupu by mohlo viesť k zraneniam očí.

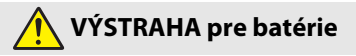

- **•** Batérie uchovávajte mimo dosahu detí. V prípade, že dieťa prehltne batériu, vyhľadajte okamžitú lekársku pomoc.
- **•** Nedodržanie tohto pokynu by mohlo viesť k vzniku požiaru alebo poruche výrobku. Ihneď vysušte výrobok pomocou uteráka alebo podobného predmetu v prípade, že namokne.
- **•** Ak zistíte akúkoľvek zmenu batérie, napríklad zmeny farby alebo deformáciu, ihneď ju prestaňte používať. Ukončite nabíjanie, ak sa nenabijú v priebehu určeného časového intervalu. Nedodržanie týchto pokynov môže mať za následok netesnosť batérie, prehriatie, prasknutie alebo vzbĺknutie.
- **•** Pred likvidáciou zaizolujte kontakty batérie páskou. V prípade, že sa kontakty batérie dostanú do kontaktu s kovovými predmetmi, môže dôjsť k prehriatiu, prasknutiu batérie alebo k vzniku požiaru. Batérie recyklujte alebo likvidujte v súlade s miestnymi predpismi.
- **•** Ak sa elektrolyt batérie dostane do kontaktu s pokožkou alebo odevom osoby, ihneď opláchnite zasiahnutú oblasť množstvom čistej vody. Nedodržanie tohto pokynu by mohlo viesť k podráždeniu pokožky.

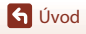

## <span id="page-10-1"></span><span id="page-10-0"></span>**<Dôležité> poznámky k odolnosti voči nárazu, vode a prachu a kondenzácii**

- **•** Odolnosť voči nárazu, vode a prachu, ktoré sú tu popísané nezaručujú, že fotoaparát bude úplne vodotesný a nepoškodí sa alebo nevzniknú žiadne problémy počas týchto podmienok.
- **•** Fotoaparát nevystavujte nadmerným otrasom, vibráciám alebo tlaku tým, že fotoaparát spadne, bude vystavený nárazom alebo naň budú položené ťažké predmety. Nedodržanie tohto opatrenia môže zdeformovať fotoaparát, spôsobiť preniknutie vody do vnútra fotoaparátu alebo poškodiť hermetické tesnenia a môže to mať za následok poruchu fotoaparátu.
- **•** Vaša záruka Nikon sa nemusí vzťahovať na problémy spôsobené preniknutím vody do fotoaparátu z dôvodu nesprávnej manipulácie s fotoaparátom.

## <span id="page-10-2"></span>**Poznámky k odolnosti voči nárazom**

Tento fotoaparát prešiel podnikovým testom spoločnosti Nikon (test padnutím z výšky 180 cm na 5 cm hrubý preglejkový panel) v súlade s normou MIL-STD 810F, štandardnou metódou 516.5-Shock\*.

Zmeny vzhľadu, ako napríklad odlupovanie náteru a deformácie fotoaparátu, nepodliehajú podnikovému testu spoločnosti Nikon.

\* Štandard ministerstva obrany USA pre metódu testovania. Pri tomto teste spadne 5 fotoaparátov v 26 smeroch (8 hrán, 12 rohov a 6 čelných strán) z výšky 122 cm, aby sa zaistilo, že minimálne jeden z piatich fotoaparátov testom prejde (ak sa počas testu zistí akákoľvek porucha, otestuje sa iných päť fotoaparátov za účelom zaručenia splnenia testovacích kritérií v minimálne jednom z piatich fotoaparátov).

## <span id="page-10-4"></span><span id="page-10-3"></span>**Poznámky k odolnosti voči vode a prachu**

Fotoaparát je ekvivalentom triedy JIS/IEC odolnosti voči vode 8 (IPX8) a triedy JIS/IEC odolnosti voči prachu 6 (IP6X) a umožňuje vytváranie snímok pod vodou v hĺbke 10 m po dobu až 60 minút.\*

- \* Táto klasifikácia označuje, že fotoaparát bol navrhnutý tak, aby odolal špecifickému tlaku vody po stanovenú dobu pri používaní fotoaparátu v súlade s metódami stanovenými spoločnosťou Nikon.
	- Odolnosť tohto fotoaparátu voči vode bola testovaná iba v studenej vode (bazény, rieky a jazerá) a v slanej vode.
	- Vnútorná časť tohto fotoaparátu nie je odolná voči vode. Voda, ktorá sa dostala do fotoaparátu môže spôsobiť hrdzavenie dielov a to môže mať za následok vysoké náklady na opravu alebo neopraviteľné poškodenie.

## B **Opatrenia pri čistení**

- **•** Otvory mikrofónu alebo reproduktora neprepichujte ostrým nástrojom. V prípade poškodenia vnútra fotoaparátu sa výkon odolnosti voči vode zníži.
- **•** Na čistenie nepoužívajte mydlo, neutrálne čistiace prostriedky ani chemikálie typu benzén.

G [Úvod](#page-4-0)

xi

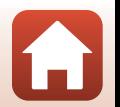

### <span id="page-11-0"></span>**Poznámky k odolnosti voči nárazu, vode a prachu**

- **•** Zabráňte pádom fotoaparátu, nárazom do tvrdých predmetov, napríklad kameňov, a nehádžte fotoaparát do vodnej hladiny.
- **•** Fotoaparát pri použití pod vodou nevystavujte otrasom.
	- Fotoaparát nevystavujte tlaku vody umiestnením do prúdov rýchlo tečúcej vody alebo vodopádov.
	- Fotoaparát nepoužívajte pod vodou v hĺbke väčšej ako 10 m.
	- Dávajte pozor, aby vám fotoaparát pod vodou nevypadol. Tento fotoaparát sa vo vode nevznáša.
- **•** Fotoaparát nepoužívajte pod vodou nepretržite po dobu 60 alebo viac minút.
- **•** Do fotoaparátu nevkladajte mokrú pamäťovú kartu ani batériu.
	- Keď je fotoaparát mokrý alebo máte mokré ruky, neotvárajte kryt priestoru pre batériu/kryt slotu na pamäťovú kartu. Mohlo by dôjsť k vniknutiu vody do vnútorných častí fotoaparátu alebo k poruche fotoaparátu.
- **•** Neotvárajte kryt priestoru pre batériu/slotu na pamäťovú kartu pod vodou.
- **•** Ak sa vlhkosť, ako napríklad kvapky vody dostanú do styku s vonkajšími časťami fotoaparátu alebo pod kryt priestoru na batériu/slotu na pamäťovú kartu, okamžite ich utrite mäkkou suchou handričkou.
	- Ak sa cudzie telesá dostanú do styku s vonkajšími časťami fotoaparátu alebo pod kryt priestoru na batériu/slotu na pamäťovú kartu, okamžite ich odstráňte ofukovacím balónikom alebo mäkkou handričkou.
	- Ak sa cudzie predmety prichytia na vodotesné tesnenie pod krytom priestoru na batériu/slotu na pamäťovú kartu, odstráňte ich dodanou kefkou. Dodanú kefku nepoužívajte na žiaden iný účel okrem čistenia vodotesného tesnenia.
- **•** Fotoaparát nenechávajte dlhú dobu v chlade alebo teple pri viac ako 40°C.
	- Mohlo by to spôsobiť zníženie odolnosti voči vode.
	- Keď používate fotoaparát pod vodou uistite sa, že je teplota vody od 0°C do 40°C.
- **•** Fotoaparát nepoužívajte v horúcich prameňoch.

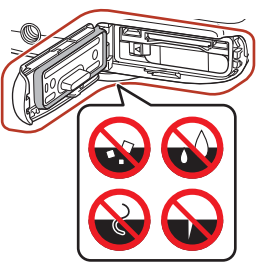

Vodotesné tesnenie

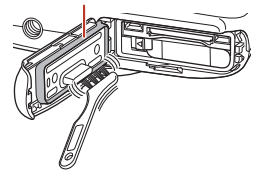

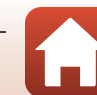

**G** [Úvod](#page-4-0)

### <span id="page-12-2"></span><span id="page-12-0"></span>**Pred použitím fotoaparátu pod vodou**

Skôr ako použijete fotoaparát pod vodou, prečítajte si nižšie uvedené pokyny.

- **•** Ubezpečte sa, že sa vo vnútri krytu priestoru pre batériu/slotu na pamäťovú kartu nenachádzajú žiadne cudzie látky.
- **•** Kontrolujte, či vodotesné tesnenie priestoru na batériu/slotu na pamäťovú kartu nie je prasknuté alebo zdeformované.
- Ubezpečte sa, že vodotesné puzdro nie je oddelené od fotoaparátu.
- **•** Ubezpečte sa, že je kryt priestoru pre batériu/slotu na pamäťovú kartu pevne zatvorený.
	- Ubezpečte sa, že bezpečnostný zámok krytu priestoru pre batériu/slotu na pamäťovú kartu je v polohe LOCK.

### <span id="page-12-1"></span>**Poznámky k prevádzkovej teplote, vlhkosti a kondenzácii**

Používanie fotoaparátu bolo testované pri teplotách od –10°C do +40°C. Pri používaní fotoaparátu v oblastiach so studeným podnebím alebo vo vysokých nadmorských výškach, dodržiavajte nasledovné opatrenia.

- **•** Pri chlade sa výkonnosť batérie postupne znižuje. Fotoaparát a batérie udržujte pred použitím v teple pod svojím oblečením.
- **•** Výkonnosť fotoaparátu sa môže postupne znižovať, ak je počas dlhej doby vystavovaný extrémnemu chladu. Napríklad, monitor môže byť tmavší ako obvykle ihneď po zapnutí fotoaparátu alebo sa môžu vytvoriť zostatkové snímky.
- **Podmienky prostredia, ktoré pravdepodobne spôsobia vznik kondenzácie vo vnútri fotoaparátu**

Pri prudkých zmenách teploty alebo vysokej vlhkosti, napríklad v environmentálnych podmienkach, ktoré sú popísané nižšie sa môže vo vnútri monitora alebo objektívu objaviť zahmlievanie (kondenzácia). Nejde o poruchu ani chybu fotoaparátu.

- **•** Fotoaparát sa prudko ponorí do studenej vody potom, čo bol na horúcom suchom mieste.
- **•** Fotoaparát sa donesie na teplé miesto, napríklad dovnútra potom, čo bol na chlade vonku.
- **•** Kryt priestoru na batériu/slotu na pamäťovú kartu je otvorený alebo zatvorený v prostredí s vysokou vlhkosťou.

#### ● **Odstránenie zahmlenia**

**•** Vypnite fotoaparát a otvorte kryt priestoru pre batériu/kryt slotu na pamäťovú kartu, keď sa nachádza na mieste so stabilnou teplotou (vyhýbajte sa miestam s vysokou teplotou, vysokou vlhkosťou, pieskom alebo prachom).

Zahmlenie odstráňte tak, že vyberiete batériu a pamäťovú kartu a necháte otvorený kryt priestoru pre batériu/slot na pamäťovú kartu, aby sa fotoaparát prispôsobil teplote okolia.

**G** [Úvod](#page-4-0)

xiii

### <span id="page-13-0"></span>**Kontrola a oprava**

- **•** Ak fotoaparát vystavíte otrasom, ohľadom potvrdenia výkonu odolnosti voči vode vám odporúčame, aby ste sa poradili s maloobchodným predajcom alebo autorizovaným servisným strediskom spoločnosti Nikon (platená služba).
- **•** Ak vodotesné tesnenie začne strácať svoje vlastnosti, obráťte sa na predajcu alebo servisného zástupcu autorizovaného spoločnosťou Nikon. Po roku sa môžu vodotesné vlastnosti vodotesného tesnenia začať zhoršovať.
- **•** Ak sa do fotoaparátu dostane voda, ihneď ho prestaňte používať a zaneste ho autorizovanému zástupcovi servisnej spoločnosti - Nikon.

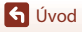

xiv

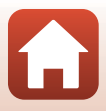

## <span id="page-14-1"></span><span id="page-14-0"></span>**Obsah**

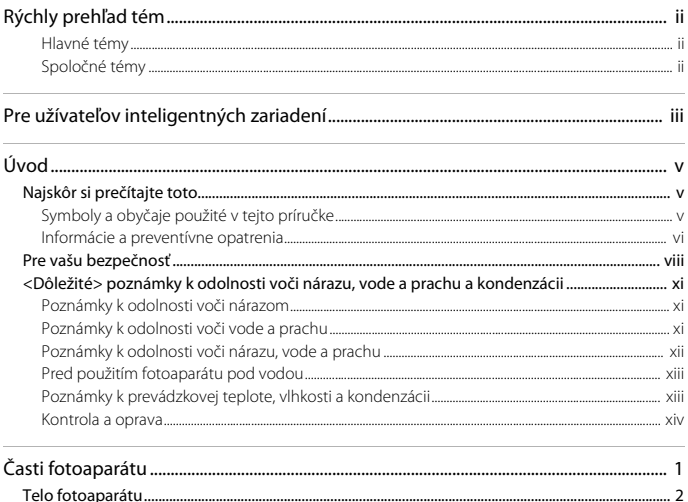

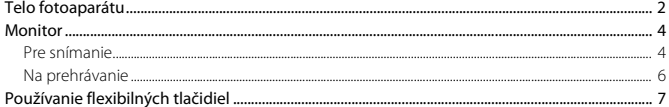

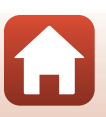

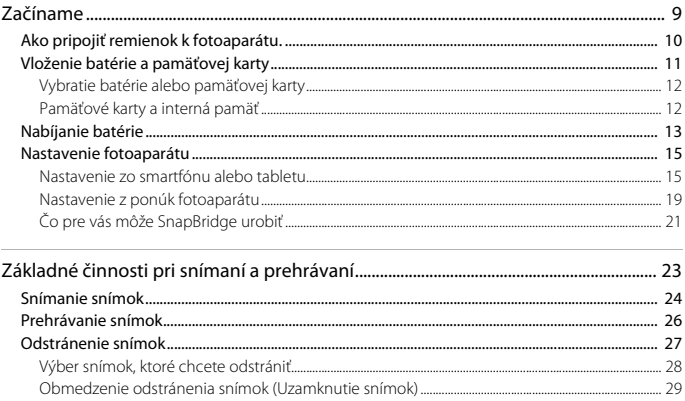

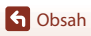

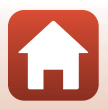

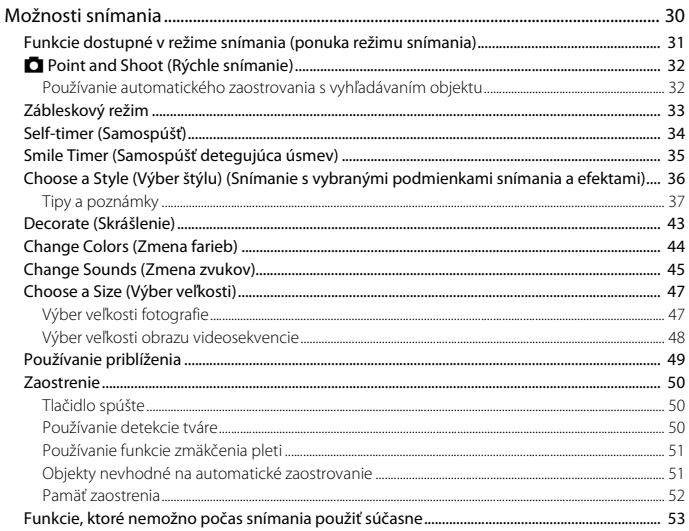

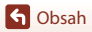

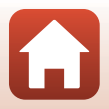

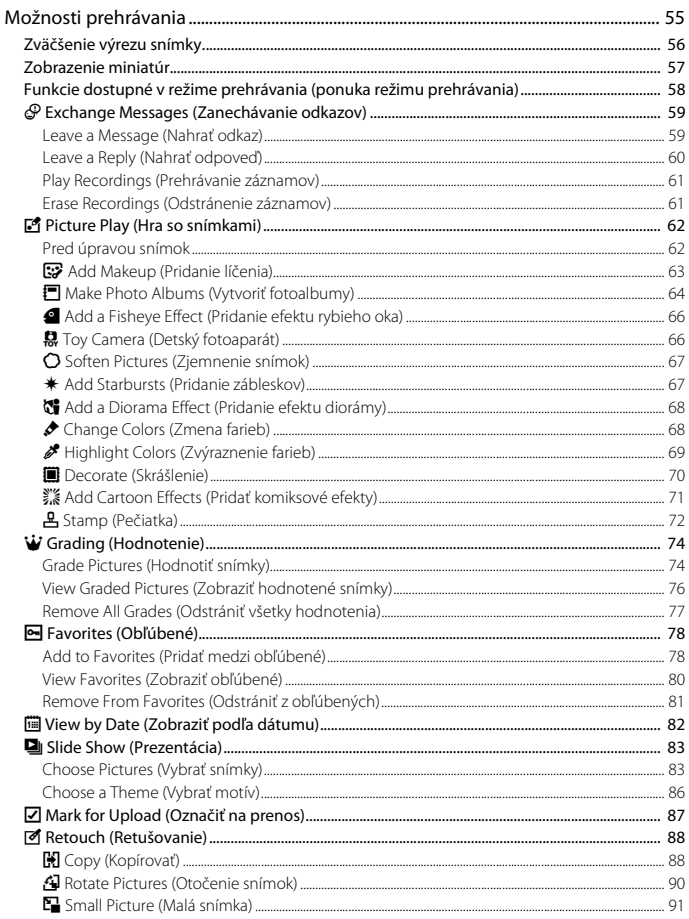

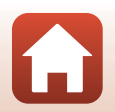

xviii

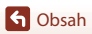

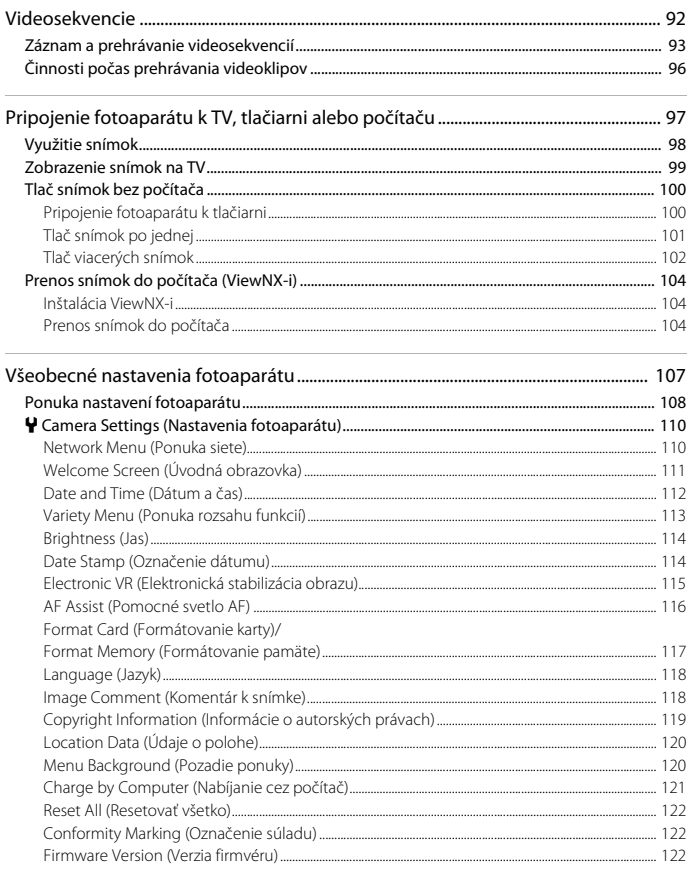

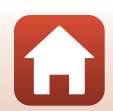

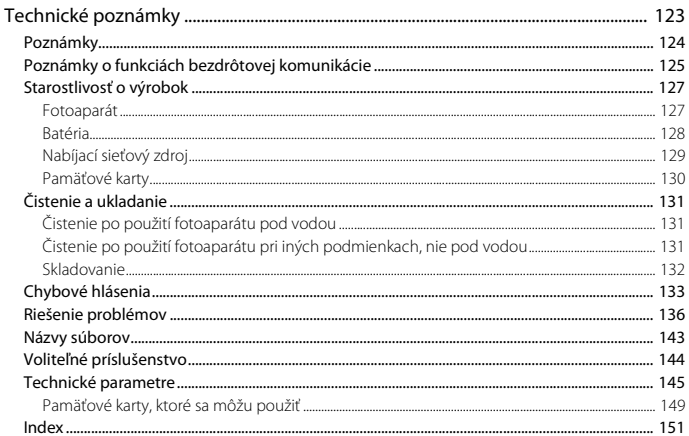

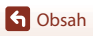

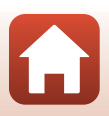

# <span id="page-20-1"></span><span id="page-20-0"></span>Časti fotoaparátu

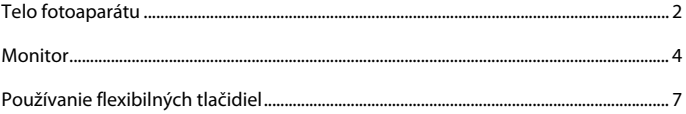

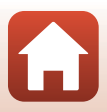

## <span id="page-21-0"></span>**Telo fotoaparátu**

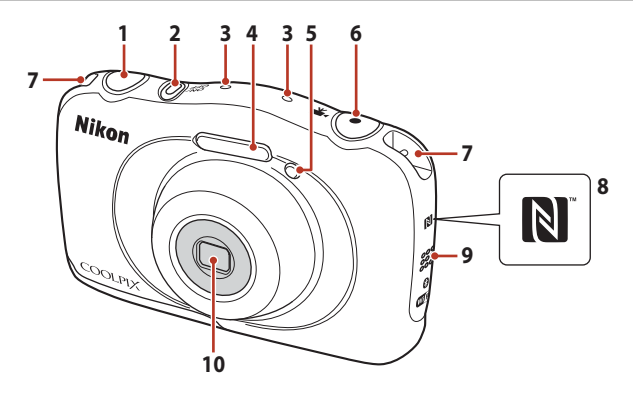

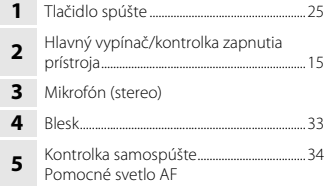

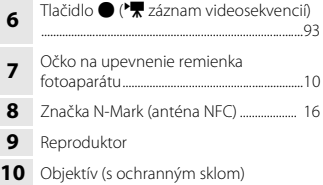

 $\mathbf{L}$ 

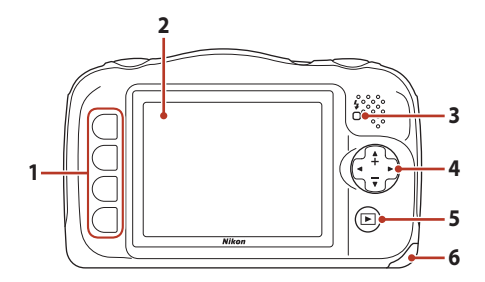

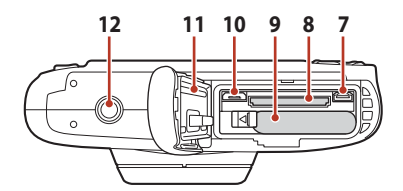

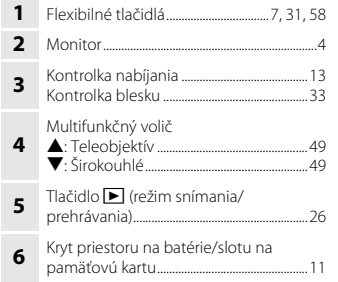

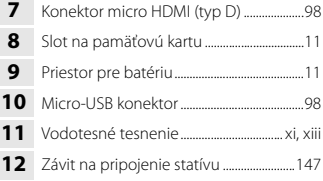

ĥ

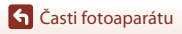

## <span id="page-23-0"></span>**Monitor**

Informácie zobrazované na obrazovke počas snímania alebo prehrávania sa menia v závislosti od nastavení fotoaparátu a stavu používania.

### <span id="page-23-1"></span>**Pre snímanie**

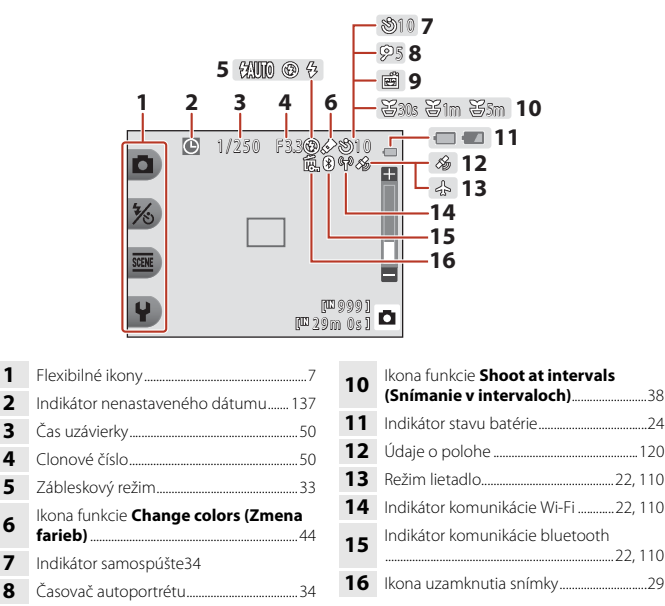

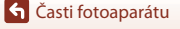

Samospúšť detegujúca úsmev.................[35](#page-54-1)

Monitor

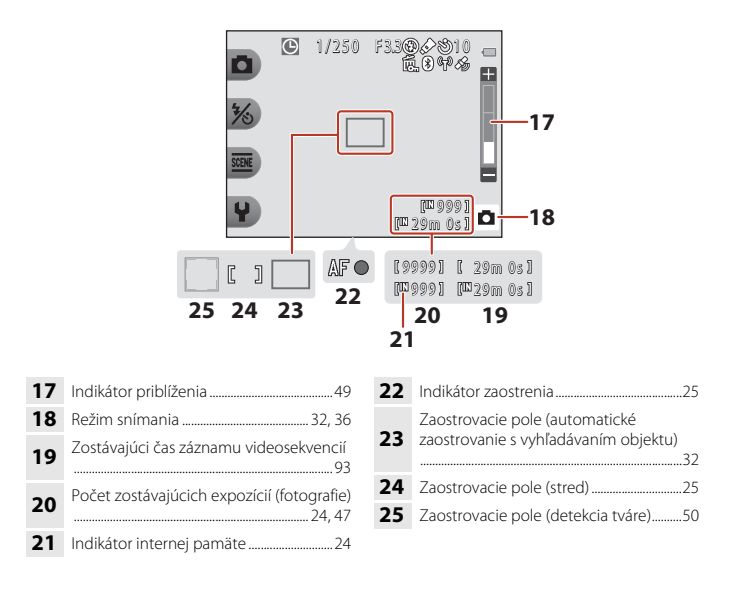

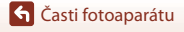

Monitor

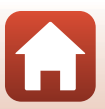

### <span id="page-25-0"></span>**Na prehrávanie**

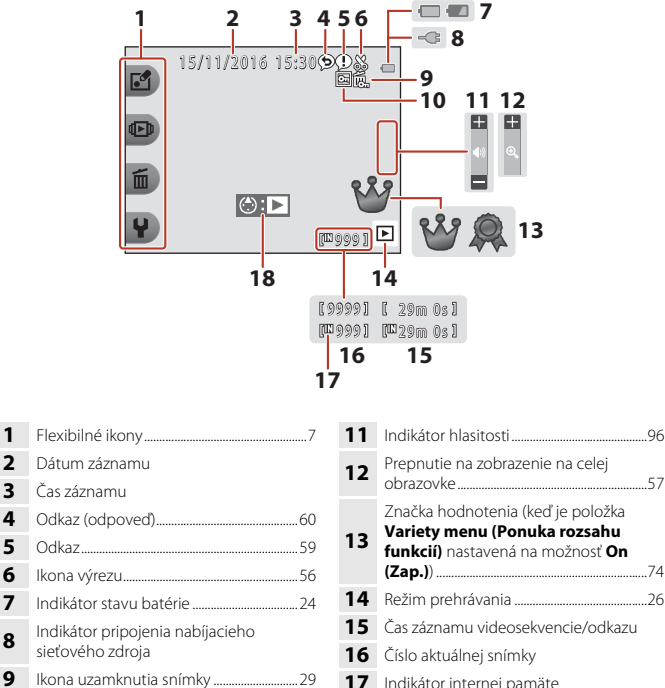

**10** Obľúbené (keď je položka **Variety menu (Ponuka rozsahu funkcií)** nastavená na možnosť **Off (Vyp.)**) .......[78](#page-97-2)

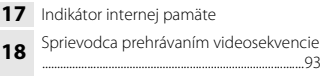

#### C **Ak sa v režime snímania a prehrávania nezobrazujú informácie**

Ak niekoľko sekúnd nevykonáte žiadnu činnosť, na displeji sa nebudú zobrazovať žiadne informácie okrem určitých údajov. Informácie sa znovu zobrazia, ak stlačíte niektoré flexibilné tlačidlo alebo multifunkčný volič.

Monitor

## <span id="page-26-0"></span>**Používanie flexibilných tlačidiel**

Ak počas zobrazenia obrazovky snímania alebo prehrávania stlačíte niektoré flexibilné tlačidlo, zobrazí sa ponuka aktuálneho režimu. Keď zobrazíte ponuku, môžete meniť rôzne nastavenia.

V tomto dokumente sa flexibilné tlačidlá označujú ako "flexibilné tlačidlo 1" až "flexibilné tlačidlo 4" v poradí zhora nadol.

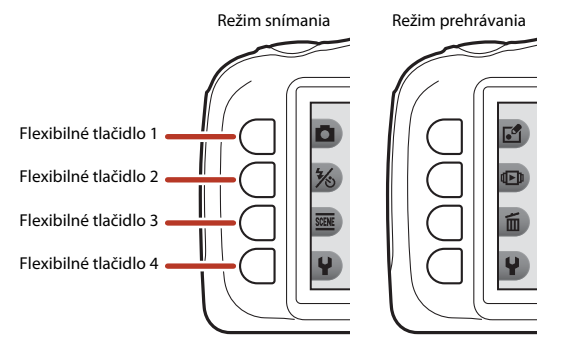

**1** Stlačte flexibilné tlačidlo. **•** Zobrazí sa ponuka.  $21001$ o  $Rm$   $0s$   $s$ **2** Stlačením flexibilného tlačidla označte položku.  $\blacktriangleright$  Settings **•** Keď sa zobrazuje ikona Q, stlačením Change sounds flexibilného tlačidla 1 (Q) sa vrátite na predchádzajúcu obrazovku. Choose a size **•** V závislosti od nastavení fotoaparátu

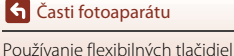

nemusí byť možné zvoliť alebo zobraziť niektoré možnosti ponuky.

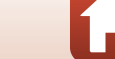

Camera settings

### **3** Stlačením flexibilného tlačidla označte položku.

**•** Ak obsah ponuky pokračuje na ďalšej strane, zobrazí sa indikátor aktuálnej polohy strany.

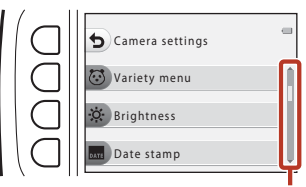

Pomocou tlačidiel multifunkčného voliča **▲▼** zobrazíte ďalšie strany.

### **4** Stlačením flexibilného tlačidla vyberte nastavenie.

- **•** Stlačením flexibilného tlačidla potvrďte zvolené nastavenie.
- **•** Keď sa zobrazí ponuka, môžete prepnúť na režim snímania stlačením tlačidla uzávierky alebo tlačidla  $\bigcirc$  ( $\bigcirc$ ).

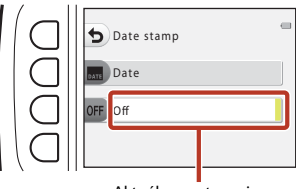

Aktuálne nastavenie sa zobrazí nabielo.

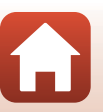

# <span id="page-28-1"></span><span id="page-28-0"></span>Začíname

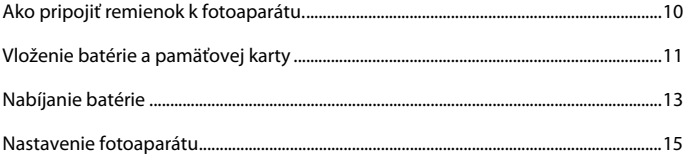

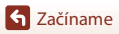

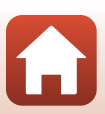

## <span id="page-29-1"></span><span id="page-29-0"></span>**Ako pripojiť remienok k fotoaparátu.**

Preveďte remienok cez ľavé alebo pravé očko na upevnenie remienka a pripevnite ho.

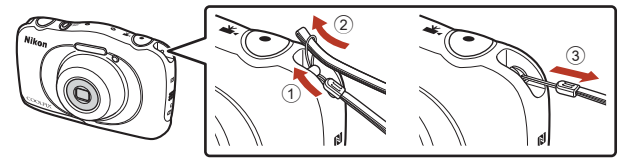

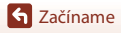

Ako pripojiť remienok k fotoaparátu.

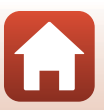

## <span id="page-30-1"></span><span id="page-30-0"></span>**Vloženie batérie a pamäťovej karty**

**1** Otvorte kryt priestoru pre batériu/slotu na pamäťovú kartu a vložte batériu a pamäťovú kartu.

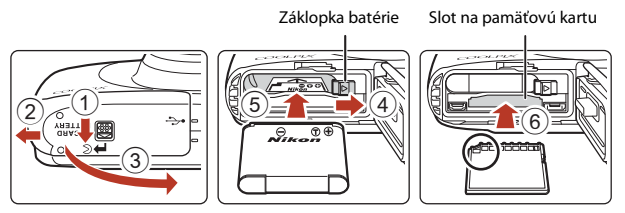

- **•** So správne orientovaným kladným a záporným pólom posuňte oranžovú poistku proti vypadnutiu batérie pri otvorených dvierkach (4) a úplne vložte batériu (5).
- **•** Pamäťovú kartu zasúvajte, až kým nezapadne na svoje miesto a necvakne (6).
- **•** Dajte pozor, aby ste batériu alebo pamäťovú kartu nevložili obrátene, prípadne otočenú dozadu, inak by mohlo dôjsť k poruche.

### **2** Zatvorte kryt priestoru pre batériu/slotu na pamäťovú kartu.

• Kryt položte v smere indikovanom šípkou (1) tak, aby bol úplne zarovnaný, a úplne ho zasuňte dovnútra  $((2))$ .

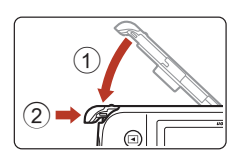

#### B **Upozornenie na možné poškodenie** *Ak by ste zasunuli kryt, ktorý je stále otvorený, mohli by ste poškodiť fotoaparát.*

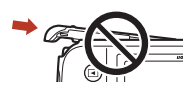

#### **12 Otvorenie a zatvorenie krytu priestoru pre batériu/slotu na pamäťovú kartu**

Kryt priestoru pre batériu/slotu na pamäťovú kartu neotvárajte a nezatvárajte v piesčitom alebo prašnom prostredí, alebo keď máte vlhké či mokré ruky. Ak by ste kryt zatvorili bez toho, aby ste odstránili cudzie častice, do fotoaparátu by mohla presiaknuť voda a mohol by sa poškodiť.

- **•** Ak sa pod kryt alebo do fotoaparátu dostanú cudzie častice, okamžite ich odstráňte ofukovacím balónikom alebo štetcom.
- **•** Ak sa pod kryt alebo do fotoaparátu dostane kvapalina ako napríklad voda, okamžite ju utrite mäkkou suchou handričkou.

[Začíname](#page-28-1)

## B **Formátovanie pamäťovej karty**

Pri prvom vložení pamäťovej karty, ktorá bola používaná v inom zariadení, nezabudnite kartu naformátovať v tomto fotoaparáte.

- **• Majte na pamäti, že formátovaním pamäťovej karty sa natrvalo odstránia všetky snímky a ostatné údaje uložené na pamäťovej karte.** Pred formátovaním pamäťovej karty si vytvorte kópie všetkých obrázkov, ktoré si chcete ponechať.
- **•** Vložte pamäťovú kartu do fotoaparátu a v ponuke nastavení fotoaparátu vyberte možnosť **Format card (Formátovanie karty)** ( $\Box$ [108](#page-127-0)).

## <span id="page-31-0"></span>**Vybratie batérie alebo pamäťovej karty**

Vypnite fotoaparát a skontrolujte, či je vypnutá kontrolka zapnutia prístroja a obrazovky a následne otvorte kryt priestoru pre batérie/slotu na pamäťovú kartu.

- **•** Pohnite poistkou proti vypadnutiu batérie pri otvorených dvierkach, aby sa batéria vysunula.
- **•** Jemne zatlačte pamäťovú kartu do fotoaparátu, aby sa pamäťová karta vysunula.
- **•** Pri manipulácii dávajte pozor, pretože fotoaparát, batéria a pamäťová karta môžu byť bezprostredne po použití fotoaparátu horúce.

## <span id="page-31-1"></span>**Pamäťové karty a interná pamäť**

Údaje fotoaparátu vrátane snímok a videosekvencií sa môžu ukladať na pamäťovú kartu alebo do internej pamäte fotoaparátu. Ak chcete používať internú pamäť fotoaparátu, vyberte pamäťovú kartu.

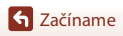

## <span id="page-32-1"></span><span id="page-32-0"></span>**Nabíjanie batérie**

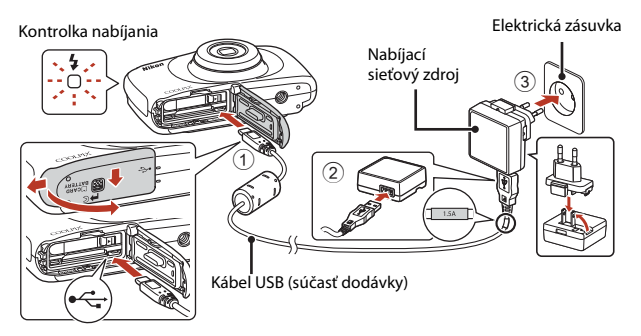

Ak je s fotoaparátom dodaný zástrčkový adaptér\*, upevnite ho na nabíjací sieťový zdroj. Po spojení týchto dvoch prvkov môže pokus o ich násilné rozpojenie viesť k poškodeniu produktu.

\* Tvar zástrčkového adaptéra sa líši v závislosti od krajiny alebo regiónu, v ktorom ste si fotoaparát zakúpili.

Tento krok vynechajte, ak je zástrčkový adaptér už pri dodaní trvalo spojený s nabíjacím sieťovým zdrojom.

- **•** Nabíjanie začne, keď sa fotoaparát pripojí do elektrickej zásuvky, batéria musí byť vložená podľa znázorneného obrázku. Kontrolka nabíjania počas nabíjania batérie pomaly bliká.
- **•** Po dokončení nabíjania sa indikátor nabíjania vypne. Odpojte nabíjací sieťový zdroj od elektrickej zásuvky a potom odpojte kábel USB.

Čas nabíjania úplne vybitej batérie je zhruba 1 hodiny a 40 minút.

- **•** Batéria sa nedá nabiť, ak kontrolka nabíjania rýchlo bliká, a to pravdepodobne kvôli niektorej z príčin popísaných nižšie.
	- Okolitá teplota nie je vhodná na nabíjanie.
	- Kábel USB alebo nabíjací sieťový zdroj nie sú správne pripojené.
	- Batéria je poškodená.

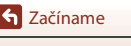

## B **Poznámky ku káblu USB**

- **•** Nepoužívajte iný kábel USB ako UC-E21. Použitie iného USB kábla než UC-E21 môže mať za následok prehriatie, požiar alebo úraz elektrickým prúdom.
- **•** Skontrolujte tvar a smer zástrčiek a nevkladajte ich, ani neodstraňujte pod uhlom.

### **Poznámky k nabíjaniu batérie**

- **•** Fotoaparát sa môže počas nabíjania používať, predĺži to však čas nabíjania.
- **•** Ak je úroveň nabitia batérie mimoriadne nízka, nemusí byť možné používať fotoaparát počas nabíjania batérie.
- **•** Za žiadnych okolností nepoužívajte sieťový zdroj inej značky, alebo iného modelu, ani komerčne dostupný sieťový zdroj USB, či nabíjačku na mobilné telefóny. Používajte len nabíjací sieťový zdroj EH-73P. Nedodržanie tohto pokynu môže viesť k prehriatiu alebo poškodeniu fotoaparátu.

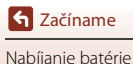

## <span id="page-34-2"></span><span id="page-34-0"></span>**Nastavenie fotoaparátu**

### <span id="page-34-1"></span>**Nastavenie zo smartfónu alebo tabletu**

- **•** Pred ďalším postupom nainštalujte aplikáciu SnapBridge (Caiii) a aktivujte Bluetooth a Wi-Fi na svojom smartfóne alebo tablete (v ďalšom texte ako "zariadenie smart").
- **•** Obrazovky fotoaparátu a inteligentného zariadenia zobrazované v tejto príručke sa môžu líšiť od obrazoviek skutočných výrobkov.

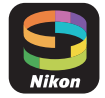

### **1** Zapnite fotoaparát.

**•** Pomocou flexibilných tlačidiel a multifunkčného voliča zvoľte a upravte nastavenia.

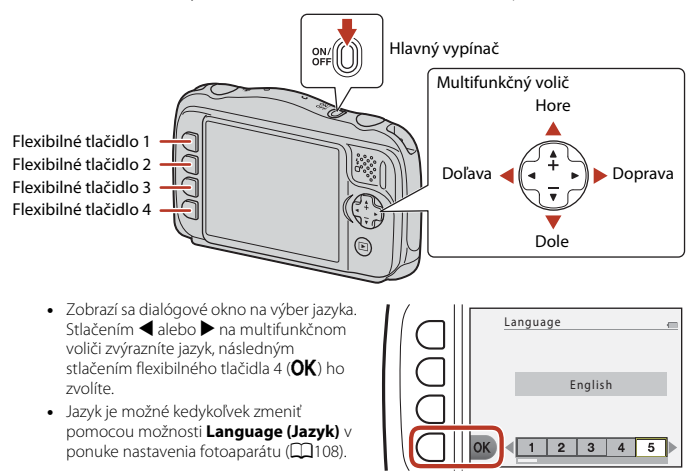

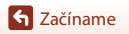

Nastavenie fotoaparátu

#### **2** Keď sa zobrazuje dialógové okno na pravej strane, stlačte flexibilné tlačidlo  $3$  ( $\overline{\text{OK}}$ ).

**•** Ak nechcete fotoaparát nastavovať pomocou inteligentného zariadenia, stlačte flexibilné tlačidlo 4  $(X)$  ( $\Box$ 19).

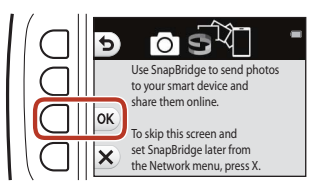

<span id="page-35-0"></span>**3** Spárujte (t.j. zriaďte spojenie prostredníctvom funkcie Bluetooth medzi zariadeniami) fotoaparát a zariadenie smart.

#### **• Zariadenia so systémom Android s podporou funkcie NFC**

Po overení, že je funkcia NFC v zariadení smart aktivovaná, priložte **N** (značka N-Mark) fotoaparátu k anténe NFC na zariadení smart a spustite aplikáciu SnapBridge.

- Ak sa zobrazí stránka na stiahnutie SnapBridge, stiahnite a nainštalujte aplikáciu zopakovaním vyššie uvedených krokov.
- **• Zariadenia s iOS a zariadenia so systémom Android bez podpory funkcie NFC**

Stlačte flexibilné tlačidlo 3 (OK) na fotoaparáte. Fotoaparát bude čakať na pripojenie; spustite aplikáciu SnapBridge na zariadení smart a podľa pokynov na obrazovke klepnite na názov fotoaparátu, s ktorým chcete spárovať príslušné zariadenie.

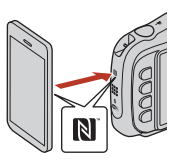

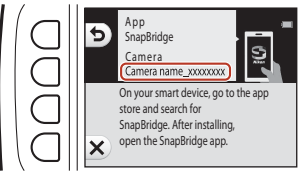

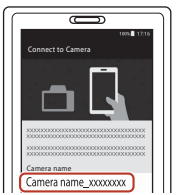

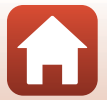

[Začíname](#page-28-1)
### **4** Skontrolujte overovací kód.

**•** Po uistení, že fotoaparát aj zariadenie smart zobrazujú rovnaký šesťciferný overovací kód, dokončite párovanie podľa nižšie uvedených krokov (vezmite do úvahy, že v niektorých verziách iOS sa kód nemusí zobraziť, ale aj v prípade, že sa kód nezobrazí, mali by ste postupovať podľa nižšie uvedených krokov).

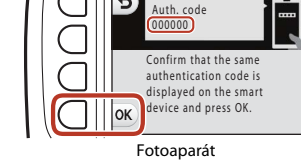

- **Na fotoaparáte** stlačte flexibilné tlačidlo 4 ( $\mathsf{OK}$ ).
- **Na zariadení smart** klepnite na **Pairing (Párovanie)** (názov tlačidla sa líši podľa názvu zariadenia smart).
- **5** Keď sa zobrazuje dialógové okno na pravej strane, stlačte flexibilné tlačidlo 4 $($  $\blacktriangleright)$ .
	- **•** Po nadviazaní spojenia medzi fotoaparátom a inteligentným zariadením sa na pravej strane zobrazí dialógové okno. **•** Ak sa na fotoaparáte zobrazuje **Could not**
- Your camera and smart device are connected! SnapBridge will send your photos to our smart device as they are taken.

**connect. (Nepodarilo sa pripojiť.)**, stlačte flexibilné tlačidlo 3 ( $G$  Reconnect (Znova pripojit)) a vrátite sa ku kroku 3. Ak chcete zrušiť nastavenia spárovania, stlačte flexibilné tlačidlo 4 (**X Cancel (Zrušiť)**).

### **6** Vyberte, či sa k vytvoreným snímkam majú pridať informácie o polohe snímky.

**•** Ak chcete zaznamenať údaje o polohe fotografií, po vyzvaní zvoľte flexibilné tlačidlo 3 (R **Yes (Áno)**) a aktivujte funkcie na lokalizáciu údajov v aplikácii SnapBridge aj na inteligentnom zariadení (viac informácií nájdete v dokumentácii dodanej spolu s inteligentným zariadením).

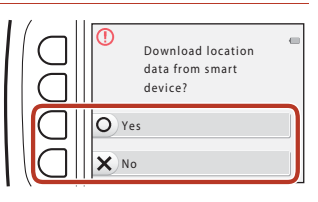

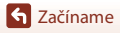

[Začíname](#page-28-0)

### **7** Zvoľte, či chcete automaticky nastaviť hodiny fotoaparátu.

- **•** Môžete tiež zosynchronizovať hodiny fotoaparátu s časom uvádzaným na inteligentnom zariadení a to stlačením flexibilného tlačidla 3 (**O Yes (Áno)**) a aktiváciou synchronizácie v aplikácii SnapBridge.
- **•** Ak zvolíte flexibilné tlačidlo 4 (**X No (Nie)**), nastavte hodiny fotoaparátu v ponuke podľa kroku 2 na strane [19](#page-38-0).
- <span id="page-37-0"></span>**8** Tlačidlami **◀** alebo ▶ zvoľte obrázok pozadia, ktorý sa bude zobrazovať pri zobrazení obrazovky ponuky alebo obrazovky nastavenia, a stlačte flexibilné tlačidlo 4 ( $\mathsf{OK}$ ).
	- **•** Obrazovka výberu pozadia sa nemusí zobraziť v závislosti od vašej krajiny alebo vášho regiónu. V takomto prípade prejdite na krok 9.
	- Pre obnovenie predvoleného obrázka pozadia stlačte flexibilné tlačidlo 3 (**RESET**).

### **9** Prečítajte si hlásenie týkajúce sa vodotesnosti a stlačte tlačidlo $\blacktriangleright$ .

- **•** K dispozícii je sedem obrazoviek s hláseniami.
- **•** Hlásenia týkajúce sa vodotesnosti sa zobrazia v nasledujúcich situáciách:
	- pri prvom zapnutí a nastavovaní fotoaparátu,
	- pri nastavení fotoaparátu na možnosť **Shoot under**  water (Snímanie pod vodou) (**Q37**) alebo **Underwater face framing (Snímanie tvárí pod vodou)** ( $\Box$ 38)
	- pri zapnutí fotoaparátu po nabíjaní.

### **10**Prečítajte si hlásenie na obrazovke uvedenej vpravo a stlačte flexibilné tlačidlo 4 ( $\overline{\text{OK}}$ ).

**•** Po dokončení nastavenia fotoaparát prejde do zobrazenia snímania.

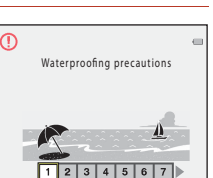

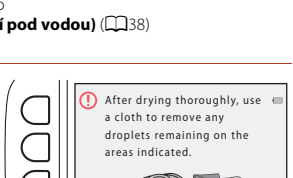

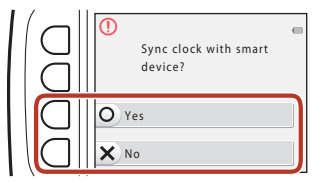

Menu background

 $\overline{2}$ 

 $\overline{5}$ 

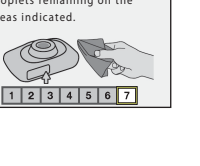

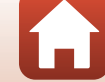

# **Nastavenie z ponúk fotoaparátu**

Hodiny fotoaparátu sa dajú nastaviť manuálne.

### **1** Zapnite fotoaparát ( $\Box$ 15).

- **•** Zobrazí sa dialógové okno na výber jazyka. Stlačením <a alebo > na multifunkčnom voliči ([A](#page-34-1)15) zvýrazníte jazyk, následným stlačením flexibilného tlačidla 4  $(OK)$  ho zvolíte.
- **•** Jazyk je možné kedykoľvek zmeniť pomocou možnosti **Language (Jazyk)** v ponuke nastavenia fotoaparátu ( $\Box$ [108](#page-127-0)).

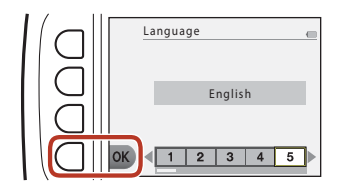

- <span id="page-38-0"></span>**2** Keď sa zobrazuje dialógové okno na pravej strane, stlačte flexibilné tlačidlo 4  $(X)$ .
	- **•** Ak chcete nastaviť hodiny fotoaparátu, po výzve zvoľte flexibilné tlačidlo 3 (R **Yes (Áno)**).

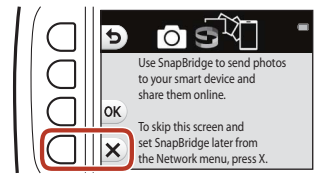

Date and time

# **3** Pomocou flexibilného tlačidla 2, 3 alebo 4 zvoľte formát dátumu.

### **4** Zadajte aktuálny dátum a čas a stlačte flexibilné tlačidlo 4 ( $\overline{\text{OK}}$ ).

- Stlačením <alebo > zvýrazníte položky a stlačením A alebo V ich zmeňte.
- Stlačením flexibilného tlačidla 4 (OK) nastavte hodiny.
- **•** Pre zapnutie letného času stlačte flexibilné tlačidlo 3 (%); na obrazovke sa zobrazí %; Ak chcete vypnúť letný čas, znova stlačte flexibilné tlačidlo 3  $(\mathcal{C})$ .

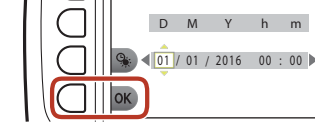

ь

**5** Po výzve stlačte flexibilné tlačidlo 3 (<sup>R</sup> **Yes (Áno)**).

### **6** Podľa pokynov na obrazovke dokončite proces nastavenia.

**•** Postup uvedený ďalej je rovnaký ako pri používaní inteligentného zariadenia. Pozrite krok 8 ([A](#page-37-0)18) a ďalej ["Nastavenie zo smartfónu alebo tabletu](#page-34-2)".

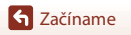

### C **Resetovanie hodín a zmena ponuky pozadia**

**Date and time (Dátum a čas)** Možnosť v ponuke nastavenia fotoaparátu sa môže použiť na nastavenie hodín fotoaparátu. **Menu background (Pozadie ponuky)** Možnosť v ponuke nastavenia fotoaparátu sa môže použiť na zmenu pozadia na obrazovke ponuky. Zapnutie a vypnutie letného času je možné v nastavení **Date and time (Dátum a čas)**.

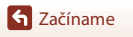

Nastavenie fotoaparátu

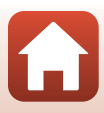

# **Čo pre vás môže SnapBridge urobiť**

Aplikácia SnapBridge sa dá použiť na množstvo úloh, keď sa fotoaparát spáruje s vaším zariadením smart.

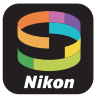

### **Automatické odosielanie**

Pri východiskových nastaveniach sa budú zhotovované snímky automaticky odosielať do zariadenia smart.

**•** Umiestnite zariadenie smart blízko fotoaparátu a spustite aplikáciu SnapBridge.

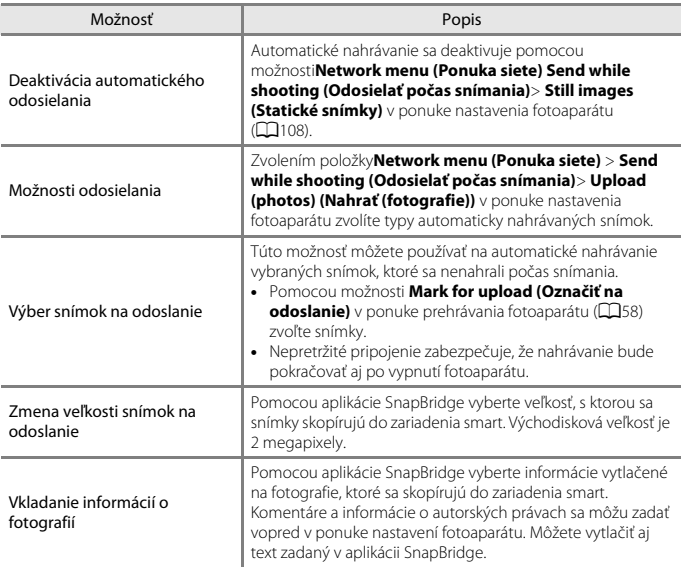

### B **Poznámky k automatickému nahrávaniu**

Videosekvencie sa nemôžu nahrávať pomocou možnosti **Send while shooting (Odosielať počas snímania)** alebo **Mark for upload (Označiť na odoslanie)**. Na nahratie videosekvencií na inteligentné zariadenie použite aplikáciu SnapBridge.

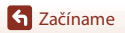

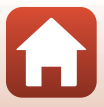

### **Bezdrôtové siete**

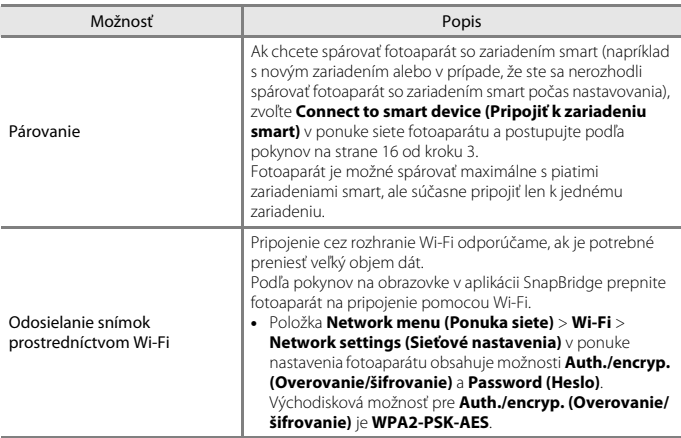

### **Miesta so zákazom používania bezdrôtových zariadení**

V prípade, že použitie bezdrôtových zariadení nie je povolené, deaktivujte funkciu bezdrôtových sietí v ponuke nastavenia fotoaparátu a to zvolením **On (Zap.)** pre **Network menu (Ponuka siete)** > **Airplane mode (Režim lietadlo)**. Toto dočasne preruší nepretržité pripojenie, ale toto pripojenie sa automaticky znovu aktivuje po vypnutí režimu lietadla.

### **Ďalšie možnosti pre aplikáciu SnapBridge**

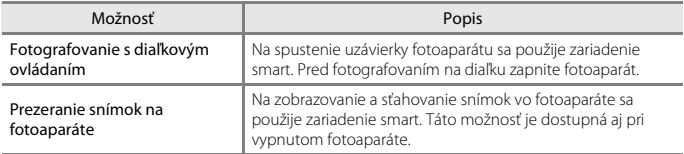

**•** Viac informácií nájdete v online pomoci aplikácie SnapBridge.

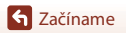

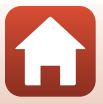

# <span id="page-42-0"></span>Základné činnosti pri snímaní a prehrávaní

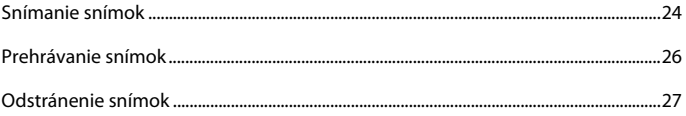

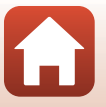

S Základné činnosti pri snímaní a prehrávaní

# <span id="page-43-0"></span>**Snímanie snímok**

Ako príklad je použitý režim rýchle snímanie **D**. Keď používate rýchle snímanie D, fotoaparát rozozná podmienky snímania, keď určíte obrazové pole snímky, čo umožní snímanie záberov v súlade s danými podmienkami.

- <span id="page-43-1"></span>**1** Stlačte flexibilné tlačidlo 1.
	- **•** Indikátor stavu batérie  $\Box$ : Úroveň nabitia batérií je vysoká. G: Úroveň nabitia batérií je nízka.
	- **•** Počet zostávajúcich snímok Ak vo fotoaparáte nie je vložená žiadna pamäťová karta, zobrazí sa ikona **III** a snímky sa budú ukladať do internej pamäte.

#### Indikátor stavu batérie

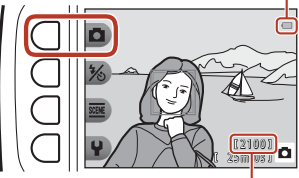

Počet zostávajúcich snímok

# **2** Fotoaparát držte nehybne.

**3** Určite výrez snímky.

**•** Dávajte pozor, aby ste prstami ani inými predmetmi nezakrývali objektív, blesk, pomocné svetlo AF, mikrofón alebo reproduktor.

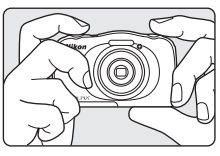

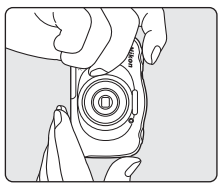

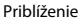

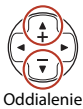

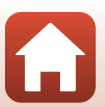

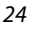

[Základné činnosti pri snímaní a prehrávaní](#page-42-0)

**•** Stlačením tlačidiel multifunkčného voliča ▲▼ zmeníte nastavenie priblíženia objektívu.

### **4** Stlačte tlačidlo spúšte do polovice.

- Stlačiť tlačidlo spúšte "do polovice" znamená stlačiť a držať tlačidlo v bode, v ktorom cítite mierny odpor.
- **•** Keď fotoaparát zaostrí na objekt, zaostrovacie pole alebo indikátor zaostrenia sa zobrazí na zeleno.
- **•** Keď používate digitálne priblíženie, fotoaparát zaostrí na objekt v strede obrazového poľa a zaostrovacie pole sa nezobrazí.
- **•** Ak zaostrovacie pole alebo indikátor zaostrenia bliká, fotoaparát nedokáže zaostriť. Zmeňte kompozíciu a skúste znovu stlačiť tlačidlo spúšte do polovice.

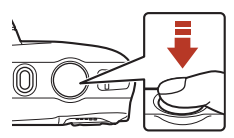

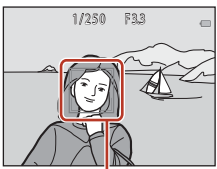

Zaostrovacie pole

### **5** Bez zdvihnutia prsta zatlačte tlačidlo spúšte až nadoraz.

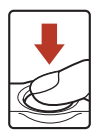

# B **Poznámky k ukladaniu snímok a videosekvencií**

Počas ukladania snímok alebo videosekvencií bliká indikátor zobrazujúci počet zostávajúcich snímok alebo zostávajúceho času záznamu. Kým bliká indikátor, **neotvárajte kryt priestoru pre batériu/slotu na pamäťovú kartu, ani nevyberajte batériu alebo pamäťovú kartu**. Ak to urobíte, mohlo by to spôsobiť stratu údajov alebo poškodenie fotoaparátu, či pamäťovej karty.

### C **Funkcia automatického vypínania**

- **•** Ak približne tri minúty nevykonáte žiadnu činnosť, obrazovka sa vypne, fotoaparát prejde do pohotovostného režimu a kontrolka zapnutia prístroja bude blikať. Približne po troch minútach v pohotovostnom režime sa fotoaparát vypne.
- **•** Keď je fotoaparát v pohotovostnom režime a chcete, aby sa znovu zapla obrazovka, vykonajte akúkoľvek činnosť, ako napríklad stlačenie hlavného vypínača alebo tlačidla spúšte.

### C **Pri používaní statívu**

V nasledujúcich prípadoch odporúčame na stabilizáciu fotoaparátu použiť statív:

- Pri snímaní v slabom osvetlení so zábleskovým režimom (CC33) nastaveným na možnosť y **Flash off (Blesk vypnutý)**
- **•** Keď je priblíženie v polohe teleobjektívu

[Základné činnosti pri snímaní a prehrávaní](#page-42-0)

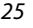

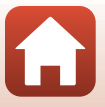

#### Prehrávanie snímok

# <span id="page-45-0"></span>**Prehrávanie snímok**

### **1** Stlačením tlačidla  $\blacktriangleright$  (režim snímania/ prehrávania) prejdite do režimu prehrávania.

• Ak stlačíte a podržíte tlačidlo **in**, kým je fotoaparát vypnutý, fotoaparát sa zapne v režime prehrávania.

### **2** Pomocou multifunkčného voliča vyberte snímku, ktorú chcete zobraziť.

- Stlačením a podržaním tlačidiel <**I** môžete rýchlo prechádzať snímkami.
- Ak chcete prehrať nahranú videosekvenciu, stlačte **A**.
- **•** Ak sa chcete vrátiť do režimu snímania, stlačte tlačidlo **F** alebo tlačidlo spúšte.

- Stlačením tlačidla A v režime prehrávania snímok na celej obrazovke priblížite zobrazenie snímky.
- Stlačením tlačidla **V** v režime prehrávania snímok na celej obrazovke prejdete na režim zobrazenia miniatúr a zobrazíte viacero snímok na jednej obrazovke.

[Základné činnosti pri snímaní a prehrávaní](#page-42-0)

Zobrazenie predchádzajúcej snímky Zobrazenie nasledujúcej snímky

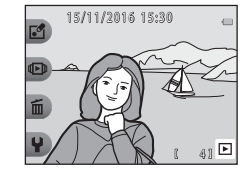

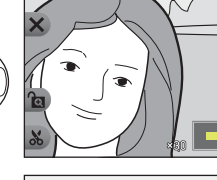

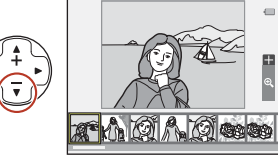

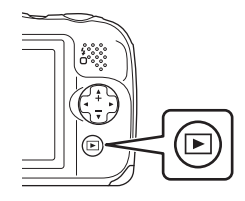

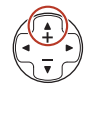

# <span id="page-46-0"></span>**Odstránenie snímok**

**1** Stlačením flexibilného tlačidla 3 (面) odstránite snímku, ktorá je aktuálne zobrazená na obrazovke.

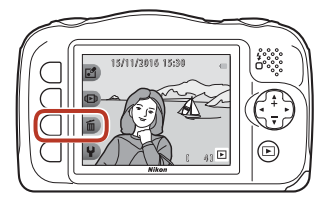

**2** Pomocou flexibilného tlačidla 2, 3 alebo 4 zvoľte požadovaný spôsob odstránenia.

> **•** Ak chcete opustiť ponuku bez odstránenia snímky, stlačte flexibilné tlačidlo 1 (b).

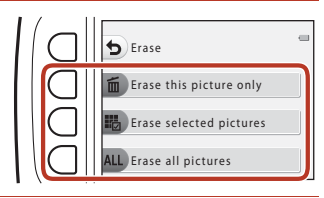

### **3** Stlačte flexibilné tlačidlo 3 (R **Yes (Áno)**).

**•** Odstránené snímky už nemožno obnoviť.

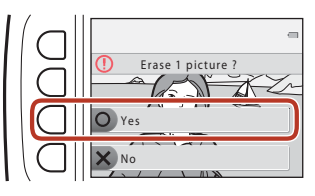

[Základné činnosti pri snímaní a prehrávaní](#page-42-0)

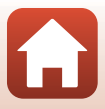

# **Výber snímok, ktoré chcete odstrániť**

- **1** Tlačidlami multifunkčného voliča JK vyberte snímku, ktorú chcete odstrániť, a stlačte flexibilné tlačidlo 2  $(\mathcal{D})$ .
	- **•** Zvolenú snímku možno rozpoznať podľa značky začiarknutia.
	- **•** Značka začiarknutia sa zobrazí alebo odstráni pri každom stlačení flexibilného tlačidla 2 (<2).

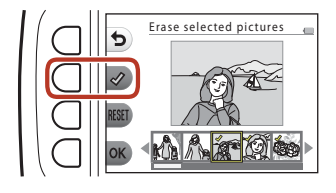

• Stlačením flexibilného tlačidla 3 (RESET) odstránite všetky značky začiarknutia.

### **2** Pridajte značky začiarknutia ku všetkým snímkam, ktoré chcete odstrániť, a stlačením flexibilného tlačidla 4  $(OK)$  potvrďte výber.

**•** Zobrazí sa dialógové okno s potvrdením. Dokončite činnosti podľa pokynov na obrazovke.

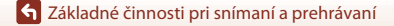

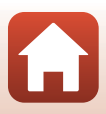

# **Obmedzenie odstránenia snímok (Uzamknutie snímok)**

Aby sa zabránilo náhodnému odstráneniu snímok, môžete uzamknúť odstránenie snímok ([A](#page-46-0)27) a formátovanie (A[117](#page-136-0)).

**1** V režime snímania alebo v režime prehrávania súčasne stlačte a podržte stlačené flexibilné tlačidlá 1 a 4.

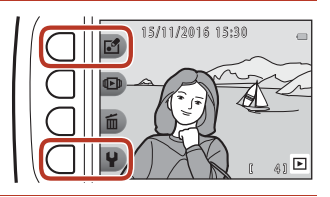

- **2** Stlačte flexibilné tlačidlo 3 (R **Yes (Áno)**).
	- **•** Je nastavené uzamknutie snímok.

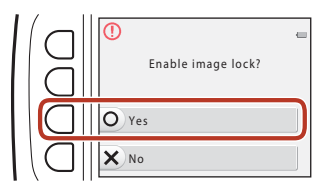

**•** Keď je nastavené uzamknutie snímok, na obrazovke sa zobrazuje symbol **圆**.

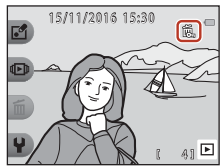

### **Zrušenie uzamknutia snímok**

Postup zrušenia uzamknutia snímok je rovnaký ako postup pre nastavenie uzamknutia snímok.

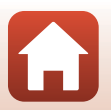

[Základné činnosti pri snímaní a prehrávaní](#page-42-0)

# <span id="page-49-0"></span>Možnosti snímania

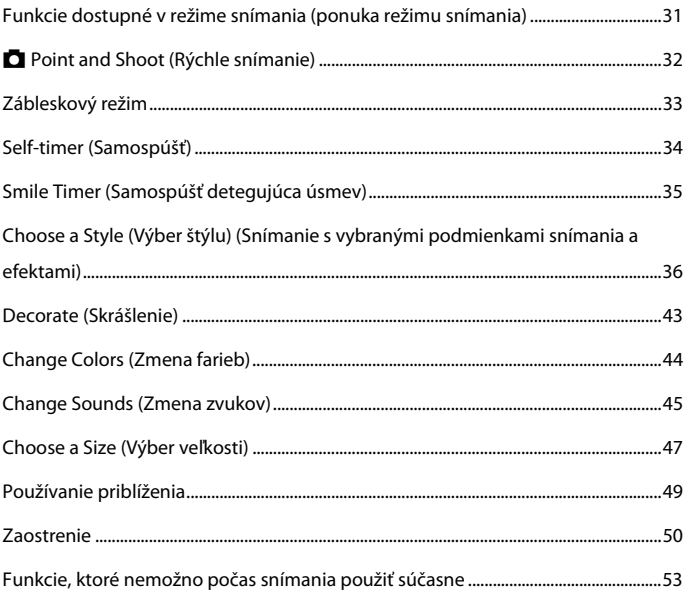

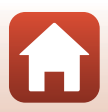

# <span id="page-50-0"></span>**Funkcie dostupné v režime snímania (ponuka režimu snímania)**

Stlačením flexibilného tlačidla zobrazte ponuku. Môžete zmeniť nasledovné nastavenia.

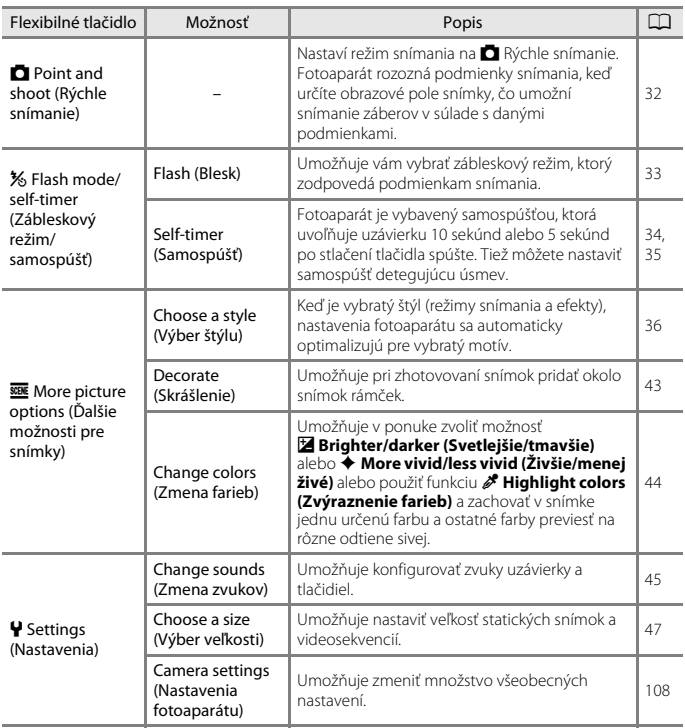

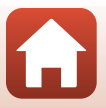

# <span id="page-51-0"></span>A **Point and Shoot (Rýchle snímanie)**

Pri prvom použití fotoaparátu je režim snímania nastavený na  $\Box$  Rýchle snímanie. Fotoaparát rozozná podmienky snímania, keď určíte obrazové pole snímky, čo umožní snímanie záberov v súlade s danými podmienkami.

A Rýchle snímanie je predvolený režim snímania pre tento fotoaparát.

- **•** Keď fotoaparát rozpozná hlavný objekt, zaostrí naň (automatické zaostrovanie s vyhľadávaním objektu).
- **•** Pri snímaní pri slabom osvetlení sa môže aktivovať blesk.
- **•** Ak snímate pri slabom osvetlení, odporúčame použiť statív.
- **•** Pri digitálnom priblížení fotoaparát nerozozná podmienky snímania.

# **Používanie automatického zaostrovania s vyhľadávaním objektu**

Fotoaparát pri stlačení tlačidla spúšte do polovice zaostruje spôsobom opísaným nižšie.

**•** Fotoaparát rozpozná hlavný objekt a zaostrí naň. Keď je objekt zaostrený, pole zaostrenia sa zobrazuje zelenou farbou. Ak sa rozpozná ľudská tvár, fotoaparát automaticky nastaví prioritu zaostrenia na ňu.

**•** Ak fotoaparát nerozpozná hlavný objekt, zaostrí na

oblasť v strede obrazového poľa.

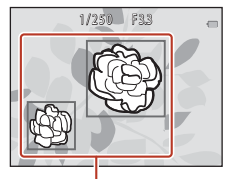

Polia zaostrenia

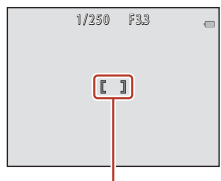

Zaostrovacie pole

### B **Poznámky k automatickému zaostrovaniu s vyhľadávaním objektu**

- **•** V závislosti od podmienok snímania sa objekt, ktorý fotoaparát určí ako hlavný, môže líšiť.
- **•** Fotoaparát nemusí hlavný objekt rozpoznať správne v nasledujúcich podmienkach:
	- Objekt je veľmi tmavý alebo svetlý
	- Hlavný objekt nemá jasne definované farby
	- Keď je snímka v takom zábere, že hlavný objekt je na okraji obrazovky
	- Keď sa hlavný objekt skladá z opakujúcich sa vzorov

[Možnosti snímania](#page-49-0)

# <span id="page-52-1"></span><span id="page-52-0"></span>**Zábleskový režim**

Môžete vybrať zábleskový režim, ktorý zodpovedá podmienkam snímania.

Aktivujte režim snímania → flexibilné tlačidlo 2 (%) → flexibilné tlačidlo 2 ( $\blacklozenge$  Flash (Blesk))

### **Dostupné zábleskové režimy**

#### **\$AUTO** Auto flash (Automatický blesk)

Blesk sa aktivuje, ak je to potrebné (napríklad pri slabom osvetlení).

#### y Flash off (Blesk vypnutý)

Blesk sa neaktivuje.

**•** Pri snímaní v tmavom prostredí odporúčame používanie statívu na stabilizáciu fotoaparátu.

#### $\sharp$  Always fire flash (Vždy aktivovať blesk)

Blesk sa aktivuje pri zhotovení snímky. Používa sa na "vyjasnenie" (osvetlenie) tieňov a objektov v protisvetle.

### Pomocou flexibilného tlačidla 2, 3 alebo 4 zvoľte zábleskový režim.

**•** Ak chcete zrušiť nastavenie, stlačte flexibilné tlačidlo 1 $($ 

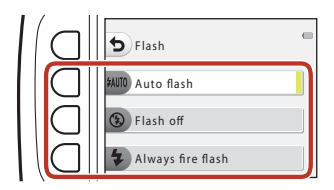

### B **Poznámky k snímaniu s bleskom**

Pri používaní blesku pri širokouhlom nastavení priblíženia môže byť oblasť okolo snímky tmavá v závislosti od vzdialenosti k objektu.

To sa dá vylepšiť miernym posunutím ovládača priblíženia k polohe teleobjektívu.

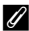

#### C **Kontrolka blesku**

- **•** Stav blesku môžete skontrolovať stlačením tlačidla spúšte do polovice.
	- Svieti: Blesk sa aktivuje po úplnom stlačení tlačidla spúšte.
	- Bliká: Blesk sa nabíja. Fotoaparát nemôže zhotovovať snímky.
	- Nesvieti: Pri zhotovení snímky sa neaktivuje blesk.
- **•** Ak je batéria takmer vybitá, obrazovka sa počas nabíjania blesku vypne.

### C **Nastavenie zábleskového režimu**

- **•** Nastavenie nie je možné zmeniť, keď používate niektoré režimy snímania alebo nastavenia.
- Nastavenie použité v režime **L** Rýchle snímanie sa uloží do pamäte fotoaparátu a zostane uložené aj po jeho vypnutí.

[Možnosti snímania](#page-49-0)

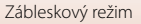

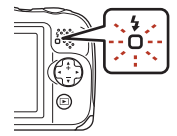

# <span id="page-53-0"></span>**Self-timer (Samospúšť)**

Fotoaparát je vybavený samospúšťou, ktorá uvoľňuje uzávierku 10 sekúnd alebo 5 sekúnd po stlačení tlačidla spúšte.

Aktivujte režim snímania → flexibilné tlačidlo 2 (%) → flexibilné tlačidlo 3 (လံ) Self-timer (Samospúšť))

**1** Stlačte flexibilné tlačidlo 3 (j**10 s**) alebo flexibilné tlačidlo 4 (r **Self-portrait timer (Časovač pre autoportrét)**).

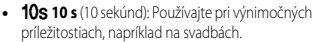

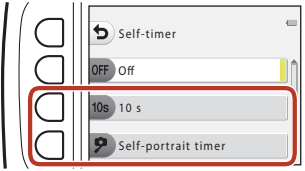

- **•**  $\overline{P}$  Self-portrait timer (Časovač pre **autoportrét)** (5 sekúnd): Snímajte pomocou selfie tyče. Choďte na krok 3, stlačte tlačidlo spúšte a potom určite obrazové pole.
- **[2] Smile timer (Samospúšť detegujúca úsmev)** (235)
- **2** Určite obrazové pole a stlačte tlačidlo spúšte do polovice.

### **3** Zatlačte tlačidlo spúšte až úplne na doraz.

- **•** Spustí sa odpočítavanie. Indikátor samospúšte bliká a následne neprerušovane svieti približne jednu sekundu pred uvoľnením uzávierky.
- **•** Po uvoľnení uzávierky sa samospúšť nastaví na možnosť b**Off (Vyp.)**.
- **•** Ak chcete zastaviť odpočítavanie, znova stlačte tlačidlo spúšte.
- **•** Ak chcete vymazať nastavenia ešte predtým, než začnete snímať, stlačte flexibilné tlačidlo 2 ( $\frac{1}{2}$ ) > flexibilné tlačidlo 3 ( $\bullet$  **Self-timer (Samospúšť)**) > flexibilné tlačidlo 2 (b**Off (Vyp.)**).

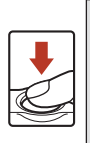

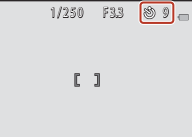

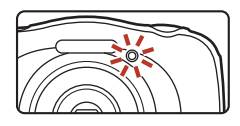

### C **Zaostrenie a expozícia pri používaní samospúšte**

Keď je nastavené zaostrenie a expozícia, časovanie sa mení v závislosti od nastavenia.

- **10s 10 s**: Zaostrenie a expozíciu nastavíte, keď v kroku 2 stlačíte tlačidlo spúšte do polovice.
- **P Self-portrait timer (Časovač pre autoportrét)**: Zaostrenie a expozícia sa nastavia ihneď pred uvoľnením spúšte.

# <span id="page-54-0"></span>**Smile Timer (Samospúšť detegujúca úsmev)**

Keď fotoaparát rozpozná usmiatu tvár, môžete zhotoviť snímku automaticky, bez stlačenia tlačidla spúšte. Funkcia zmäkčenia pleti slúži na zjemnenie odtieňov pleti na ľudských tvárach.

Zadajte režim snímania → flexibilné tlačidlo 2 (※) → flexibilné tlačidlo 3 (Ů Self-timer (Samospúšť)) → stlačte ▼

**1** Stlačte flexibilné tlačidlo 2 (Y **Smile timer (Samospúšť detegujúca úsmev)**).

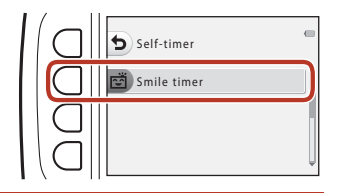

# **2** Určite výrez snímky.

**•** Namierte fotoaparát na tvár osoby.

# **3** Nestláčajte tlačidlo spúšte a počkajte, kým sa objekt usmeje.

- **•** Ak fotoaparát rozpozná, že na tvári orámovanej dvojitou čiarou je úsmev, automaticky sa uvoľní uzávierka.
- **•** Vždy, keď fotoaparát zistí úsmev snímanej osoby, automaticky aktivuje spúšť.

### **4** Ukončite automatické snímanie.

• Stlačte flexibilné tlačidlo 2 (%) > flexibilné tlačidlo 3 (**č) Self-timer (Samospúšť)**) > flexibilné tlačidlo 2 (OFF Off (Vyp.)).

### B **Poznámky k samospúšti detegujúcej úsmev**

Pri určitých podmienkach snímania nemusí byť fotoaparát schopný rozpoznávať tváre alebo úsmev ([A](#page-69-1)50). Na snímanie môžete použiť aj tlačidlo spúšte.

### C **Blikanie kontrolky samospúšte**

Keď používate funkciu **Smile timer (Samospúšť detegujúca úsmev)**, kontrolka samospúšte bliká, keď fotoaparát rozpozná tvár, a po aktivácii spúšte začne blikať rýchlo.

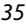

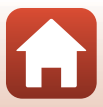

# <span id="page-55-0"></span>**Choose a Style (Výber štýlu) (Snímanie s vybranými podmienkami snímania a efektami)**

Keď je vybratý štýl (režim snímania a efekty), nastavenia fotoaparátu sa automaticky optimalizujú pre vybratý motív. V závislosti od objektu sa môže stať, že sa nemusí podariť dosiahnuť požadovaný efekt.

Aktivujte režim snímania → flexibilné tlačidlo 3 ( $\overline{\text{max}}$ ) → flexibilné tlačidlo 2 ( $\overline{\text{max}}$  Choose a style (Výber štýlu))

Tlačidlami multifunkčného voliča < zvoľte požadovaný štýl (režim snímania a efekt) a stlačte flexibilné tlačidlo 4 ( $\mathsf{OK}$ ).

**•** Ak chcete zrušiť nastavenie, stlačte flexibilné tlačidlo 1 (Q).

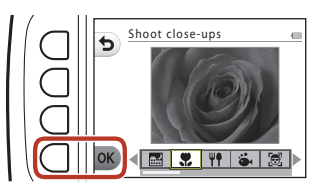

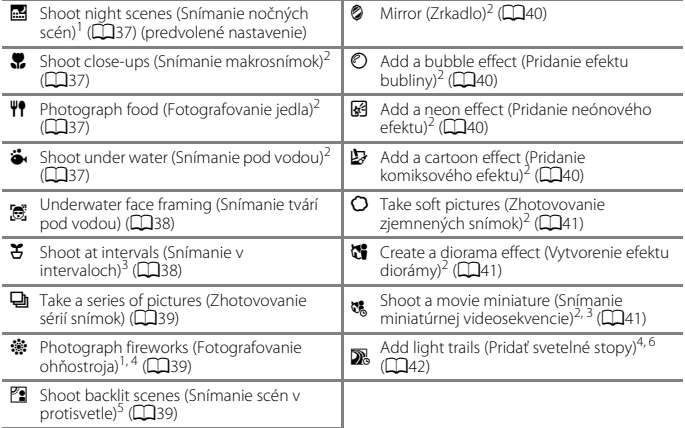

Fotoaparát zaostrí na nekonečno.<br>Fotoaparát zaostrí na oblasť v strede obrazového poľa. Keď je priblíženie v polohe, v ktorej sa indikátor priblíženia rozsvieti nazeleno, fotoaparát môže zaostriť na objekty vzdialené len približne<br>20 cm od prednej strany ochranného skla, alebo približne 5 cm v maximálne širokouhlej polohe.

- 
- 
- 
- *3* Odporúčame použitie statívu.<br><sup>4</sup> Odporúčame použitie statívu.<br><sup>4</sup> Odporúčame použit statív, pretože čas uzávierky je dlhý.<br><sup>5</sup> Fotoaparát zaostrí na oblasť v strede obrazového poľa.<br><sup>6</sup> Pri používaní **Night scenes (No** obrazového poľa. Pri používaní **Night sky (Nočná obloha)**,fotoaparát zaostruje na nekonečno.

[Možnosti snímania](#page-49-0)

Choose a Style (Výber štýlu) (Snímanie s vybranými podmienkami snímania a efektami)

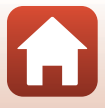

# **Tipy a poznámky**

### <span id="page-56-1"></span>D Shoot night scenes (Snímanie nočných scén)

- **•** Keď úplne stlačíte tlačidlo spúšte, fotoaparát zhotoví sériu maximálne snímok, ktoré sa spoja do jednej snímky a tá sa uloží.
- **•** Keď úplne stlačíte tlačidlo spúšte, držte fotoaparát nehybne, až kým sa nezobrazí zhotovená statická snímka. Po nasnímaní snímky fotoaparát nevypínajte pred prepnutím obrazovky na obrazovku snímania.
- **•** Uhol pohľadu (t. j. oblasť viditeľná v zábere) viditeľný na uloženej snímke bude užší ako ten, ktorý vidíte na obrazovke snímania.
- Nastavenie blesku je pevne nastavené na možnosť **® Flash off (Blesk vypnutý)** (**CQ33**).
- $\overline{P}$  **Self-portrait timer (Časovač pre autoportrét)** ( $\Box$ 34) a  $\overline{\mathbb{C}}$  Smile timer (Samospúšť **detegujúca úsmev)** ([A](#page-54-0)35) nie sú dostupné.

#### <span id="page-56-2"></span>**H** Shoot close-ups (Snímanie makrosnímok)

- **•** Fotoaparát automaticky priblíži zobrazenie na najbližšiu polohu, pri ktorej dokáže zaostriť.
- Blesk je nastavený na  $\circled{P}$  **Flash off (Blesk vypnutý)**, nastavenie je však možné zmeniť ([[133).
- Funkcia **is Smile timer (Samospúšť detegujúca úsmev)** nie je k dispozícii ( $\Box$ 35).

#### <span id="page-56-3"></span>X Photograph food (Fotografovanie jedla)

- **•** Fotoaparát automaticky priblíži zobrazenie na najbližšiu polohu, pri ktorej dokáže zaostriť.
- Tlačidlami multifunkčného voliča <<br>
v upravte nastavenie odtieňa a stlačte flexibilné tlačidlo 4 ( $\overline{\text{OK}}$ ). Nastavenie odtieňa ostane uložené v pamäti fotoaparátu aj po jeho vypnutí.
- Nastavenie blesku je pevne nastavené na možnosť **® Flash off (Blesk vypnutý)** (CD33).
- Funkcia **[25] Smile timer (Samospúšť deteguiúca úsmev)** nie je k dispozícii (□35).

#### <span id="page-56-4"></span><span id="page-56-0"></span>Shoot under water (Snímanie pod vodou)

**•** Keď nastavíte funkciu **Shoot under water (Snímanie pod vodou)**, zobrazia sa hlásenia týkajúce sa vodotesnosti. Prečítajte si jednotlivé hlásenia a tlačidlom multifunkčného voliča > zobrazte nasledujúce

hlásenie. Stlačením flexibilného tlačidla 4 (OK) hlásenia preskočíte a prejdete na obrazovku snímania.

- Ďalšie informácie o používaní fotoaparátu pod vodou nájdete v časti "<Dôležité> poznámky k [odolnosti voči nárazu, vode a prachu a kondenzácii](#page-10-0)" ( $\Box$ xi[-xiv](#page-13-0)).
- Blesk je nastavený na  $\circledast$  **Flash off (Blesk vypnutý)**, nastavenie je však možné zmeniť ([[133).
- Funkcia **卤 Smile timer (Samospúšť detegujúca úsmev)** nie je k dispozícii (QQ35).

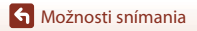

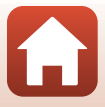

### <span id="page-57-1"></span><span id="page-57-0"></span>J Underwater face framing (Snímanie tvárí pod vodou)

- **•** Môžete automaticky snímať ľudské tváre pod vodou bez nutnosti ponoriť svoju tvár.
- **•** Keď nastavíte funkciu **Underwater face framing (Snímanie tvárí pod vodou)**, zobrazia sa hlásenia týkajúce sa vodotesnosti.

Prečítajte si jednotlivé hlásenia a tlačidlom multifunkčného voliča > zobrazte nasledujúce hlásenie. Stlačením flexibilného tlačidla 4 (OK) hlásenia preskočíte a prejdete na obrazovku snímania.

- Ďalšie informácie o používaní fotoaparátu pod vodou nájdete v časti "<Dôležité> poznámky k [odolnosti voči nárazu, vode a prachu a kondenzácii](#page-10-0)" ([A](#page-10-0)xi[-xiv](#page-13-0)).
- **•** Keď počas zobrazenia obrazovky snímania úplne stlačíte tlačidlo spúšte, spustí sa automatické snímanie. Ponorte fotoaparát pod vodu a namierte ho na ľudskú tvár pod vodou. Keď fotoaparát rozpozná ľudskú tvár, začne blikať kontrolka zapnutia prístroja a kontrolka samospúšte a automaticky sa aktivuje spúšť. Pri aktivácii spúšte budú tieto kontrolky blikať rýchlo.
- **•** Úplným stlačením tlačidla spúšte ukončíte snímanie. Keď sa zhotovia štyri snímky alebo keď fotoaparát zostane v režime automatického snímania 30 sekúnd, snímanie sa automaticky ukončí.
- **•** Po ukončení snímania sa zhotovené snímky zobrazia na obrazovke. Stlačením flexibilného tlačidla  $4$ ( $\overline{\text{OK}}$ ) sa vrátite na obrazovku snímania.
- **•** Nastavenie priblíženia je pevne nastavené v širokouhlej polohe.
- Blesk je nastavený na  $\circled{P}$  **Flash off (Blesk vypnutý)**, nastavenie je však možné zmeniť ([[133).
- Samospúšť nie je k dispozícii ( $\Box$ 34).
- **•** Fotoaparát nemusí byť schopný rozpoznať tváre v závislosti od čistoty vody alebo tvaru použitých okuliarov.

### <span id="page-57-2"></span> $\mathfrak F$  Shoot at intervals (Snímanie v intervaloch)

- **•** Fotoaparát automaticky zhotovuje statické snímky v nastavených intervaloch. Snímky zhotovené pri jednom snímaní sa uložia do jedného priečinka a je možné ich zobraziť vo forme prezentácie (CCI83).
- **•** Pomocou flexibilného tlačidla 2 (30s Shoot every 30 seconds (Snímanie každých 30 sekúnd)), flexibilného tlačidla 3 (1m Shoot once a minute (Snímanie každú minútu)) alebo flexibilného tlačidla 4 (5m Shoot every 5 minutes (Snímanie každých 5 minút)) nastavte interval snímania.
- **•** Maximálny počet snímok, ktoré možno zhotoviť, závisí od zvoleného intervalu.
	- **Shoot every 30 seconds (Snímanie každých 30 sekúnd)**: Pribl. 280 snímok
	- **Shoot once a minute (Snímanie každú minútu)**: Pribl. 140 snímok
	- **Shoot every 5 minutes (Snímanie každých 5 minút)**: Pribl. 30 snímok
- **•** Použite dostatočne nabitú batériu, aby sa predišlo vypnutiu fotoaparátu počas snímania.
- **•** Úplným stlačením tlačidla spúšte zhotovíte prvú snímku. Medzi jednotlivými zábermi sa vypne obrazovka a bliká kontrolka zapnutia prístroja. Obrazovka sa znova automaticky zapne tesne pred zhotovením ďalšej snímky.
- **•** Stlačením tlačidla spúšte do polovice zastavíte snímanie.
- Blesk je nastavený na **\$AUTO Auto flash (Automatický blesk)**, nastavenie je však možné zmeniť (CC33).
- Samospúšť nie je k dispozícii ( $\Box$ 34).

[Možnosti snímania](#page-49-0)

### <span id="page-58-0"></span>I Take a series of pictures (Zhotovovanie sérií snímok)

- **•** Obrázky fotoaparátu sa kontinuálne snímajú, kým je tlačidlo uvoľnenia uzávierky úplne stlačené.
- **•** Fotoaparát sériovo zhotoví maximálne 11 snímok rýchlosťou približne 4,7 snímky za sekundu (ak je položka **Choose a size (Výber veľkosti)** > **Photo size (Veľkosť fotografie)** nastavená na D **Large (13 megapixels) (Veľké (13 megapixelov))**).
- **•** Rýchlosť snímania pri sériovom snímaní sa môže líšiť v závislosti od aktuálneho nastavenia veľkosti fotografie, od použitej pamäťovej karty alebo podmienok snímania.
- **•** Zaostrenie, expozícia a odtieň druhej a nasledujúcej snímky sú pevne nastavené na hodnotách určených pri prvej snímke.
- Nastavenie blesku je pevne nastavené na možnosť **® Flash off (Blesk vypnutý)** (CD33).
- Samospúšť nie je k dispozícii (CCL34).

#### <span id="page-58-1"></span>**※ Photograph fireworks (Fotografovanie ohňostroja)**

- **•** Čas uzávierky je pevne nastavený na štyri sekundy.
- Nastavenie blesku je pevne nastavené na možnosť **® Flash off (Blesk vypnutý)** (CD33).
- Samospúšť nie je k dispozícii ( $\Box$ 34).

#### <span id="page-58-2"></span> $\mathbb{F}$  Shoot backlit scenes (Snímanie scén v protisvetle)

- **•** Ak sa pri snímaní v zábere nachádzajú súčasne veľmi jasné aj tmavé oblasti, ako napríklad scény v protisvetle, vytvorí sa zložená snímka s vysokým dynamickým rozsahom (HDR) a minimalizuje sa strata detailov v jasných a tmavých častiach.
- **•** Po úplnom stlačení tlačidla spúšte bude fotoaparát vytvárať snímky nepretržite a uloží nasledovné dve snímky.
	- Zložená snímka bez HDR
	- Zložená snímka s HDR, na ktorej sa minimalizuje strata detailu v svetlých a tmavých odtieňoch
- **•** Ak je v pamäti miesto na uloženie len jednej snímky, uloží sa len snímka, ktorá bola pri snímaní spracovaná, a v ktorej boli korigované tmavé oblasti.
- **•** Keď úplne stlačíte tlačidlo spúšte, držte fotoaparát nehybne, až kým sa nezobrazí zhotovená statická snímka. Po nasnímaní snímky fotoaparát nevypínajte pred prepnutím obrazovky na obrazovku snímania.
- **•** Uhol pohľadu (t. j. oblasť viditeľná v zábere) viditeľný na uloženej snímke bude užší ako ten, ktorý vidíte na obrazovke snímania.
- **•** Pri niektorých podmienkach snímania sa môžu okolo jasných objektov zobraziť tmavé tiene, alebo okolo tmavých objektov sa môžu zobraziť jasné oblasti.
- Nastavenie blesku je pevne nastavené na možnosť **® Flash off (Blesk vypnutý)** ( $\Box$ 33).
- Funkcia **[25] Smile timer (Samospúšť deteguiúca úsmev)** nie je k dispozícii (□35).

### [Možnosti snímania](#page-49-0)

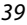

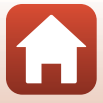

### <span id="page-59-0"></span>L Mirror (Zrkadlo)

- **•** Môžete zhotovovať snímky, ktoré sú zvislo alebo vodorovne symetrické cez stred snímky.
- Stlačením flexibilného tlačidla 2 (<del>p.</del> Top → bottom (Zhora → nadol)) alebo flexibilného tlačidla 3 (**J** il Left → right (Zľava → doprava)) nastavte smer prevrátenia. Keď zvolíte možnosť <del>P</del> **Top → bottom (Zhora → nadol)**, horná polovica zobrazenia sa prevráti cez spodnú polovicu a zobrazí sa zložená snímka. Keď zvolíte možnosť **■D Left → right (Zľava** ➝ **doprava)**, ľavá polovica zobrazenia sa prevráti cez pravú polovicu.
- Blesk je nastavený na **\$AUTO Auto flash (Automatický blesk)**, nastavenie je však možné zmeniť  $(133)$ .
- Funkcia **[25] Smile timer (Samospúšť deteguiúca úsmev)** nie je k dispozícii (□35).

### <span id="page-59-1"></span> $\mathbb O$  Add a bubble effect (Pridanie efektu bubliny)

- **•** Pri použití tohto efektu snímka pôsobí, ako by bola premietnutá na bublinu.
- **•** Na obrazovke sa zobrazí indikátor. Určte kompozíciu snímky tak, aby sa hlavný objekt nachádzal vo vnútri indikátora.
- Blesk je nastavený na **\*AUTO Auto flash (Automatický blesk)**, nastavenie je však možné zmeniť  $(233)$ .
- Funkcia **iš Smile timer (Samospúšť detegujúca úsmev)** nie je k dispozícii ( $\Box$ 35).

### <span id="page-59-2"></span>G Add a neon effect (Pridanie neónového efektu)

- **•** Pri použití tohto efektu pôsobia obrysy v snímke akoby boli osvetlené neónovými trúbkami.
- Tlačidlami multifunkčného voliča  $\blacklozenge$  zvoľte farbu obrysu a stlačte flexibilné tlačidlo 4 (**OK**). Nastavenie farby ostane uložené v pamäti fotoaparátu aj po jeho vypnutí.
- **•** Po nasnímaní snímky fotoaparát nevypínajte pred prepnutím obrazovky na obrazovku snímania.
- Blesk je nastavený na **\$AUTO Auto flash (Automatický blesk)**, nastavenie je však možné zmeniť  $(233)$ .
- Funkcia **iš Smile timer (Samospúšť detegujúca úsmev)** nie je k dispozícii ( $\Box$ 35).

### <span id="page-59-3"></span>H Add a cartoon effect (Pridanie komiksového efektu)

- **•** Tento efekt uskutoční tónovú korekciu a snímka vďaka tomu bude pôsobiť ako komiks.
- **•** Po nasnímaní snímky fotoaparát nevypínajte pred prepnutím obrazovky na obrazovku snímania.
- Blesk je nastavený na **\$AUTO Auto flash (Automatický blesk)**, nastavenie je však možné zmeniť (CC33).
- **•** Funkcia **Z Smile timer (Samospúšť detegujúca úsmev)** nie je k dispozícii (**Q**35).

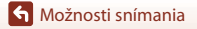

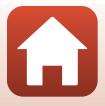

### <span id="page-60-0"></span>Q Take soft pictures (Zhotovovanie zjemnených snímok)

- **•** Táto funkcia zjemní snímku pridaním jemného rozostrenia do oblastí mimo indikátora zobrazeného na obrazovke.
- **•** Na obrazovke sa zobrazí indikátor. Určte kompozíciu snímky tak, aby sa hlavný objekt nachádzal vo vnútri indikátora.
- Blesk je nastavený na **\$AUTO Auto flash (Automatický blesk)**, nastavenie je však možné zmeniť (CQ33).
- Funkcia **iš Smile timer (Samospúšť detegujúca úsmev)** nie je k dispozícii ( $\Box$ 35).

#### <span id="page-60-1"></span>M Create a diorama effect (Vytvorenie efektu diorámy)

- **•** Tento efekt je vhodný pre snímky nasnímané z vysokých vyhliadok s hlavným objektom v strede snímky.
- **•** Na obrazovke sa zobrazí indikátor. Určte kompozíciu snímky tak, aby sa hlavný objekt nachádzal vo vnútri indikátora.
- Blesk je nastavený na  $\circledast$  **Flash off (Blesk vypnutý)**, nastavenie je však možné zmeniť ([[133).
- Funkcia **iš Smile timer (Samospúšť detegujúca úsmev)** nie je k dispozícii ( $\Box$ 35).

#### <span id="page-60-2"></span>j Shoot a movie miniature (Snímanie miniatúrnej videosekvencie)

- **•** Každé dve sekundy sa nasnímajú statické snímky s efektom miniatúry a následne sa spoja do videosekvencie s maximálnou dĺžkou 10 sekúnd.
- **•** Tento efekt je vhodný pre snímky nasnímané z vysokých vyhliadok s hlavným objektom v strede snímky.
- **•** Nie je možné snímať, ak nie je vložená pamäťová karta. Nevymieňajte pamäťovú kartu, kým sa snímanie neukončí.
- **•** Použite dostatočne nabitú batériu, aby sa predišlo vypnutiu fotoaparátu počas snímania.
- **•** Určte kompozíciu snímky tak, aby sa hlavný objekt nachádzal vo vnútri indikátora zobrazeného na obrazovke.
- **•** Prvú snímku zachyťte stlačením tlačidla spúšte. Hodnoty zaostrenia, expozície a odtieňa budú pevne nastavené na hodnotách určených prvou snímkou.
- **•** Po prvej snímke bude fotoaparát automaticky aktivovať spúšť.
- **•** Medzi jednotlivými snímkami sa môže obrazovka vypnúť.
- Ak chcete ukončiť snímanie, stlačte flexibilné tlačidlo 1 (**Q**). Po zhotovení 300 snímok sa snímanie ukončí automaticky.
- **•** Zvuk a statické snímky sa nezaznamenajú.
- Veľkosť obrazu videosekvencie je pevne nastavená na hodnotu **E Large (1080p) (Veľké (1080p))**.
- Nastavenie blesku je pevne nastavené na možnosť ® Flash off (Blesk vypnutý) (**[A](#page-52-1)33**).
- Funkcia **[25] Smile timer (Samospúšť deteguiúca úsmev)** nie je k dispozícii (□35).

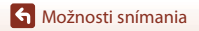

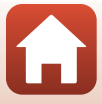

### <span id="page-61-0"></span>Add light trails (Pridať svetelné stopy)

- **•** Fotoaparát automaticky zachytí pohyblivé objekty v pravidelných intervaloch, porovná každú snímku a upraví kompozíciu iba svetlých oblastí, následne ich uloží ako jednu snímku. Zachytí stopy svetla, ako napr. automobilové svietidlá alebo pohyb hviezd.
- Stlačte flexibilné tlačidlo 2 (**Machilla scenes (Nočné scény)**) alebo flexibilné tlačidlo 3 (S **Night sky (Nočná obloha)**).

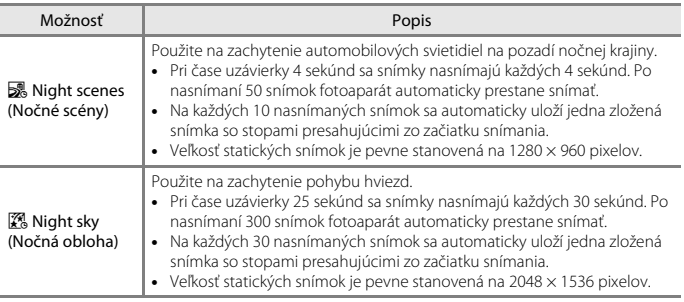

- **•** Počas intervalu snímania sa obrazovka môže vypnúť. Kontrolka zapnutia prístroja svieti, keď je obrazovka vypnutá.
- Ak chcete ukončiť snímanie pred automatickým ukončením, stlačte flexibilné tlačidlo 1 (**Q**).
- **•** Keď ste dosiahli požadované stopy, ukončite snímanie. Ak budete pokračovať v snímaní, môžu sa stratiť detaily v oblasti kompozície.
- **•** Fotoaparát nemôže snímať snímky, ak nie je vložená pamäťová karta.
- **•** Nevkladajte novú pamäťovú kartu, kým sa snímanie neukončí.
- **•** Používajte dostatočne nabité batérie, aby ste predišli vypnutiu fotoaparátu počas snímania.
- Nastavenie blesku je pevne nastavené na možnosť **® Flash off (Blesk vypnutý)** (**CQ33**).
- **•** Samospúšť je nastavená na dve sekundy, nastavenie je však možné zmeniť ([A](#page-53-0)34). r **Self-portrait timer (Časovač pre autoportrét)** ([A](#page-53-0)34) a Y **Smile timer (Samospúšť detegujúca úsmev)** ([A](#page-54-0)35) nie sú dostupné.
- **•** Zostávajúci čas môžete kontrolovať na obrazovke, kým sa snímanie automaticky neukončí.

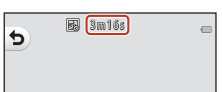

[Možnosti snímania](#page-49-0)

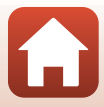

# <span id="page-62-0"></span>**Decorate (Skrášlenie)**

Pri zhotovovaní snímok môžete okolo nich pridať rámček.

Aktivujte režim snímania → flexibilné tlačidlo 3 (B) → flexibilné tlačidlo 3 (■ Decorate (Skrášlenie))

- **•** Položka **F** Choose a size (Výber veľkosti) > **D** Photo size (Veľkosť fotografie) je pevne nastavená na možnosť **=Small (2 megapixels) (Malé (2 megapixele))** ( $\Box$ 47).
- **1** Tlačidlami multifunkčného voliča ◆ zvoľte požadovaný rámček a stlačte flexibilné tlačidlo 4  $(OK)$ .
	- **•** Ak chcete zrušiť nastavenie, stlačte flexibilné tlačidlo 1 (b).
	- **•** Ak chcete rámček odstrániť, stlačte flexibilné tlačidlo 3  $(\mathbf{\overline{N}})$ .

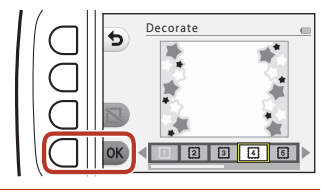

**2** Určite výrez snímky a zhotovte snímku.

### **Poznámky k funkcii skrášlenia**

- **•** Oblasť, ktorá je snímaná bude menšia v závislosti od dizajnu záberu.
- **•** Ak na tlač snímok s pridanými rámčekmi používate funkciu tlače bez okrajov, rámčeky sa nemusia vytlačiť.

# <span id="page-63-0"></span>**Change Colors (Zmena farieb)**

Pri zhotovovaní snímok môžete upraviť jas (korekciu expozície) a živosť. Môžete tiež zvoliť jednu farbu, ktorá sa na snímkach zachová a ostatné farby zmeniť na odtiene čiernej a bielej.

Aktivuite režim snímania  $\rightarrow$  flexibilné tlačidlo 3 ( $\overline{\mathsf{sgn}}$ )  $\rightarrow$  flexibilné tlačidlo 4 ( $\rightarrow$  Change colors (Zmena farieb))

- **1** Pomocou flexibilného tlačidla 2, 3 alebo 4 zvoľte nastavenie.
	- **•** Zvoľte možnosť **Z Brighter/darker (Svetlejšie/tmavšie), ♦ More vivid/ less vivid (Živšie/menej živé)** alebo P **Highlight colors (Zvýraznenie farieb)**.

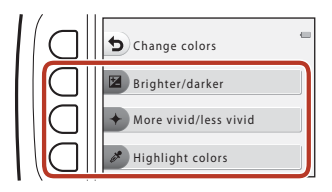

- **2** Tlačidlami multifunkčného voliča ◆ zmeňte farby a stlačte flexibilné tlačidlo 4 ( $OK$ ).
	- **•** b **Brighter/darker (Svetlejšie/tmavšie)** (korekcia expozície): Úprava jasu celej snímky.
	- **•**  $\triangle$  More vivid/less vivid (Živšie/menej **živé)** (sýtosť):

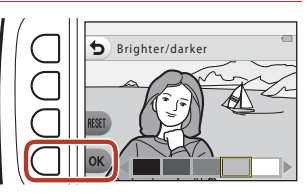

Úprava živosti celej snímky.

- **•**  $\mathscr{E}$  Highlight colors (Zvýraznenie farieb): Vyberte farbu, ktorú chcete zvýrazniť. Nezvolené farby sa zmenia na odtiene čiernej a bielej.
- Stlačením flexibilného tlačidla 3 (RESET) vypnete efekt.
- **•** Ak chcete zrušiť nastavenie, stlačte flexibilné tlačidlo 1 (Q).

# **3** Určite výrez snímky a zhotovte snímku.

# C **Zmena farieb**

- **•** Nastavenie ostane uložené v pamäti fotoaparátu aj po jeho vypnutí.
- **•** Snímky upravené funkciou **Change colors (Zmena farieb)** sú označené ikonou  $\&$ .

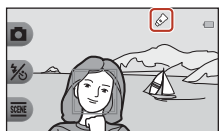

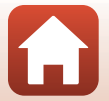

[Možnosti snímania](#page-49-0)

# <span id="page-64-0"></span>**Change Sounds (Zmena zvukov)**

Môžete konfigurovať zvuky uzávierky a tlačidiel.

#### Aktivujte režim snímania  $\rightarrow$  flexibilné tlačidlo 4 ( $\leftarrow$ )  $\rightarrow$  flexibilné tlačidlo 2 ( $\triangleright$  Change sounds (Zmena zvukov))

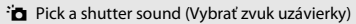

Umožňuje zvoliť zvuk, ktorý sa ozve pri uvoľnení uzávierky a po nastavení zaostrenia. Ak snímate videosekvenciu, zvuk uzávierky sa neprehrá.

#### x Pick a button sound (Vybrať zvuk tlačidiel)

Umožňuje vybrať pípnutie, ktoré sa ozve pri prechode medzi režimom snímania a režimom prehrávania, pri používaní ponúk, atď.

**•** Bez ohľadu na toto nastavenie sa zvuky pri výskyte chyby a pri zapnutí fotoaparátu nezmenia.

#### $\triangleright$  Turn sounds on or off (Zapnúť alebo vypnúť zvuky)

Zapnutie alebo vypnutie všetkých zvukov.

### **1** Stlačte flexibilné tlačidlo 2 alebo flexibilné tlačidlo 3.

- **•** y **Pick a shutter sound (Vybrať zvuk uzávierky)**: Nastavenie zvuku uzávierky.
- **•**  $\overrightarrow{P}$  Pick a button sound (Vybrať zvuk **tlačidiel)**: Nastavenie zvuku tlačidiel.

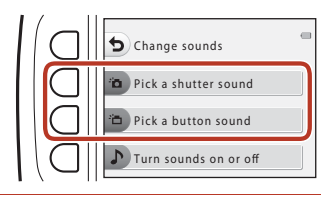

### **2** Tlačidlami multifunkčného voliča ◆ zvoľte typ zvuku.

- <sup>•</sup> $\bullet$ : Nastavenie štandardných zvukov.
- $\bullet$ : Zvuky nebude počuť.
- **•** Zvolený zvuk prehráte stlačením flexibilného tlačidla  $3$  ( $\bullet$ ).
- **•** Ak chcete zrušiť nastavenie, stlačte flexibilné tlačidlo  $1$  (b).

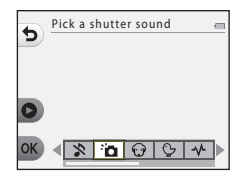

[Možnosti snímania](#page-49-0)

# **3** Stlačte flexibilné tlačidlo 4 (OK).

**•** Zvuk sa nastaví.

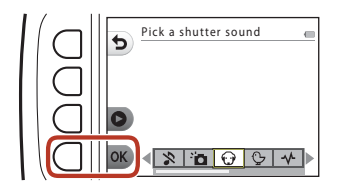

### C **Stlmenie všetkých zvukov**

Ak chcete stlmiť všetky zvuky, na obrazovke zobrazenej v kroku 1 stlačte v tomto poradí flexibilné tlačidlo 4 ( $\triangleright$  Turn sounds on or off (Zapnúť alebo vypnúť zvuky))  $\rightarrow$  flexibilné tlačidlo 3 (z **Turn sounds off (Vypnúť zvuky)**).

Ak chcete zrušiť stlmenie, stlačte v tomto poradí flexibilné tlačidlo 4 ( $\triangleright$  Turn sounds on or off **(Zapnúť alebo vypnúť zvuky)) → flexibilné tlačidlo 2 (♪ Turn sounds on (Zapnúť zvuky)**).

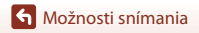

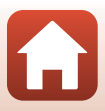

# <span id="page-66-0"></span>**Choose a Size (Výber veľkosti)**

Nastavenie veľkosti statických snímok a videosekvencií.

# <span id="page-66-1"></span>**Výber veľkosti fotografie**

Vyberte kombináciu veľkosti snímok a kompresného pomeru, ktorý sa bude používať pri ukladaní snímok. Čím širšia je veľkosť snímky, tým väčšia bude veľkosť, pri ktorej bude možné tlačiť snímky, a čím nižší je kompresný pomer, tým vyššia bude kvalita snímok. Zníži sa však počet snímok, ktoré je možné uložiť.

Aktivujte režim snímania\*  $\rightarrow$  flexibilné tlačidlo 4 ( $\rightarrow$ )  $\rightarrow$  flexibilné tlačidlo 3 ( $\Gamma$  Choose a size (Výber veľkosti))  $\rightarrow$  flexibilné tlačidlo 2 ( $\Box$  Photo size (Veľkosť fotografie))

\* Zmenené nastavenie sa použije aj pre funkciu **Choose a style (Výber štýlu)** a **Change colors (Zmena farieb)**.

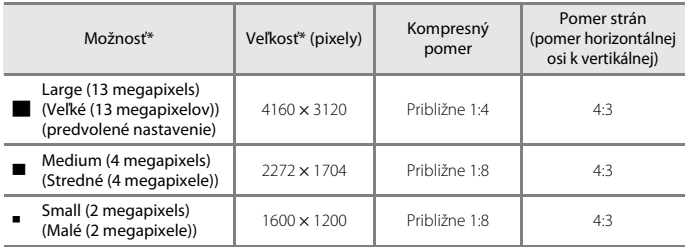

\* Číselné hodnoty udávajú počet pixelov, ktoré boli nasnímané. Príklad: **Large (13 megapixels) (Veľké (13 megapixelov))** = približne 13 megapixelov, 4160 × 3120 pixelov

### **Poznámky k veľkosti fotografií**

Táto funkcia nemusí byť k dispozícii v kombinácii s inými funkciami (CO53).

### C **Počet snímok, ktoré možno uložiť**

- Približný počet snímok, ktoré je možné uložiť, sa dá overiť na obrazovke počas snímania (Q24).
- **•** Majte na pamäti, že kvôli kompresii JPEG sa počet snímok, ktoré možno uložiť, môže výrazne líšiť v závislosti od obsahu snímky, dokonca aj pri používaní pamäťovej karty s rovnakou kapacitou a rovnakým nastavením veľkosti fotografie. Okrem toho sa počet snímok, ktoré možno uložiť, môže líšiť v závislosti od značky pamäťovej karty.
- **•** Ak je počet zostávajúcich snímok 10 000 alebo viac, na displeji so zobrazením počtu zostávajúcich snímok sa zobrazuje číslo "9999".

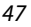

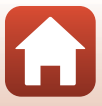

# **Výber veľkosti obrazu videosekvencie**

Zvoľte požadovanú voľbu pre snímanie videosekvencie.

Aktivujte režim snímania  $\rightarrow$  flexibilné tlačidlo 4 ( $\rightarrow$ )  $\rightarrow$  flexibilné tlačidlo 3 ( $\rightarrow$  Choose a size (Výber veľkosti))  $\rightarrow$  flexibilné tlačidlo 3 ( $\sqrt{\pi}$  Movie frame size (Veľkosť obrazu videosekvencie))

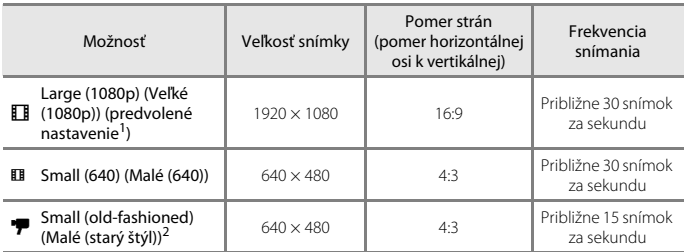

Keď sa používa interná pamäť fotoaparátu, môžete vybrať možnosť **El Small (640) (Malé (640))**<br>alebo **\*7 Small (old-fashioned) (Malé (starý štýl))**.

alebo <sup>C</sup> **Small (old-fashioned) (Malé (starý štýl))**. <sup>2</sup> Umožňuje vám zaznamenávať videosekvencie s atmosférou a odtieňom pripomínajúcimi videosekvencie snímané na starý 8mm film.

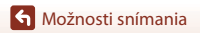

# <span id="page-68-0"></span>**Používanie priblíženia**

Keď stlačíte tlačidlo multifunkčného voliča ▲▼, zmení sa poloha objektívu s transfokátorom.

- **•** Priblíženie: Stlačte tlačidlo **A**.
- Oddialenie: Stlačte tlačidlo  $\nabla$ . Keď zapnete fotoaparát, priblíženie sa nastaví na maximálnu širokouhlú polohu.
- Keď stlačíte tlačidlo multifunkčného voliča  $\blacktriangle\blacktriangledown$ , na obrazovke snímania sa zobrazí indikátor priblíženia.

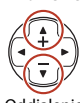

Priblíženie

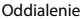

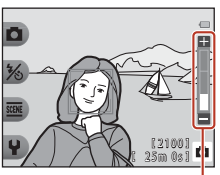

Indikátor priblíženia

**•** Funkciu digitálneho priblíženia, ktorá vám umožňuje zväčšiť objekt približne na 4× maximálneho optického priblíženia, možno aktivovať stlačením tlačidla **A** počas maximálneho optického priblíženia.

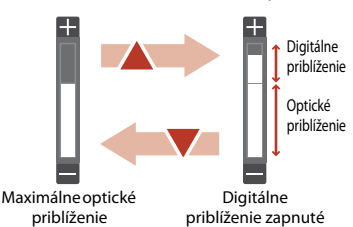

### C **Digitálne priblíženie**

Keď sa aktivuje digitálne priblíženie, indikátor priblíženia sa zmení na modrý. Keď sa ďalej zväčší priblíženie, zmení sa na žltý.

- **•** Indikátor priblíženia je modrý: Kvalita snímky nie je použitím funkcie Dynamic Fine Zoom viditeľne znížená.
- **•** Indikátor priblíženia je žltý: Môžu nastať prípady, kedy sa kvalita obrazu významne zníži.
- **•** Keď je veľkosť snímky malá, indikátor zostane modrý v rámci väčšej oblasti.

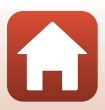

# <span id="page-69-0"></span>**Zaostrenie**

# **Tlačidlo spúšte**

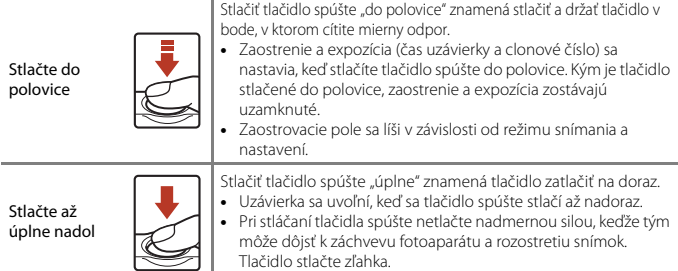

# **Používanie detekcie tváre**

Pri nasledujúcich nastaveniach fotoaparát používa detekciu tváre na automatické zaostrenie na ľudské tváre.

- **D** Point and shoot (Rýchle snímanie) (CQ32)
- **• Underwater face framing (Snímanie tvárí pod vodou)** ([A](#page-57-1)38), **Shoot at intervals (Snímanie v intervaloch)** ([A](#page-57-2)38) a **Take a series of pictures (Zhotovovanie sérií snímok)** ([A](#page-58-0)39), keď sa používa funkcia **Choose a style (Výber štýlu)**

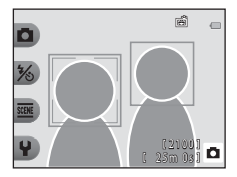

#### **•** Smile timer (Samospúšť detegujúca úsmev) ( $\Box$ 35)

Keď fotoaparát rozpozná viac než jednu tvár, tvár, na ktorú fotoaparát zaostruje, sa označí dvojitým rámčekom. Ostatné tváre budú označené jednoduchým rámčekom.

Ak sa pri stlačení tlačidla spúšte do polovice nerozpoznajú žiadne tváre:

- Keď je vybraná možnosť rýchle snímanie **O**, zaostrovacie polia sa menia v závislosti od podmienok snímania, ktoré fotoaparát rozpozná.
- **•** V prípade funkcie **Shoot at intervals (Snímanie v intervaloch)**, **Take a series of pictures (Zhotovovanie sérií snímok)** alebo **Smile timer (Samospúšť detegujúca úsmev)** fotoaparát zaostrí do stredu obrazového poľa.

### <span id="page-69-1"></span>**Palitiky** k funkcii detekcie tváre

- **•** Schopnosť fotoaparátu rozpoznať tváre závisí od množstva faktorov vrátane toho, ktorým smerom sú snímané tváre otočené.
- **•** Fotoaparát nedokáže rozpoznať tváre v týchto prípadoch:
	- Ak je tvár čiastočne zakrytá slnečnými okuliarmi alebo inou prekážkou
	- Ak tvár zaberá príliš veľkú alebo malú časť obrazového poľa

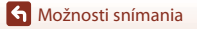

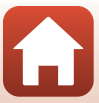

# **Používanie funkcie zmäkčenia pleti**

V nasledujúcich nastaveniach, ak sú detegované ľudské tváre, fotoaparát pred uložením snímky spracuje a zjemní tóny pleti (až troch tvárí).

**Smile timer (Samospúšť detegujúca úsmev)** ( $\Box$ 35)

**Make skin prettier (Skrášlenie pleti)** Môžete tiež použiť na uložené snímky v režime **Add makeup (Pridanie líčenia)**prehrávania ([A](#page-82-0)63).

# B **Poznámky o funkcii Zmäkčenie pleti**

- **•** Uloženie snímky môže po nasnímaní trvať dlhšie ako zvyčajne.
- **•** Pri niektorých podmienkach snímania možno nedosiahnete želané výsledky zmäkčenia pleti a zmäkčenie pleti sa môže aplikovať na oblasti snímky, kde sa nenachádzajú žiadne tváre.

# **Objekty nevhodné na automatické zaostrovanie**

Fotoaparát nemusí zaostrovať podľa očakávania v nasledujúcich situáciách. V zriedkavých prípadoch fotoaparát nemusí zaostriť na objekt a to aj napriek tomu, že zaostrovacie pole alebo indikátor zaostrenia svieti nazeleno.

- **•** Objekt je veľmi tmavý
- **•** Súčasťou záberu sú objekty s výrazne odlišným jasom (napr. slnko nachádzajúce sa za objektom spôsobuje, že objekt sa javí veľmi tmavý)
- **•** Medzi snímaným objektom a okolím nie je žiadny kontrast (napr. keď má snímaná osoba biele tričko a stojí pred bielou stenou)
- **•** Niekoľko objektov sa nachádza v rôznej vzdialenosti od fotoaparátu (napr. objekt sa nachádza v klietke)
- **•** Objekty s opakujúcimi sa vzormi (okenné rolety, budovy s viacerými radmi podobne tvarovaných okien atď.)
- **•** Snímaný objekt sa rýchlo pohybuje

Vo vyššie uvedených situáciách skúste niekoľkokrát stlačiť tlačidlo spúšte do polovice a zopakovať zaostrenie alebo zaostriť na iný objekt nachádzajúci sa v rovnakej vzdialenosti od fotoaparátu ako požadovaný objekt a použiť pamäť zaostrenia ( $\Box$ 52).

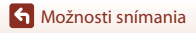

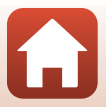

# <span id="page-71-0"></span>**Pamäť zaostrenia**

Snímanie s pamäťou zaostrenia sa odporúča, keď fotoaparát neaktivuje zaostrovacie pole, v ktorom sa nachádza požadovaný objekt. V nasledujúcej časti je vysvetlený spôsob používania pamäte zaostrenia, keď sa zaostrovacie pole zobrazuje v strede obrazového poľa.

### **1** Umiestnite objekt do stredu výrezu snímky a stlačte tlačidlo spúšte do polovice.

- **•** Fotoaparát zaostrí na objekt a zaostrovacie pole sa zobrazuje zelenou farbou.
- **•** Expozícia je taktiež uzamknutá.

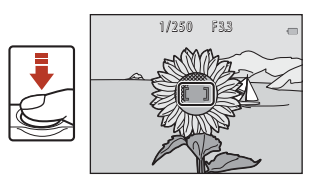

### **2** Bez zdvihnutia prsta zmeňte kompozíciu snímky.

**•** Nezabudnite však zachovať rovnakú vzdialenosť medzi fotoaparátom a objektom.

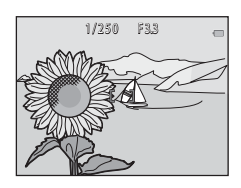

### **3** Snímku zhotovte stlačením tlačidla spúšte až na doraz.

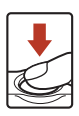
## **Funkcie, ktoré nemožno počas snímania použiť súčasne**

Niektoré funkcie nie je možné použiť s inými možnosťami ponuky.

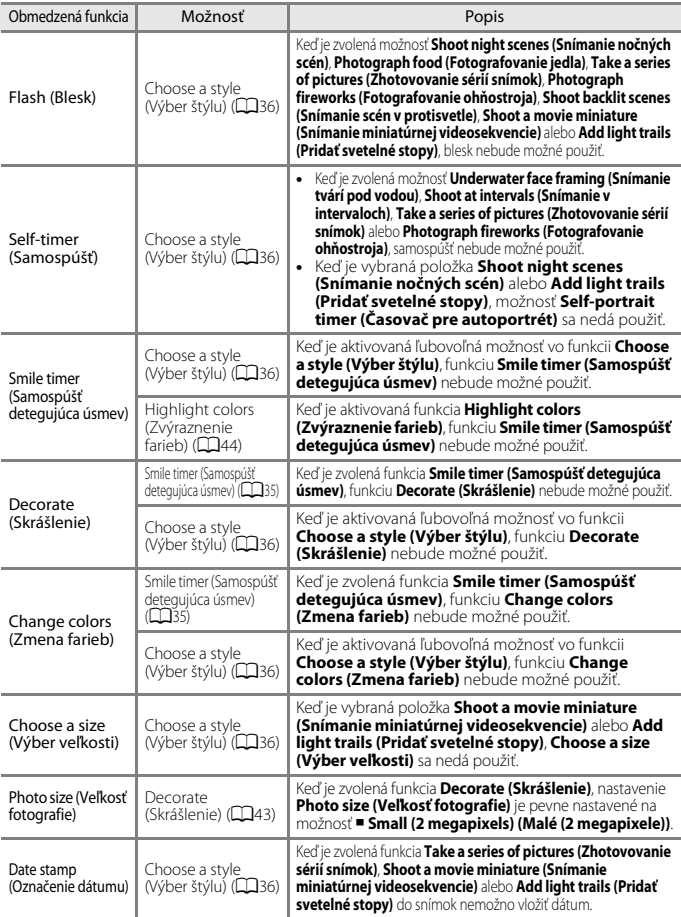

[Možnosti snímania](#page-49-0)

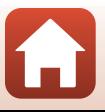

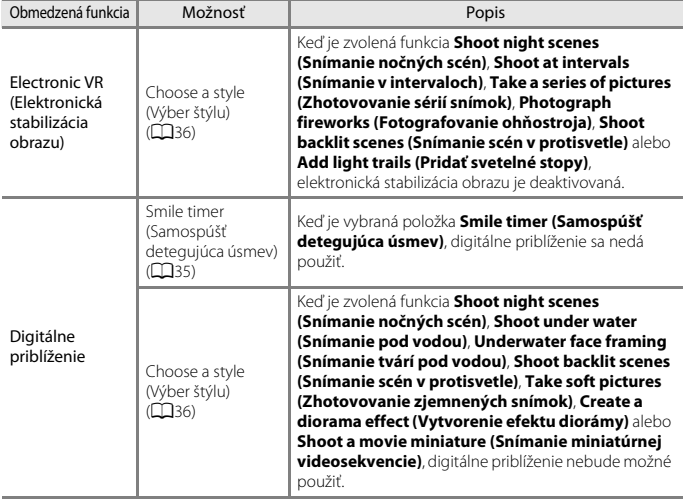

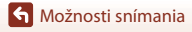

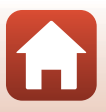

# <span id="page-74-0"></span>Možnosti prehrávania

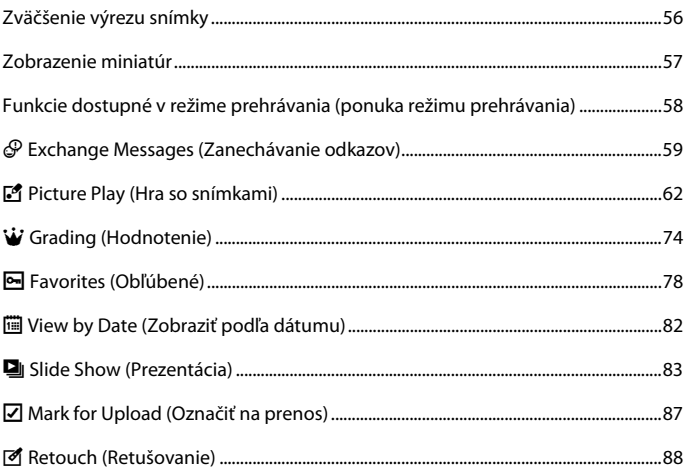

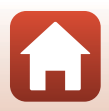

## <span id="page-75-0"></span>**Zväčšenie výrezu snímky**

Stlačením tlačidla multifunkčného voliča  $\blacktriangle$  v režime prehrávania snímok na celej obrazovke ( $\Box$ 26) priblížite snímku.

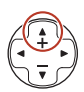

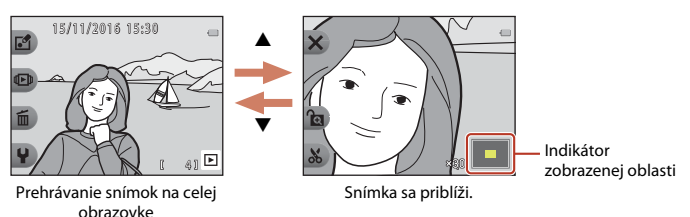

- Mieru zväčšenia môžete zmeniť tlačidlami **▲▼**.
- Ak chcete zobraziť inú oblasť snímky, stlačením flexibilného tlačidla 3 (**d)** uzamknite mieru zväčšenia a potom použite tlačidlá AV<**→** Ak chcete zmeniť mieru zväčšenia, stlačte flexibilné tlačidlo 3 ( $\bullet$ ) a podľa potreby zmeňte mieru zväčšenia.
- Keď sa zobrazuje priblížená snímka, stlačením flexibilného tlačidla 1 (**X**) sa vrátite do režimu prehrávania snímok na celej obrazovke.

### h **Orezanie: Vytvorenie orezanej kópie**

Keď používate zväčšenie výrezu snímky, stlačením flexibilného tlačidla 4 ( $\bullet$ ) môžete snímku orezať a uložiť zobrazenú oblasť snímky ako samostatný súbor.

## <span id="page-76-0"></span>**Zobrazenie miniatúr**

Stlačením tlačidla multifunkčného voliča  $\blacktriangledown$  v režime prehrávania snímok na celej obrazovke ( $\Box$ 26) sa snímky zobrazia ako index miniatúr snímok.

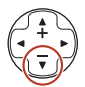

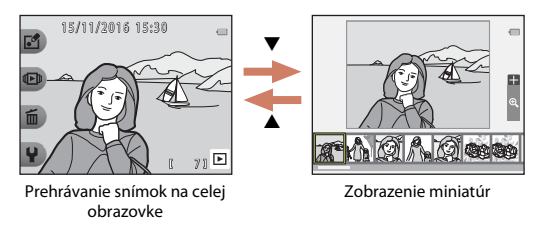

• Kým používate režim zobrazenia miniatúr, tlačidlami **+>** zvoľte požadovanú snímku, zvolená snímka sa zväčší a zobrazí v strede obrazovky. Zvoľte požadovanú snímku a stlačte tlačidlo A; zvolená snímka sa zobrazí v režime prehrávania snímok na celej obrazovke.

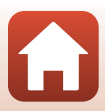

## <span id="page-77-0"></span>**Funkcie dostupné v režime prehrávania (ponuka režimu prehrávania)**

Pri prezeraní snímok v režime prehrávania snímok na celej obrazovke môžete zvoliť jedno z flexibilných tlačidiel ( $\Box$ 7) a zobraziť príslušnú ponuku.

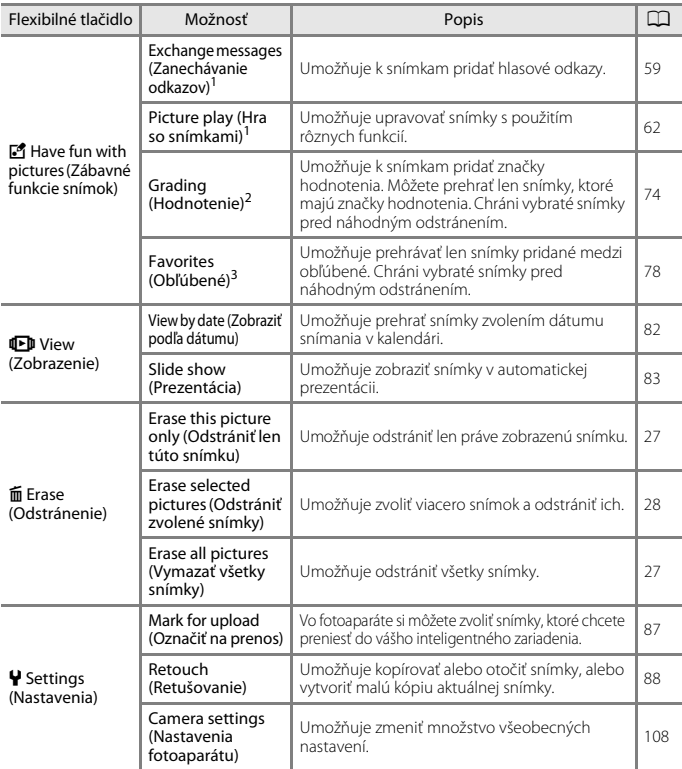

1 K dispozícii, keď je zobrazená statická snímka.<br><sup>2</sup> Táto funkcia sa zobrazí, keď je položka **Variety menu (Ponuka rozsahu funkcií)** (Q[113\)](#page-132-0)<br>nastavená na možnosť **On (Zap.)**.

nastavená na možnosť **On (Zap.)**. <sup>3</sup> Táto funkcia sa zobrazí, keď je položka **Variety menu (Ponuka rozsahu funkcií)** (A[113\)](#page-132-0) nastavená na možnosť **Off (Vyp.)**.

[Možnosti prehrávania](#page-74-0)

58

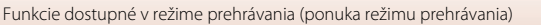

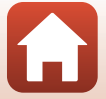

## <span id="page-78-0"></span>E **Exchange Messages (Zanechávanie odkazov)**

Môžete nahrať hlasové odkazy a pripojiť ich k snímkam.

**•** Ku každej snímke môžete pripojiť maximálne dva odkazy.

Aktivujte režim prehrávania → zvoľte požadovanú snímku → flexibilné tlačidlo 1  $(\vec{P}) \rightarrow$  flexibilné tlačidlo 2 ( $\mathcal P$  Exchange messages (Zanechávanie odkazov))

### <span id="page-78-1"></span>**Leave a Message (Nahrať odkaz)**

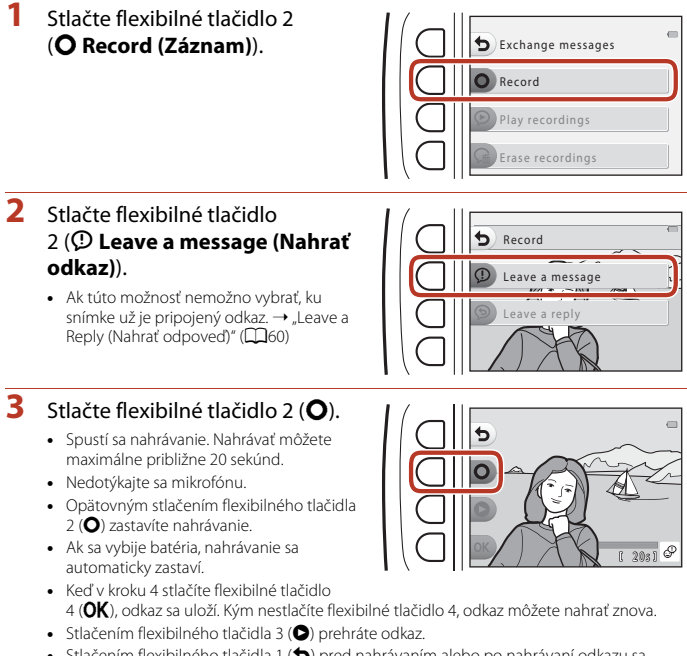

**•** Stlačením flexibilného tlačidla 1 (Q) pred nahrávaním alebo po nahrávaní odkazu sa vrátite na krok 2.

**G** [Možnosti prehrávania](#page-74-0)

59

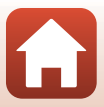

### **4** Stlačte flexibilné tlačidlo 4 (OK).

- **• Message recorded. (Odkaz nahratý.)** Zobrazí sa hlásenie a odkaz sa pripojí k snímke.
- **•** Ak chcete nahrať nový odkaz, odstráňte aktuálny odkaz ( $\Box$ 61).

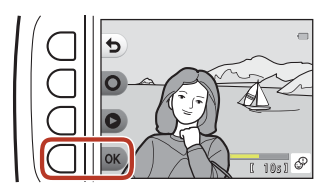

## <span id="page-79-0"></span>**Leave a Reply (Nahrať odpoveď)**

**1** Stlačte flexibilné tlačidlo 2 (q **Record (Záznam)**). Record Exchange messages **P** Play recordings Erase recordings

### **2** Stlačte flexibilné tlačidlo 3 (J **Leave a reply (Nahrať odpoveď)**).

**•** Ak túto možnosť nemožno vybrať, ku snímke nie je pripojený odkaz. → "Leave a [Message \(Nahrať odkaz\)"](#page-78-1) (CQ59)

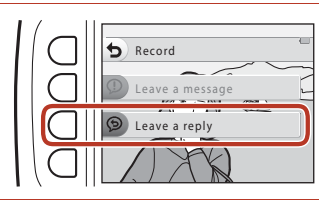

## **3** Stlačte flexibilné tlačidlo 2 (**Q**).

**•** Po spustení nahrávania sú operácie rovnaké ako je vysvetlené v časti "Leave a [Message \(Nahrať odkaz\)"](#page-78-1) (CC39).

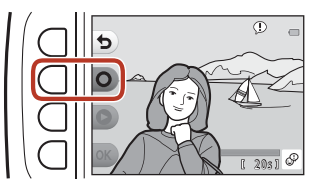

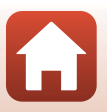

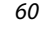

[Možnosti prehrávania](#page-74-0)

## **Play Recordings (Prehrávanie záznamov)**

#### Stlačte flexibilné tlačidlo 3 (<sup>Q</sup> Play **recordings (Prehrávanie záznamov)**).

- **•** Fotoaparát prehrá odkaz. Ak sú nahraté dva odkazy, prehrajú sa za sebou.
- **•** Stlačením flexibilného tlačidla 1 (Q) zastavíte prehrávanie.
- **•** Počas prehrávania môžete tlačidlami multifunkčného voliča **AV** nastaviť hlasitosť prehrávania.
- **•** Ak sa vybije batéria, prehrávanie sa automaticky zastaví.

## <span id="page-80-0"></span>**Erase Recordings (Odstránenie záznamov)**

- **1** Stlačte flexibilné tlačidlo 4 (L **Erase recordings (Odstránenie záznamov)**).
	- **•** Ak zvolíte snímku, ktorá má značku hodnotenia ([A](#page-93-1)74), alebo snímku pridanú medzi obľúbené (CC 78), zobrazí sa hlásenie s potvrdením.
		- R **Yes (Áno)**: Odstráni sa hodnotenie alebo sa snímka odstráni z obľúbených a zobrazí sa obrazovka znázornená v kroku 2.
		- **X No (Nie)**: Návrat na krok 1.
- **2** Keď sa zobrazí hlásenie s potvrdením, stlačte flexibilné tlačidlo 3 (R **Yes (Áno)**).
	- **•** Odstráni sa len záznam. Ak bol nahratý odkaz aj odpoveď, odstránia sa oba záznamy.

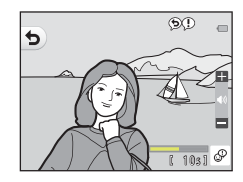

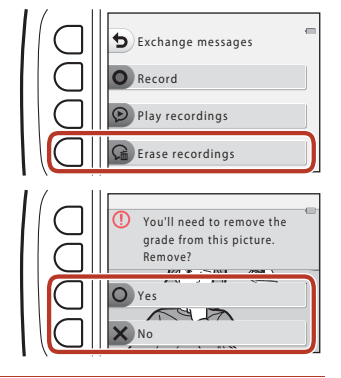

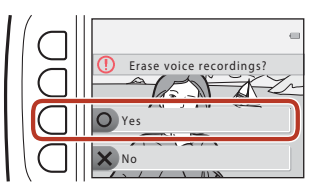

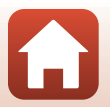

**G** [Možnosti prehrávania](#page-74-0)

## <span id="page-81-0"></span>V **Picture Play (Hra so snímkami)**

### **Pred úpravou snímok**

V tomto fotoaparáte môžete poľahky upravovať snímky. Upravené kópie sa ukladajú ako samostatné súbory (s výnimkou funkcie **Rotate pictures (Otočenie snímok)**). Upravené kópie sa ukladajú s rovnakým dátumom a časom záznamu ako originály.

#### C **Obmedzenia úpravy snímok**

- **•** Snímku je možné upraviť maximálne 10 krát (neexistuje obmedzenie, koľkokrát je možné použiť funkciu **Rotate pictures (Otočenie snímok)**).
- **•** Nemusí byť možné upraviť snímky určitej veľkosti alebo vykonať úpravy pomocou určitých funkcií.

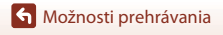

## K **Add Makeup (Pridanie líčenia)**

Aktivuite režim prehrávania → zvoľte požadovanú snímku → flexibilné tlačidlo 1 (I) → flexibilné tlačidlo 3 (IIPicture play (Hra so snímkami)) → tlačidlami <  $\triangleright$  zvoľte možnosť  $\mathbb{G} \rightarrow$  flexibilné tlačidlo 4 (OK)

**1** Pomocou tlačidiel multifunkčného voliča **AV V** zvoľte tvár, ktorú chcete upraviť, a stlačte flexibilné tlačidlo 4 ( $\mathsf{OK}$ ).

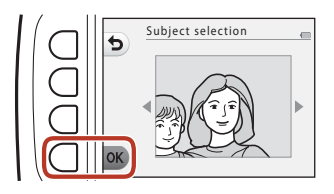

Make faces smaller

Fa

- **•** Ak je rozpoznaná len jedna tvár, prejdite na krok 2.
- 2 Pomocou tlačidiel <**>>** vyberte požadovaný efekt, pomocou tlačidiel **AV** vyberte intenzitu efektu a stlačte flexibilné tlačidlo  $4$  ( $OK$ ).
	- **•** Naraz môžete použiť niekoľko efektov. Pred stlačením flexibilného tlačidla 4 ( $\mathsf{OK}$ ) upravte alebo skontrolujte nastavenia všetkých efektov.

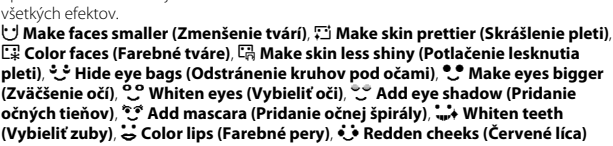

- Stlačením flexibilného tlačidla 1 ( $\bigcirc$ ) sa vrátite na obrazovku výberu osoby.
- **3** Pozrite si ukážku efektu a stlačte flexibilné tlačidlo 4 ( $\mathsf{OK}$ ).
	- **•** Ak chcete zmeniť nastavenia, vráťte sa na krok 2 stlačením flexibilného tlačidla 1 (b).

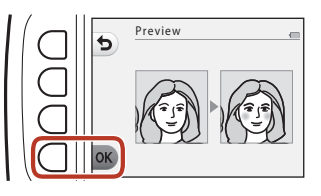

**G** [Možnosti prehrávania](#page-74-0)

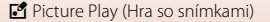

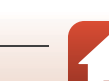

## B **Poznámky k funkcii Pridanie líčenia**

- **•** Naraz možno upravovať len jednu tvár. Ak chcete pridať líčenie na ďalšiu tvár, znova upravte upravenú snímku.
- **•** V závislosti od smeru natočenia tvárí alebo ich jasu fotoaparát nemusí tváre presne rozpoznať alebo funkcia nemusí zabezpečiť uspokojivé výsledky.
- **•** Ak nie sú rozpoznané žiadne tváre, zobrazí sa výstraha a obrazovka sa vráti na ponuku prehrávania.
- **•** Upravovať možno len snímky zhotovené s nastavením veľkosti snímky minimálne 640 × 480.

## D **Make Photo Albums (Vytvoriť fotoalbumy)**

Aktivujte režim prehrávania → flexibilné tlačidlo 1 (Ø) → flexibilné tlačidlo 3 ( $V^*$  Picture play (Hra so snímkami))  $\rightarrow$  tlačidlami  $\rightarrow$  zvoľte možnosť  $\Box \rightarrow$  flexibilné tlačidlo 4  $(OK)$ 

Zobrazenie snímok podobne ako vo fotoalbume. Vyberte jeden z piatich rozdielnych dizajnov foto albumu. Vytvorený album sa uloží ako samostatná snímka **Malá (2 megapixely)** (1600 × 1200).

**1** Pomocou tlačidiel multifunkčného voliča JK vyberte požadovanú snímku.

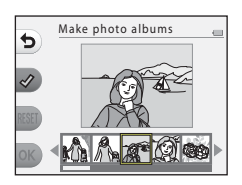

## **2** Stlačte flexibilné tlačidlo 2  $(\mathcal{D})$ .

- **•** Zobrazí sa značka začiarknutia.
- **•** Značka začiarknutia sa zobrazí alebo odstráni pri každom stlačení flexibilného tlačidla 2  $(\mathcal{A})$ .
- Stlačením flexibilného tlačidla 3 (RESET) odstránite všetky značky začiarknutia.
- **•** Snímky sa v albume usporiadajú v poradí, v ktorom boli pridané značky začiarknutia.
- **•** Môžete vybrať maximálne 20 snímok.

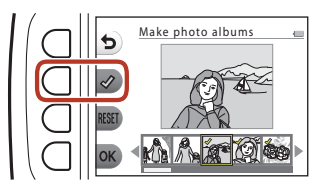

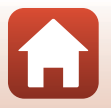

**G** [Možnosti prehrávania](#page-74-0)

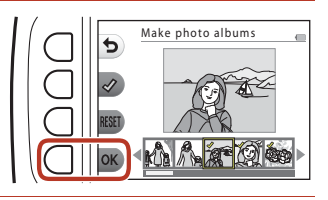

4 Tlačidlami <>>
zvoľte požadovaný dizajn fotoalbumu a stlačte flexibilné tlačidlo 4 (OK).

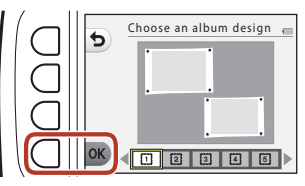

- **•** Albumy fotografií sa zobrazujú po jednotlivých stranách. Po zobrazení všetkých strán fotoaparát znova prejde do ponuky **Have fun with pictures (Zábavné funkcie snímok)**.
- **•** Ak chcete tento postup zrušiť pred vytvorením albumu, stlačte flexibilné tlačidlo 1  $(\mathsf{X})$ .

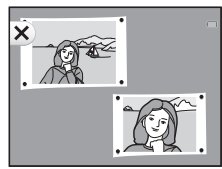

### B **Poznámky k vytváraniu albumov fotografií**

- **•** Videosekvencie nemožno vybrať.
- **•** Fotoaparát nemôže zvoliť snímky, ktoré boli zhotovené inými fotoaparátmi.

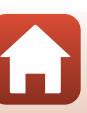

## W **Add a Fisheye Effect (Pridanie efektu rybieho oka)**

Aktivujte režim prehrávania → zvoľte požadovanú snímku → flexibilné tlačidlo 1 (M) → flexibilné tlačidlo 3 (M Picture play (Hra so snímkami)) → tlačidlami < zvoľte možnosť  $\blacktriangleleft \rightarrow$  flexibilné tlačidlo 4 (OK)

Upraví snímku tak, aby vyzerala, že ste ju nasnímali s rybím okom. Tento efekt je vhodný pre snímky zhotovené pomocou funkcie **Shoot close-ups (Snímanie makrosnímok)** v ponuke režimu snímania.

#### Potvrďte efekt a stlačte flexibilné tlačidlo 4  $(OK)$ .

**•** Ak chcete zrušiť nastavenie, stlačte flexibilné tlačidlo 1  $\left(\biguparrow$ ).

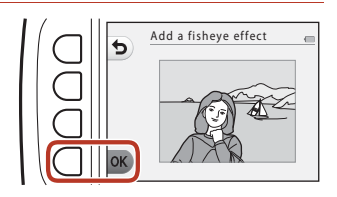

### Z **Toy Camera (Detský fotoaparát)**

Aktivujte režim prehrávania → zvoľte požadovanú snímku → flexibilné tlačidlo 1 (I) → flexibilné tlačidlo 3 (IIPicture play (Hra so snímkami)) → tlačidlami <  $\triangleright$  zvoľte možnosť  $\mathbf{R} \rightarrow \mathbf{f}$ lexibilné tlačidlo 4 ( $\mathbf{OK}$ )

Snímka získa vzhľad, akoby bola nasnímaná detským fotoaparátom. Tento efekt je vhodný pre krajinky.

#### Potvrďte efekt a stlačte flexibilné tlačidlo 4  $(OK)$ .

**•** Ak chcete zrušiť nastavenie, stlačte flexibilné tlačidlo 1 $\left(\biguparrow$ ).

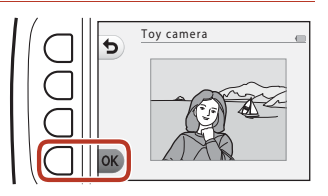

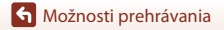

V Picture Play (Hra so snímkami)

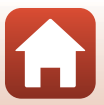

## Q **Soften Pictures (Zjemnenie snímok)**

Aktivujte režim prehrávania → zvoľte požadovanú snímku → flexibilné tlačidlo 1 (M) → flexibilné tlačidlo 3 (M Picture play (Hra so snímkami)) → tlačidlami < zvoľte možnosť  $O \rightarrow$  flexibilné tlačidlo 4 ( $OK$ )

Zjemní snímku pridaním jemného rozostrenia okolo stredu snímky. K dispozícii sú štyri oblasti rozostrenia.

Tlačidlami multifunkčného voliča ◆ zvoľte oblasť, ktorá sa má rozostriť, a stlačte flexibilné tlačidlo  $4$  ( $OK$ ).

- **•** Ak chcete jemné rozostrenie použiť na celú snímku, stlačte tlačidlo **ALL**.
- **•** Ak chcete zrušiť nastavenie, stlačte flexibilné tlačidlo 1 $\left(\biguparrow$ ).

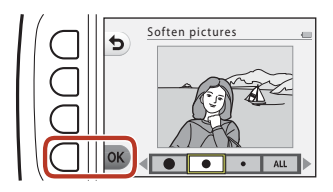

### f **Add Starbursts (Pridanie zábleskov)**

Aktivujte režim prehrávania → zvoľte požadovanú snímku → flexibilné tlačidlo 1 (I) → flexibilné tlačidlo 3 (IIPicture play (Hra so snímkami)) → tlačidlami <  $\triangleright$  zvoľte možnosť  $\ast \rightarrow$  flexibilné tlačidlo 4 (OK)

Vytvorí hviezdicovité lúče smerujúce radiálne smerom od jasných objektov, ako sú slnečné odrazy alebo pouličné osvetlenie. Tento efekt je vhodný pre nočné zábery.

#### Potvrďte efekt a stlačte flexibilné tlačidlo 4  $(OK)$ .

**•** Ak chcete zrušiť nastavenie, stlačte flexibilné tlačidlo 1  $\left(\biguparrow$ ).

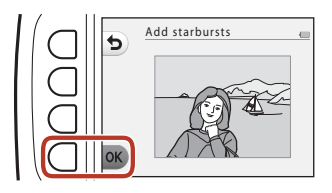

## M **Add a Diorama Effect (Pridanie efektu diorámy)**

Aktivuite režim prehrávania → zvoľte požadovanú snímku → flexibilné tlačidlo 1 ( $\Box$ ) → flexibilné tlačidlo 3 ( $\Box$ Picture play (Hra so snímkami)) → tlačidlami <  $\triangleright$  zvoľte možnosť  $\mathbb{S} \rightarrow$  flexibilné tlačidlo 4 (OK)

Upraví snímku tak, aby vyzerala ako miniatúrna scéna nasnímaná v režime makro. Tento efekt je vhodný pre snímky nasnímané z nadhľadu s hlavným objektom v strede snímky.

#### Potvrďte efekt a stlačte flexibilné tlačidlo 4  $(OK)$ .

**•** Ak chcete zrušiť nastavenie, stlačte flexibilné tlačidlo 1  $\left(\biguparrow$ ).

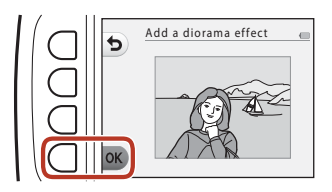

### d **Change Colors (Zmena farieb)**

Aktivujte režim prehrávania → zvoľte požadovanú snímku → flexibilné tlačidlo 1 (M) → flexibilné tlačidlo 3 (M Picture play (Hra so snímkami)) → tlačidlami < > zvoľte možnosť  $\clubsuit \rightarrow$  flexibilné tlačidlo 4 (OK)

Upravenie farieb snímky.

#### Tlačidlami multifunkčného voliča JK zvoľte požadované nastavenie a stlačte flexibilné tlačidlo 4 (OK).

- **•** K dispozícii sú nasledovné nastavenia farieb snímky.
	- 1 Živé farby (predvolené nastavenie): Používa sa na dosiahnutie živého efektu fotografie.
	- 2 Čiernobielo: Uložia sa čiernobiele snímky.
	- 3 Sépia: Snímky sa uložia so sépiovým tónom.
	- 4 Modrotlač: Snímky sa uložia v odtieňoch modrej.
- **•** Ak chcete zrušiť nastavenie, stlačte flexibilné tlačidlo 1 (Q).

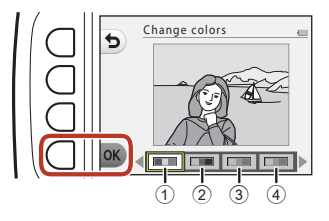

**G** [Možnosti prehrávania](#page-74-0)

V Picture Play (Hra so snímkami)

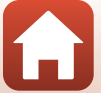

## P **Highlight Colors (Zvýraznenie farieb)**

Aktivujte režim prehrávania → zvoľte požadovanú snímku → flexibilné tlačidlo 1 (Ø) → flexibilné tlačidlo 3 (Ø Picture play (Hra so snímkami)) → tlačidlami ◆ zvoľte možnosť  $\mathscr{F} \rightarrow$  flexibilné tlačidlo 4 (OK)

Vytvorí čiernobielu snímku, v ktorej zostane zachovaná len zvolená farba.

Tlačidlami multifunkčného voliča JK zvoľte požadovanú farbu a stlačte flexibilné tlačidlo 4  $(OK)$ .

**•** Ak chcete zrušiť nastavenie, stlačte flexibilné tlačidlo 1 $\overline{\mathbf{O}}$ ).

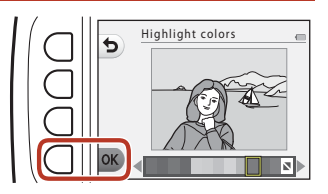

[Možnosti prehrávania](#page-74-0)

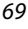

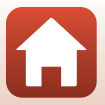

## **图 Decorate (Skrášlenie)**

Aktivujte režim prehrávania → zvoľte požadovanú snímku → flexibilné tlačidlo 1 (I) → flexibilné tlačidlo 3 (IIPicture play (Hra so snímkami)) → tlačidlami < > zvoľte možnosť  $\mathbf{m} \rightarrow \mathbf{f}$ lexibilné tlačidlo 4 ( $\mathbf{OK}$ )

Pridanie rámčeka okolo snímok. Veľkosť snímky upravenej kópie sa líši v závislosti od veľkosti pôvodnej snímky, ako je opísané nižšie.

- **•** Ak je veľkosť pôvodnej snímky **Small (2 megapixels) (Malé (2 megapixele))** (1600 × 1200) alebo väčšia, kópia je uložená vo veľkosti **Small (2 megapixels) (Malé (2 megapixele))** (1600 × 1200).
- **•** Ak je pôvodná snímka menšia ako **Small (2 megapixels) (Malé (2 megapixele))** (1600 × 1200), kópia sa uloží s rovnakou veľkosťou ako pôvodná snímka.

Tlačidlami multifunkčného voliča ◆ zvoľte požadovaný rámček a stlačte flexibilné tlačidlo 4 ( $\mathsf{OK}$ ).

- **•** K snímke sa pridá rámček a snímka sa uloží ako nová kópia.
- **•** Ak chcete zrušiť nastavenie, stlačte flexibilné tlačidlo 1  $\left(\biguparrow$ ).
- Stlačením flexibilného tlačidla 3 ( $\mathbf{\overline{S}}$ ) odstránite rámček.

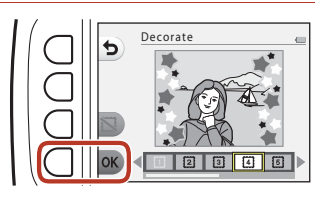

#### B **Poznámky k funkcii skrášlenia**

- **•** Záber je na vrchu snímky, preto je veľkosť pokrytej časti snímky závisí od dizajnu záberu.
- **•** Ak na tlač snímok s pridanými rámčekmi používate funkciu tlače bez okrajov, rámčeky sa nemusia vytlačiť.

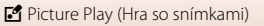

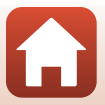

## F **Add Cartoon Effects (Pridať komiksové efekty)**

Aktivujte režim prehrávania → zvoľte požadovanú snímku → flexibilné tlačidlo 1 (I) → flexibilné tlačidlo 3 (IIPicture play (Hra so snímkami)) → tlačidlami <  $\triangleright$  zvoľte možnosť  $\ddot{\ddot{\mathbf{x}}} \rightarrow$  flexibilné tlačidlo 4 ( $\mathsf{OK}$ )

Nakreslením čiar vytvorte zachytenú snímku, ktorá vyzerá ako časť komiksu. K dispozícii sú tri efekty.

**1** Tlačidlami multifunkčného voliča ◆ zvoľte objekt, na ktorý sa má efekt aplikovať a stlačte flexibilné tlačidlo 4  $(OK)$ .

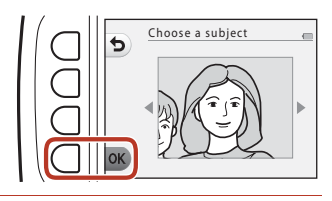

- **•** Ak je rozpoznaný len jeden objekt, prejdite na krok 2.
- 2 Tlačidlami <**>** zvoľte efekt a stlačte flexibilné tlačidlo 4 ( $\overline{\text{OK}}$ ).

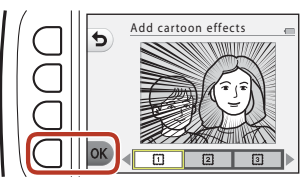

### **3** Potvrďte efekt a stlačte flexibilné tlačidlo 4  $(OK)$ .

**•** Ak chcete zmeniť nastavenia, vráťte sa na krok 2 stlačením flexibilného tlačidla 1 (b).

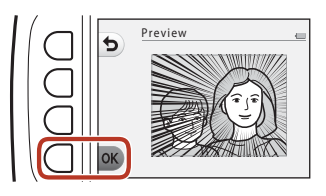

#### B **Poznámky o pridaní komiksových efektov**

Ak sa nerozpoznajú žiadne tváre alebo hlavné objekty, zobrazí sa výstraha a obrazovka sa vráti do ponuky prehrávania.

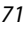

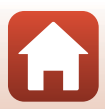

## G **Stamp (Pečiatka)**

Aktivujte režim prehrávania → zvoľte požadovanú snímku → flexibilné tlačidlo 1 (I) → flexibilné tlačidlo 3 (IIPicture play (Hra so snímkami)) → tlačidlami <  $\triangleright$  zvoľte možnosť  $\triangle \rightarrow$  flexibilné tlačidlo 4 (OK)

Pridajte známky na snímku. Známky môžete zväčšiť alebo zmenšiť, posúvať alebo otáčať.

**1** Tlačidlami multifunkčného voliča ◆ zvoľte obiekt, na ktorý sa má známka aplikovať a stlačte flexibilné tlačidlo 4 ( $\mathsf{OK}$ ).

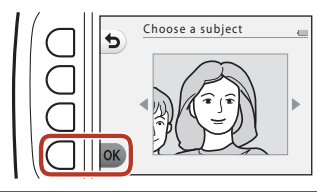

- **•** Ak je rozpoznaný len jeden objekt, prejdite na krok 2.
- **2** Pomocou tlačidiel ▲▼ vyberte typ známky, pomocou tlačidiel **◆** nastavte známku a stlačte flexibilné tlačidlo 4 ( $\mathsf{OK}$ ).
	- Q (zväčšenie alebo zmenšenie),  $\bigoplus$  (posúvanie), a  $\bigodot$  (otáčanie) sú k dispozícii pre úpravy.
	- Pri možnosti **Q** (zväčšenie alebo zmenšenie), stlačte flexibilné tlačidlo 2  $(\bigstar)$ alebo flexibilné tlačidlo 3 (-) a nastavte veľkosť známky, potom stlačte flexibilné tlačidlo 4  $(OK)$ .
	- Pri možnosti  $\bigoplus$  (posúvanie) použite na posunutie známky  $\blacktriangle \blacktriangledown \blacktriangle \blacktriangledown$  a stlačte flexibilné tlačidlo 4 ( $\mathsf{OK}$ ).

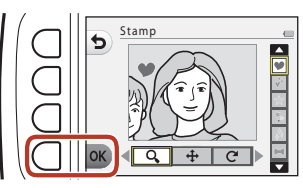

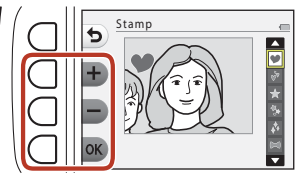

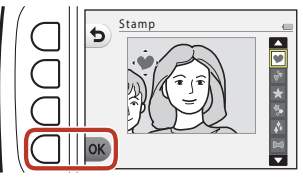

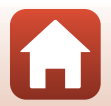

**G** [Možnosti prehrávania](#page-74-0)

• Pri možnosti **C** (otáčanie) stlačte flexibilné tlačidlo 2 (C) alebo flexibilné tlačidlo  $3$  ( $\bigcirc$ ) a nastavte smer známky, potom stlačte flexibilné tlačidlo 4  $\overline{\text{OK}}$ .

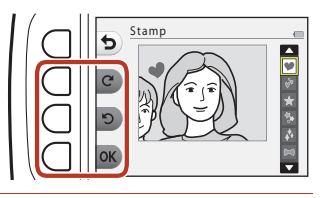

### **3** Potvrďte efekt a stlačte flexibilné tlačidlo 4  $(OK)$ .

**•** Ak chcete zmeniť nastavenia, vráťte sa na krok 2 stlačením flexibilného tlačidla 1 (b).

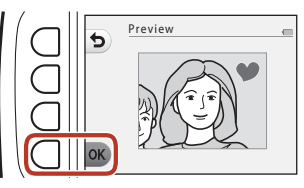

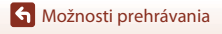

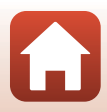

## <span id="page-93-0"></span>A **Grading (Hodnotenie)**

Táto funkcia sa zobrazí, keď je položka **Variety menu (Ponuka rozsahu funkcií)** (Q[113\)](#page-132-0) nastavená na možnosť **On (Zap.)**.

Snímky môžete ohodnotiť použitím hodnotenia A **Excellent (Výborné)** alebo B **Good (Dobré)**. S použitím funkcie **View graded pictures (Zobraziť hodnotené snímky)** môžete prehrať len snímky, ktoré majú značky hodnotenia.

Aktivujte režim prehrávania → flexibilné tlačidlo 1 (M) → flexibilné tlačidlo 4 (W Grading (Hodnotenie))

## <span id="page-93-1"></span>**Grade Pictures (Hodnotiť snímky)**

**1** Stlačte flexibilné tlačidlo 2 (A **Grade pictures (Hodnotiť snímky)**).

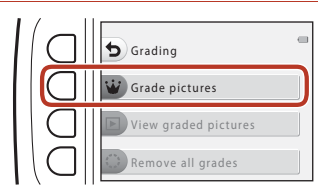

<span id="page-93-2"></span>**2** Tlačidlami multifunkčného voliča ◆ zvoľte požadovanú snímku a stlačte flexibilné tlačidlo 2 ( $\dot{w}$ ) alebo flexibilné tlačidlo 3 (B).

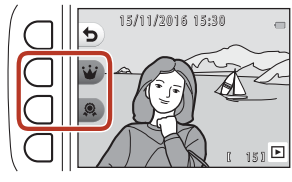

- **•** Snímky s hodnotením sú na obrazovke prehrávania označené značkou hodnotenia (19 a &) a sú chránené.
- **•** K jednej snímke nie je možné pridať dve značky hodnotenia.

#### B **Poznámky o hodnotených snímkach**

Formátovaním pamäťovej karty alebo internej pamäte fotoaparátu ( $\Box$ [117](#page-136-0)) natrvalo odstránite všetky údaje vrátane snímok s hodnotením.

#### C **Hodnotenie**

- Hodnotené snímky sa tiež pridajú do položky **Favorites (Obľúbené)** (CQ78). Odstránením hodnotenia sa snímka tiež odstráni z obľúbených.
- Značku hodnotenia & *g* môžete pridať maximálne do 200 snímok vrátane snímok pridaných medzi obľúbené. Značku hodnotenia B môžete pridať maximálne do 200 snímok.

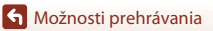

**W** Grading (Hodnotenie)

#### 74

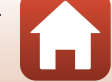

13

### **Zmena alebo odstránenie hodnotení z jednotlivých snímok**

**1** V kroku 2 (QQ74) v časti "Grade Pictures [\(Hodnotiť snímky\)"](#page-93-1) zvoľte snímku s hodnotením, ktoré chcete zmeniť alebo odstrániť.

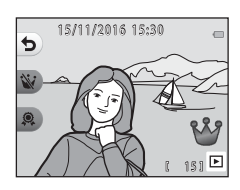

### **2** Zmeňte alebo odstráňte hodnotenie.

- **•** Ak chcete zmeniť aktuálne hodnotenie na zvolené hodnotenie, stlačte flexibilné tlačidlo 2 ( $\dot{w}$ ) alebo flexibilné tlačidlo  $3 (9)$ .
- **•** Ak chcete odstrániť hodnotenie zvolenej snímky, stlačte flexibilné tlačidlo 2 (W) alebo flexibilné tlačidlo  $3$  ().

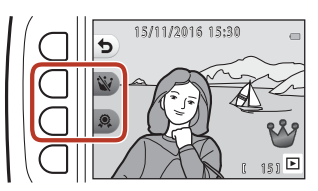

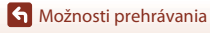

## **View Graded Pictures (Zobraziť hodnotené snímky)**

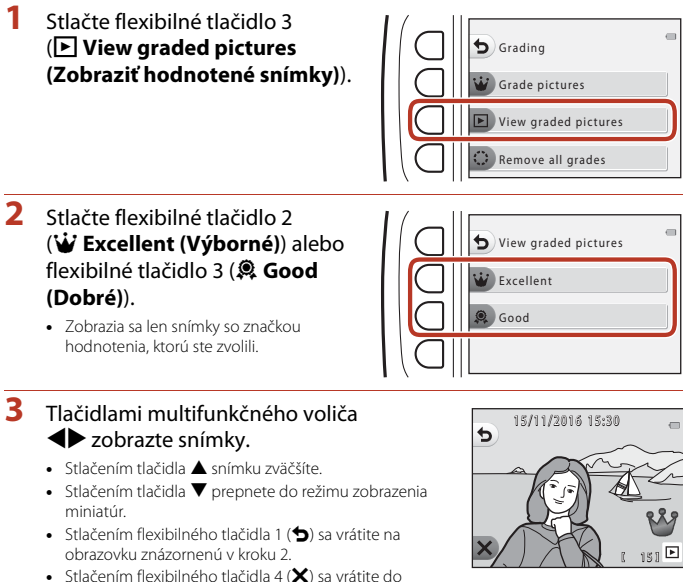

režimu prehrávania snímok na celej obrazovke ( $\square$ 26).

### B **Poznámky k zobrazeniu hodnotených snímok**

Keď sa snímky prehrávajú s použitím funkcie **View graded pictures (Zobraziť hodnotené snímky)**, nie je možné ich upravovať, vrátane zmeny a odstránenia hodnotení.

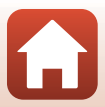

### **Remove All Grades (Odstrániť všetky hodnotenia)**

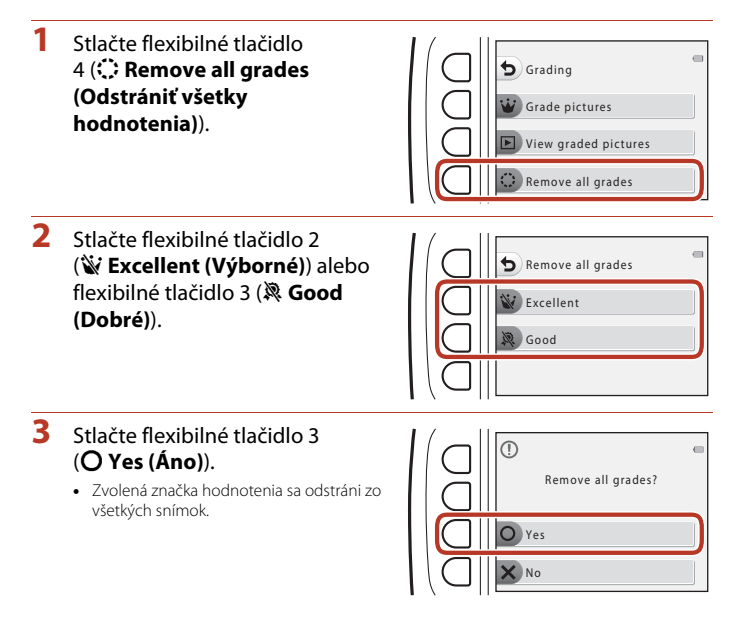

## <span id="page-97-0"></span>I **Favorites (Obľúbené)**

Táto funkcia sa zobrazí, keď je položka **Variety menu (Ponuka rozsahu funkcií)** (**Q)**[113\)](#page-132-0) nastavená na možnosť **Off (Vyp.)**.

Funkcia **View favorites (Zobraziť obľúbené)** umožňuje prehrávať len snímky pridané medzi obľúbené.

Aktivujte režim prehrávania → flexibilné tlačidlo 1 (Ø) → flexibilné tlačidlo 4 (图 Favorites (Obľúbené))

### <span id="page-97-1"></span>**Add to Favorites (Pridať medzi obľúbené)**

<span id="page-97-2"></span>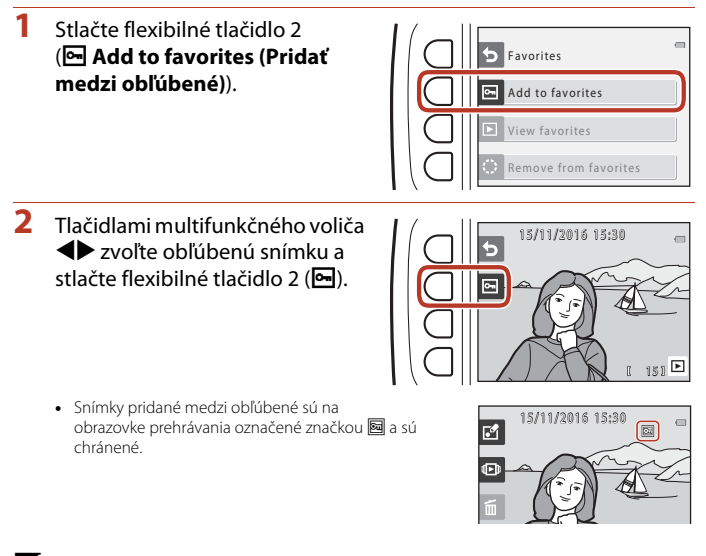

#### B **Poznámky k snímkam pridaným medzi obľúbené**

Formátovaním pamäťovej karty alebo internej pamäte fotoaparátu ( $\Box$ [117](#page-136-0)) natrvalo odstránite všetky údaje vrátane snímok s hodnotením.

#### C **Obľúbené**

- Do snímok pridaných medzi obľúbené sa pridá značka hodnotenia  $\frac{189}{1274}$ . Odstránením snímky z obľúbených odstránite aj toto hodnotenie.
- **•** Medzi obľúbené snímky možno pridať maximálne 200 snímok vrátane snímok s hodnotením.

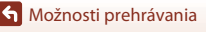

I Favorites (Obľúbené)

#### 78

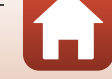

#### **Odstránenie jednotlivých snímok z obľúbených**

**1** V kroku 2 (Qq 78) postupu "[A](#page-97-2)dd to [Favorites \(Pridať medzi obľúbené\)](#page-97-1)" vyberte snímku, ktorú chcete odstrániť z obľúbených.

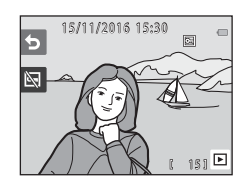

- **2** Stlačte flexibilné tlačidlo 2 (图).
	- **•** Zvolená snímka sa odstráni z obľúbených.

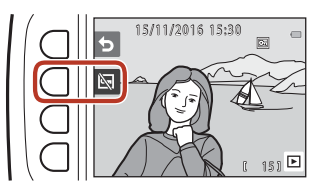

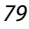

## **View Favorites (Zobraziť obľúbené)**

**1** Stlačte flexibilné tlačidlo 3 (B **View favorites (Zobraziť obľúbené)**).

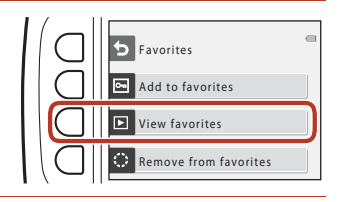

### **2** Tlačidlami multifunkčného voliča  $\blacktriangleright$  zobrazte snímky.

- Stlačením tlačidla **A** snímku zväčšíte.
- Stlačením tlačidla **V** prepnete do režimu zobrazenia miniatúr.
- **•** Stlačením flexibilného tlačidla 1 (Q) sa vrátite na obrazovku znázornenú v kroku 1.
- Stlačením flexibilného tlačidla 4 (X) sa vrátite do režimu prehrávania snímok na celej obrazovke ( $\square$ 26).

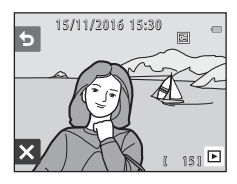

### B **Poznámky k zobrazeniu obľúbených snímok**

Keď sa snímky prehrávajú s použitím funkcie **View favorites (Zobraziť obľúbené)**, nie je možné ich upravovať vrátane odstránenia z obľúbených.

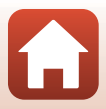

### **Remove From Favorites (Odstrániť z obľúbených)**

**1** Stlačte flexibilné tlačidlo 4 (S **Remove from favorites (Odstrániť z obľúbených)**).

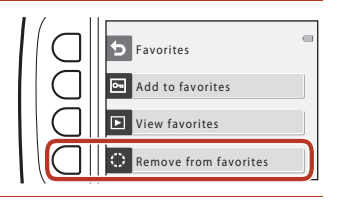

- **2** Stlačte flexibilné tlačidlo 3 (R **Yes (Áno)**).
	- **•** Všetky snímky pridané medzi obľúbené sa odstránia.

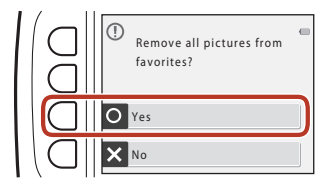

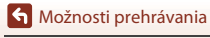

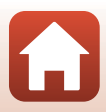

**G** [Možnosti prehrávania](#page-74-0)

## <span id="page-101-0"></span>G **View by Date (Zobraziť podľa dátumu)**

Prehranie snímok zvolením dátumu snímania v kalendári.

Aktivujte režim prehrávania → flexibilné tlačidlo 2 (LD) → flexibilné tlačidlo 2 (ill View by date (Zobraziť podľa dátumu))

- **1** Tlačidlami multifunkčného voliča **AV V** zvoľte požadovaný dátum a stlačte flexibilné tlačidlo  $4$  (OK).
	- **•** Snímky sa zvolia na základe zvoleného dátumu. Zobrazí sa prvá snímka zhotovená v daný dátum.
	- **•** Biele pozadie dátumu znamená, že v daný dátum boli nasnímané snímky.
	- Stlačením flexibilného tlačidla 2 (>) zobrazíte nasledujúci mesiac. Stlačením flexibilného tlačidla 3 (<) zobrazíte predchádzajúci mesiac.

## 2 Tlačidlami <**>>** zobrazte snímky.

- Stlačením tlačidla **A** snímku zväčšíte.
- Stlačením tlačidla **V** prepnete do režimu zobrazenia miniatúr.
- **•** Stlačením flexibilného tlačidla 1 (Q) sa vrátite na obrazovku znázornenú v kroku 1.
- Stlačením flexibilného tlačidla 4 (X) sa vrátite do režimu prehrávania snímok na celej obrazovke ( $\square$ 26).

### B **Poznámky k zobrazeniu podľa dátumu**

- **•** Zobraziť možno 9000 najnovších snímok.
- **•** Snímky zhotovené bez nastavenia dátumu fotoaparátu sa považujú za snímky nasnímané 1. januára 2016.
- **•** Keď sa prehrávajú videosekvencie, zobrazí sa len prvá snímka každej videosekvencie.
- **•** Snímky nie je možné upravovať, keď sa prehrávajú s použitím funkcie **View by date (Zobraziť podľa dátumu)**.

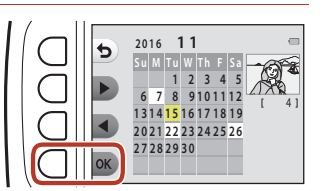

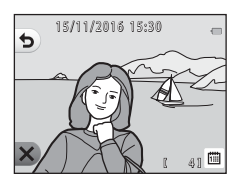

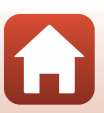

## <span id="page-102-0"></span> $\Box$  Slide Show (Prezentácia)

Prehrajte snímky za sebou v automatickej "prezentácii". Keď sa v rámci prezentácie prehrávajú videosekvencie, zobrazí sa len prvá snímka každej videosekvencie. Počas prehrávania sa prehráva hudba v pozadí. Hudba v pozadí sa odlišuje v závislosti od motívu vybratého vo funkcii **N Choose a theme (Vybrať motív)** (Ca86).

Aktivujte režim prehrávania → flexibilné tlačidlo 2 (LDI) → flexibilné tlačidlo 3 (■ Slide show (Prezentácia))

### **Choose Pictures (Vybrať snímky)**

- **1** Stlačte flexibilné tlačidlo 3 (**iii** Choose pictures (Vybrať **snímky)**).
	- **•** Ak chcete prehrať všetky snímky ➝ krok 3.

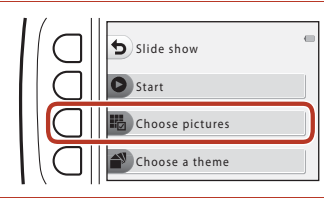

- **2** Flexibilnými tlačidlami 2, 3 alebo 4 zvoľte snímky, ktoré chcete prehrať.
	- **•** A **View graded pictures (Zobraziť hodnotené snímky)**/ **View favorites (Zobraziť obľúbené)**: Prehrajú sa len snímky s hodnotením alebo snímky pridané medzi obľúbené. Pokračujte krokom 3.

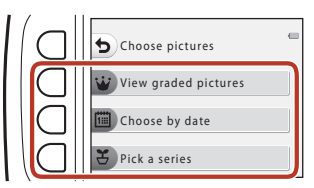

- 圖 Choose by date (Výber podľa dátumu): Prehrajú sa len snímky zhotovené v rovnaký deň. Vyberte požadovaný dátum z kalendára, stlačte flexibilné tlačidlo 4 ( $\overline{\text{OK}}$ ) a pokračujte od kroku 3.
- 予 Pick a series (Vybrať sériu snímok): Postupne sa prehrávajú snímky zhotovené s použitím funkcie **Shoot at intervals (Snímanie v intervaloch)** ([A](#page-57-0)38). Túto možnosť je možné zvoliť, len ak boli snímky zhotovené s použitím funkcie **Shoot at intervals (Snímanie v intervaloch)** ( $\Box$ 85).

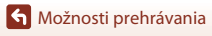

**•** Spustí sa prezentácia.

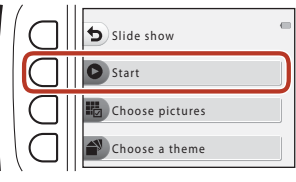

- **•** Ak chcete pozastaviť prehrávanie, stlačte flexibilné tlačidlo 4 (<sup>1</sup>). Ak chcete ukončiť prehrávanie, stlačte flexibilné tlačidlo 1 (b).
- **•** Počas prebiehajúcej prezentácie stlačením tlačidla multifunkčného voliča ▶ zobrazíte ďalšiu snímku a stlačením tlačidla < zobrazíte predchádzajúcu snímku. Stlačte a podržte tlačidlo halebo <, ak sa chcete rýchlo posúvať dopredu alebo dozadu.
- Tlačidlami  $\blacktriangle \blacktriangledown$  môžete počas prehrávania upraviť hlasitosť hudby v pozadí.

### **4** Ukončite alebo znova spustite prezentáciu.

- **•** Keď je prezentácia pozastavená, zobrazí sa obrazovka znázornená vpravo.
	- S: Návrat do zobrazenia zobrazeného v kroku 1.
	- E: Zobrazenie nasledujúcej snímky.
	- F: Zobrazenie predchádzajúcej snímky.
	- A: Obnovenie prehrávania.

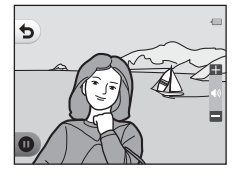

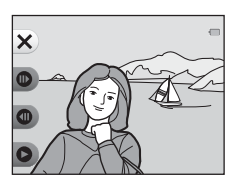

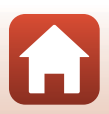

84

[Možnosti prehrávania](#page-74-0)

### <span id="page-104-0"></span>**Pick a Series (Vybrať sériu snímok)**

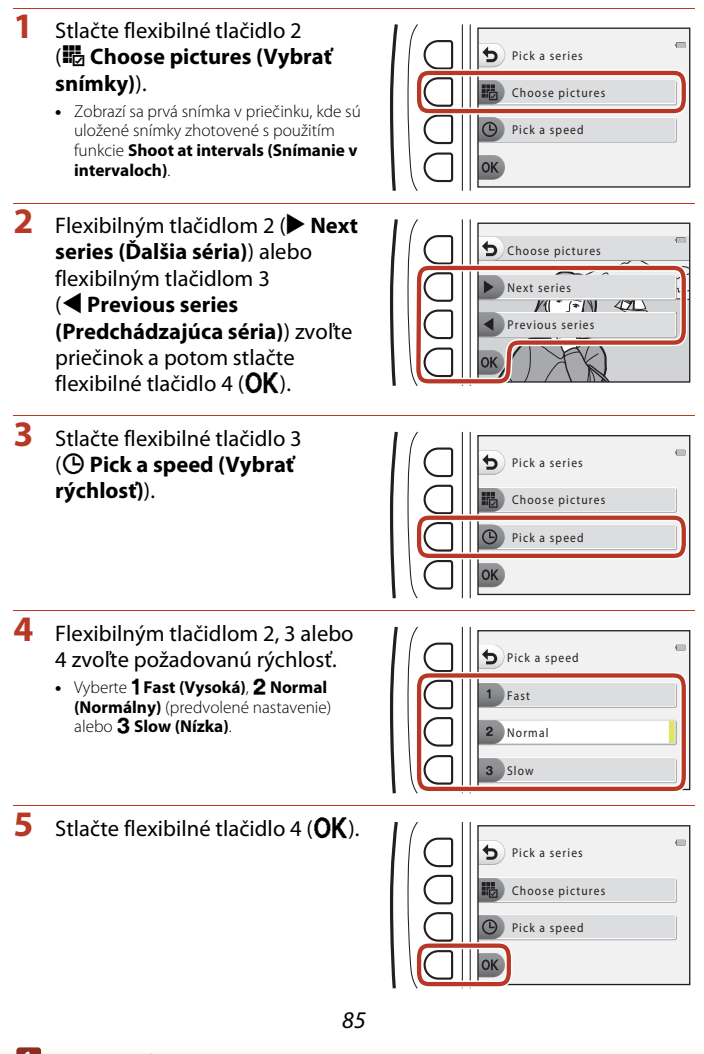

[Možnosti prehrávania](#page-74-0)

**D** Slide Show (Prezentácia)

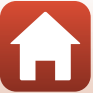

- **6** Stlačte flexibilné tlačidlo 2 (A **Start (Spustiť)**).
	- **•** Spustí sa prezentácia.

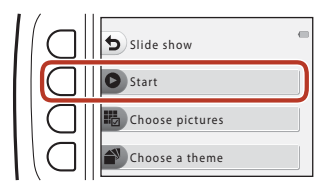

### <span id="page-105-0"></span>**Choose a Theme (Vybrať motív)**

**1** Stlačte flexibilné tlačidlo 4 (n **Choose a theme (Vybrať**  Slide show **motív)**). Start Choose pictures Choose a theme **2** Flexibilným tlačidlom 2, 3 alebo 4 zvoľte motív prehrávania. Choose a theme **•** Vyberte **c** Animated (Animácia) Animated (predvolené nastavenie), **图 Pop art** alebo p**Classic (Klasický)**. Pop art П Classic **3** Stlačte flexibilné tlačidlo 2 (A **Start (Spustiť)**). Slide show **•** Spustí sa prezentácia. Start Choose pictures

#### B **Poznámky k prezentácii**

Maximálna dĺžka prehrávania je približne 30 minút.

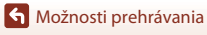

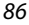

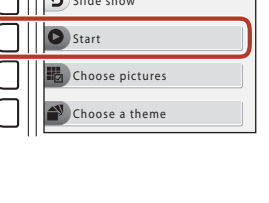

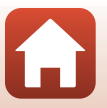

## <span id="page-106-0"></span>E **Mark for Upload (Označiť na prenos)**

Vyberte snímky vo fotoaparáte, ktoré chcete preniesť do inteligentného zariadenia, ešte pred ich prenesením.

- **•** Videosekvencie nemožno vybrať. Na nahratie videosekvencií na inteligentné zariadenie použite aplikáciu SnapBridge.
- Uvedomte si, že ak vyberiete možnosť **Reset all (Resetovať všetko)** (Q[122](#page-141-0)) alebo **Network menu (Ponuka siete)** > **Restore default settings (Obnoviť predvolené nastavenia)** (A[110](#page-129-0)) v ponuke nastavenia fotoaparátu, vybrané nastavenia položky Označiť na prenos sa zrušia.

Aktivujte režim prehrávania  $\rightarrow$  flexibilné tlačidlo 4 ( $\bigvee$ )  $\rightarrow$  flexibilné tlačidlo 2 ( $\Box$  Mark for upload (Označiť na prenos))

- **1** Tlačidlami multifunkčného voliča ◆ zvoľte snímku, ktorú chcete nahrať a stlačte flexibilné tlačidlo  $2(\mathcal{Q})$ .
	- **•** Zvolenú snímku možno rozpoznať podľa značky začiarknutia.
	- **•** Značka začiarknutia sa zobrazí alebo odstráni pri každom stlačení flexibilného tlačidla  $2$  ( $\mathcal{O}$ ).

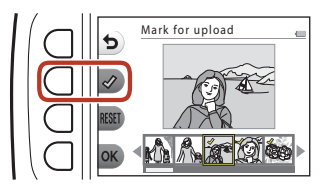

- Stlačením flexibilného tlačidla 3 (RESET) odstránite všetky značky začiarknutia.
- **2** Pridajte značky začiarknutia ku všetkým snímkam, ktoré chcete nahrať a stlačením flexibilného tlačidla 4  $(OK)$  potvrďte výber.

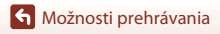

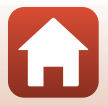

## <span id="page-107-0"></span>y **Retouch (Retušovanie)**

Táto položka umožňuje kopírovať alebo otočiť snímky alebo vytvoriť malú kópiu aktuálnej snímky.

Aktivujte režim prehrávania  $\rightarrow$  flexibilné tlačidlo 4 ( $\rightarrow$ )  $\rightarrow$  flexibilné tlačidlo 3 ( $\sqrt{2}$  Retouch (Retušovanie))

## **H** Copy (Kopírovať)

Snímky možno kopírovať medzi pamäťovou kartou a internou pamäťou.

- **•** Keď vložíte pamäťovú kartu, ktorá neobsahuje žiadne snímky, a fotoaparát prepnete do režimu prehrávania, zobrazí sa hlásenie **Memory contains no images. (Pamäť neobsahuje žiadne snímky.)**. V takomto prípade stlačte niektoré flexibilné tlačidlo a pomocou flexibilného tlačidla 3 (Ø Retouch (Retušovanie)) vyberte položku Copy **(Kopírovať)**.
- **1** Stlačte flexibilné tlačidlo 2 (h **Copy (Kopírovať)**).

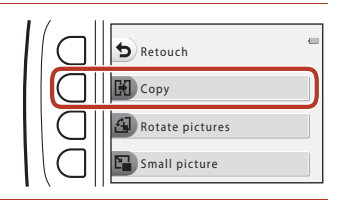

**2** Flexibilným tlačidlom 2 (k **Camera to card (Z fotoaparátu na kartu)**) alebo flexibilným tlačidlom 3 (**<u>da</u> Card to camera (Z karty do fotoaparátu)**) zvoľte zdroj a cieľ kopírovania.

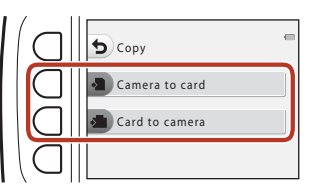

- **3** Flexibilným tlačidlom 2 ( $\frac{1}{2}$  **Selected images (Vybraté snímky)**) alebo flexibilným tlačidlom 3 (**【】All images (Všetky snímky**)) zvoľte požadovaný spôsob kopírovania.
	- Keď zvolíte možnosť **iřa All images (Všetky snímky)**, pokračujte krokom 6.

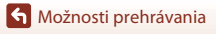
- **4** Tlačidlami multifunkčného voliča ◆ zvoľte požadovanú snímku a stlačte flexibilné tlačidlo 2  $(\mathcal{Q})$ .
	- **•** Zvolenú snímku možno rozpoznať podľa značky začiarknutia.
	- **•** Značka začiarknutia sa zobrazí alebo odstráni pri každom stlačení flexibilného tlačidla  $2$  ( $\mathcal{D}$ ).

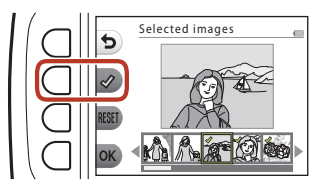

- Stlačením flexibilného tlačidla 3 (RESET) odstránite všetky značky začiarknutia.
- **•** Ak chcete vybrať ďalšie snímky, opakujte krok 4.

# **5** Stlačením flexibilného tlačidla 4 (OK) použite výber snímok.

**•** Zobrazí sa dialógové okno s potvrdením.

## **6** Stlačte flexibilné tlačidlo 3 (**Q Yes (Áno)**).

**•** Snímky sa skopírujú.

## **Poznámky ku kopírovaniu**

- **•** Kopírovať možno len tie formáty súborov, ktoré tento fotoaparát dokáže zaznamenávať.
- **•** Operáciu nie je možné zaručiť pri snímkach zhotovených inou značkou digitálneho fotoaparátu alebo upravovaných v počítači.
- **•** Nastavenia funkcie Grade pictures (Hodnotiť snímky) ( $\Box$ 74) a [A](#page-93-0)dd to favorites (Pridať **medzi obľúbené)** ([A](#page-97-0)78) nastavené pre snímky sa neskopírujú.

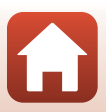

# d **Rotate Pictures (Otočenie snímok)**

Určite orientáciu, v ktorej sa uložené snímky zobrazia počas prehrávania. Statické snímky možno otáčať o 90 stupňov v smere pohybu hodinových ručičiek alebo o 90 stupňov proti smeru pohybu hodinových ručičiek.

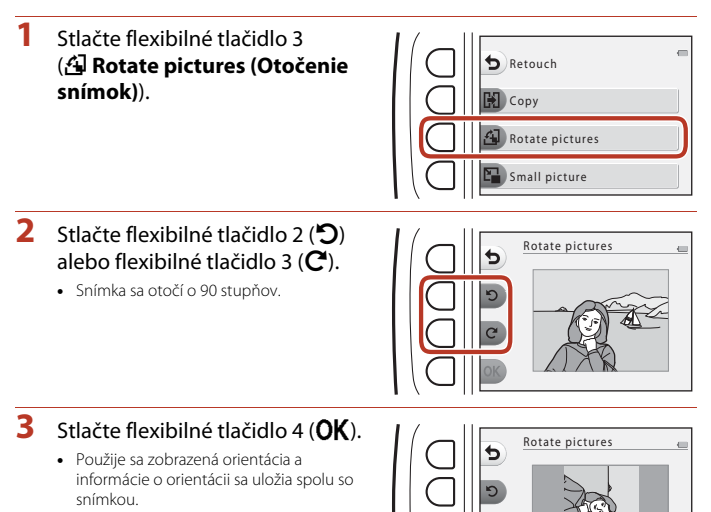

# s **Small Picture (Malá snímka)**

Vytvorenie malej kópie snímok.

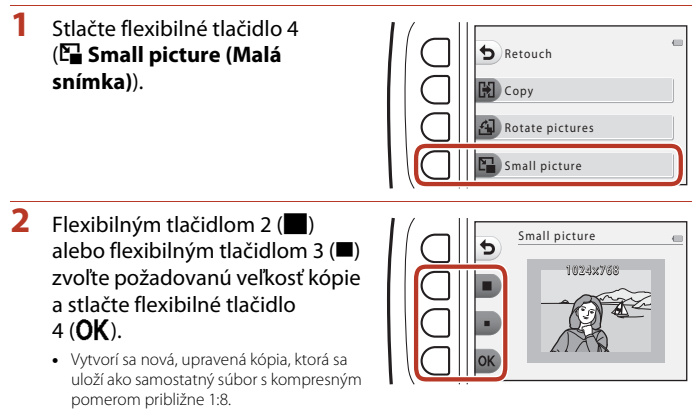

**•** Ak chcete zrušiť nastavenie, stlačte flexibilné tlačidlo 1 (Q).

## B **Poznámky k funkcii malej snímky**

Snímky s veľkosťou 640 × 480 alebo menšou sa nedajú upraviť pomocou funkcie **Small picture (Malá snímka)**.

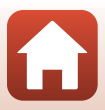

# <span id="page-111-0"></span>**Videosekvencie**

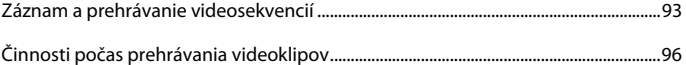

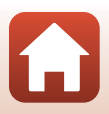

# <span id="page-112-0"></span>**Záznam a prehrávanie videosekvencií**

- Keď sa používa interná pamäť fotoaparátu, veľkosť obrazu videosekvencie (Q48) je možné nastaviť na možnosť **III Small (640) (Malé (640))** alebo <sup>•</sup> Small **(old-fashioned) (Malé (starý štýl))**.
- **1** Zobrazte obrazovku snímania.
	- **•** Skontrolujte zostávajúci čas záznamu videosekvencií.

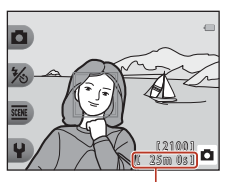

Zostávajúci čas záznamu videosekvencií

- 2 Stlačením tlačidla (<sup>•</sup>• záznam videosekvencií) spustite záznam videosekvencie.
	- **•** Fotoaparát zaostrí do stredu obrazového poľa.

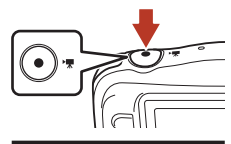

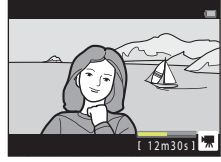

- **3** Opakovaným stlačením tlačidla  $\bullet$  ( $\neq$ ) ukončite záznam.
- **4** Vyberte videosekvenciu v režime prehrávania na celej obrazovke a stlačte tlačidlo multifunkčného voliča H.
	- **•** Snímka so zobrazením času prehrávania je videosekvencia.

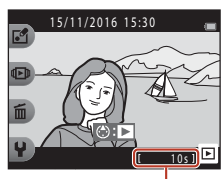

Čas prehrávania

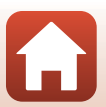

[Videosekvencie](#page-111-0)

### **Oblasť zaznamenaná vo videosekvenciách.**

- **•** Oblasť zaznamenaná vo videosekvencii sa líši v závislosti od položky **Movie frame size (Veľkosť obrazu videosekvencie)** ( $\Box$ 48).
- **•** Ak videosekvencie zaznamenávate, keď je funkcia **Electronic VR (Elektronická stabilizácia obrazu)** (A[115\)](#page-134-0) v nastaveniach fotoaparátu nastavená na možnosť **Auto (Automaticky)**, obrazový uhol (t. j. oblasť viditeľná v zábere) je užší v porovnaní s obrazovým uhlom statických snímok.

### **Maximálny čas záznamu videosekvencií**

Jednotlivé videosekvencie nemôžu prekročiť veľkosť 4 GB alebo dĺžku 29 minút bez ohľadu na to, či kapacita pamäťovej karty umožňuje vytvoriť dlhšiu nahrávku.

- **•** Zostávajúci čas záznamu videosekvencií sa zobrazuje na obrazovke snímania.
- **•** Skutočný zostávajúci čas záznamu sa môže líšiť v závislosti od obsahu videosekvencie, pohybu objektu alebo typu pamäťovej karty.
- **•** Na zaznamenávanie videosekvencií sa odporúča používať pamäťové karty SD triedy Speed Class 6 alebo rýchlejšej ( $\Box$ [149\)](#page-168-0). Ak používate pamäťovú kartu s nižším hodnotením Speed Class, snímanie videosekvencie sa môže neočakávane zastaviť.

## **Poznámky k teplote fotoaparátu**

- **•** Fotoaparát sa pri zaznamenávaní dlhých videosekvencií alebo pri používaní v horúcom počasí môže zahriať.
- **•** Ak sa vnútro fotoaparátu pri zaznamenávaní videosekvencií veľmi zahreje, fotoaparát automaticky zastaví záznam. Zobrazí sa zostávajúci čas do zastavenia zaznamenávania (410s). Po zastavení zaznamenávania sa fotoaparát vypne. Fotoaparát nechajte vypnutý, kým jeho vnútro nevychladne.

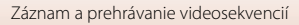

## **Poznámky k záznamu videosekvencií**

### B **Poznámky k ukladaniu snímok a videosekvencií**

Počas ukladania snímok alebo videosekvencií bliká indikátor zobrazujúci počet zostávajúcich snímok alebo zostávajúceho času záznamu. Kým bliká indikátor, **neotvárajte kryt priestoru pre batériu/slotu na pamäťovú kartu, ani nevyberajte batériu alebo pamäťovú kartu**. Ak to urobíte, mohlo by to spôsobiť stratu údajov alebo poškodenie fotoaparátu, či pamäťovej karty.

### B **Poznámky k zaznamenaným videosekvenciám**

- **•** Faktor optického priblíženia nemožno po spustení záznamu meniť.
- **•** Pri použití digitálneho priblíženia môže dôjsť k určitej degradácii kvality snímky.
- **•** Môže sa zaznamenať zvuk používania multifunkčného voliča, pohonu objektívu pri automatickom zaostrovaní a pohybu clony pri zmene jasu.
- **•** Počas záznamu videosekvencií môžete na obrazovke vidieť nasledujúci úkaz. Tieto úkazy sa ukladajú do zaznamenaných videosekvencií.
	- K zobrazeniu pruhov môže dôjsť pri snímkach pod žiarivkovým, ortuťovým alebo sodíkovým osvetlením.
	- Objekty, ktoré sa pohybujú rýchlo z jednej strany rámčeka na druhú, ako napríklad pohybujúci sa vlak alebo vozidlo, sa môžu zobraziť ako zošikmené.
	- V prípade pohybovania s fotoaparátom môže byť zošikmená celá videosekvencia.
	- Blesky alebo iné svetlé oblasti môžu pri pohybe fotoaparátu zanechať zvyškové obrazy.
- **•** V závislosti od vzdialenosti objektu alebo intenzity použitého priblíženia sa počas záznamu a prehrávania videosekvencie môžu na objektoch objaviť farebné pruhy s opakujúcimi sa vzormi (vlákna, okná so sieťkami atď.). K tomuto dochádza vtedy, keď sa vzor na objekte a rozvrhnutie obrazového senzora navzájom narúšajú, pričom nejde o poruchu.

### B **Poznámky k automatickému zaostreniu pre záznam videosekvencií**

[A](#page-70-0)utomatické zaostrovanie nemusí pracovať podľa očakávania (CC 51). Ak sa tak stane, vyskúšajte nasledujúci postup:

Do stredu obrazového poľa umiestnite iný objekt (nachádzajúci sa v rovnakej vzdialenosti od fotoaparátu ako zamýšľaný objekt), stlačením tlačidla  $\bigcirc$  ( $\mathbb F$  záznam videosekvencie) spustite záznam a potom upravte kompozíciu záberu.

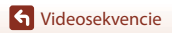

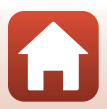

# <span id="page-115-0"></span>**Činnosti počas prehrávania videoklipov**

Ak chcete upraviť hlasitosť, počas prehrávania videosekvencie stlačte tlačidlá multifunkčného voliča **AV**. Pomocou flexibilných tlačidiel môžete vykonávať

nasledujúce činnosti.

Pri

pozastavení

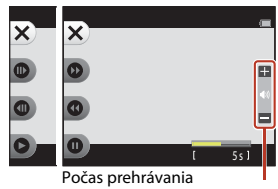

Indikátor hlasitosti

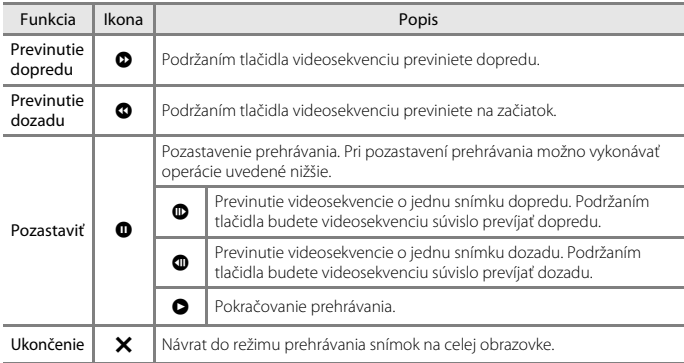

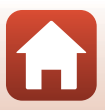

# <span id="page-116-0"></span>**Pripojenie fotoaparátu k TV, tlačiarni alebo počítaču**

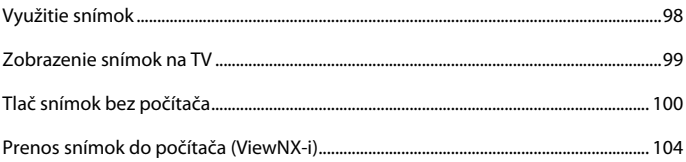

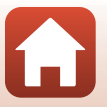

[Pripojenie fotoaparátu k TV, tlačiarni alebo počítaču](#page-116-0)

# <span id="page-117-0"></span>**Využitie snímok**

Okrem využitia aplikácie SnapBridge (Miii) na vychutnávanie zachytených snímok, môžete snímky využiť rôznymi spôsobmi a to tak, že fotoaparát pripojíte k zariadeniam opísaným nižšie.

#### [Zobrazenie snímok na TV](#page-118-0)

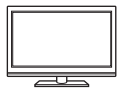

Snímky a videosekvencie zhotovené týmto fotoaparátom možno zobraziť na obrazovke televízora.

Spôsob pripojenia: Pripojte komerčne dostupný kábel HDMI k vstupnému konektoru HDMI na televízore.

[Tlač snímok bez počítača](#page-119-0)

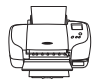

Ak fotoaparát pripojíte k tlačiarni kompatibilnej so štandardom PictBridge, môžete tlačiť snímky bez použitia počítača.

Spôsob pripojenia: Fotoaparát pripojte priamo k portu USB na tlačiarni pomocou kábla USB.

#### <span id="page-117-1"></span>[Prenos snímok do počítača \(ViewNX-i\)](#page-123-0)

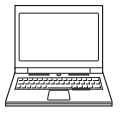

Môžete prenášať snímky a filmy do počítača, kde si ich môžete prezrieť alebo upraviť.

Spôsob pripojenia: Fotoaparát pripojte k portu USB počítača pomocou kábla USB.

**•** Pred pripojením k počítaču nainštalujte do počítača program ViewNX-i.

### B **Poznámky týkajúce sa pripájania káblov k fotoaparátu**

 $\binom{3}{}$  $(2)$  and  $(1)$ Zástrčku pripojte rovno. Mikrokonektor HDMI (typ D) Otvorte kryt. Micro-USB konektor

- **•** Pred otvorením krytu sa uistite, že je fotoaparát vypnutý. Skontrolujte, či tam nie sú kvapky vody. Ak sú prítomné kvapky vody, utrite fotoaparát mäkkou a suchou handričkou.
- **•** Pred pripojením alebo odpojením káblov sa uistite, že je fotoaparát vypnutý. Skontrolujte tvar a smer zástrčiek a nevkladajte ich, ani neodstraňujte pod uhlom.
- **•** Uistite sa, že batéria fotoaparátu je dostatočne nabitá. EH-62GAk používate sieťový zdroj (dostupný samostatne), tento fotoaparát môžete napájať z elektrickej zásuvky. Nepoužívajte žiaden iný druh alebo model sieťového adaptéra, keďže by mohlo dôjsť k prehriatiu alebo poruche fotoaparátu.
- **•** Informácie o spôsobe pripojenia a následných činnostiach nájdete okrem tohto dokumentu aj v dokumentácii dodanej so zariadením.

[Pripojenie fotoaparátu k TV, tlačiarni alebo počítaču](#page-116-0)

98

# <span id="page-118-0"></span>**Zobrazenie snímok na TV**

## **1** Vypnite fotoaparát a pripojte ho k televízoru.

**•** Skontrolujte tvar a smer zástrčiek a nevkladajte ich, ani neodstraňujte pod uhlom.

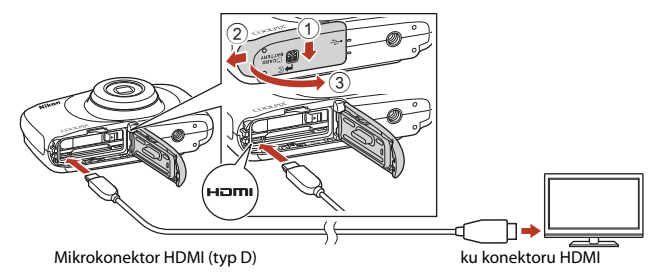

## **2** Vstup televízora nastavte na externý vstup.

- **•** Podrobnosti nájdete v dokumentácii dodanej s TV.
- **3** Stlačte a podržte tlačidlo **E** (snímanie/ prehrávanie), aby ste zapli fotoaparát.
	- **•** Snímky sa zobrazia na televízore.
	- **•** Obrazovka fotoaparátu sa nezapne.

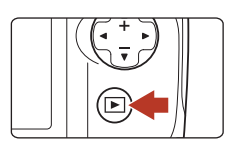

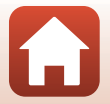

[Pripojenie fotoaparátu k TV, tlačiarni alebo počítaču](#page-116-0)

# <span id="page-119-0"></span>**Tlač snímok bez počítača**

Používatelia tlačiarní kompatibilných so štandardom PictBridge môžu pripojiť fotoaparát priamo k tlačiarni a tlačiť snímky bez použitia počítača.

## **Pripojenie fotoaparátu k tlačiarni**

**1** Zapnite tlačiareň.

# **2** Vypnite fotoaparát a pripojte ho k tlačiarni pomocou USB kábla.

**•** Skontrolujte tvar a smer zástrčiek a nevkladajte ich, ani neodstraňujte pod uhlom.

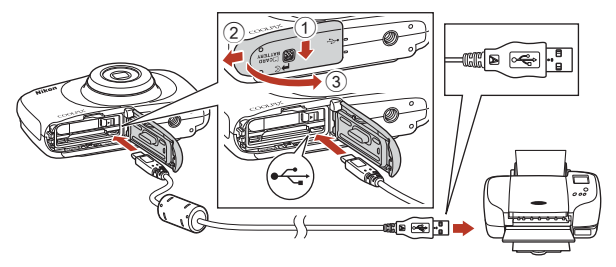

## **3** Fotoaparát sa zapne automaticky.

• Na obrazovke fotoaparátu sa zobrazí úvodná obrazovka **PictBridge** (①), po ktorej bude nasledovať obrazovka **Print selection (Výber pre tlač)** (2).

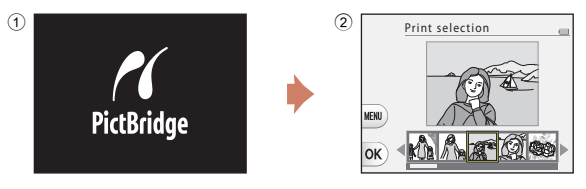

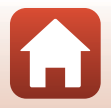

**6** [Pripojenie fotoaparátu k TV, tlačiarni alebo počítaču](#page-116-0)

## B **Ak sa nezobrazí úvodná obrazovka PictBridge**

Keď je pod položkou **Auto (Automaticky)** zvolená možnosť **Charge by computer (Nabíjanie cez počítač)** (A[121\)](#page-140-0), nemusí byť možné tlačiť snímky pri priamom pripojení fotoaparátu k niektorým tlačiarňam. Ak sa po zapnutí fotoaparátu nezobrazí úvodná obrazovka PictBridge, fotoaparát vypnite a odpojte kábel USB. Položku **Charge by computer (Nabíjanie cez počítač)** nastavte na možnosť **Off (Vyp.)** a fotoaparát znovu pripojte k tlačiarni.

# **Tlač snímok po jednej**

**1** Tlačidlami multifunkčného voliča **◆** zvoľte požadovanú snímku a stlačte flexibilné tlačidlo  $4$  ( $OK$ ).

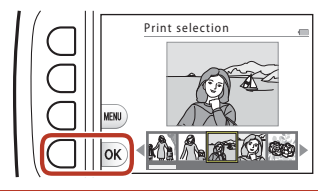

## **2** Stlačte flexibilné tlačidlo 3 (b **Copies (Kópie)**).

• Tlačidlami  $\blacktriangle \blacktriangledown$  nastavte požadovaný počet kópií (maximálne 9) a stlačte flexibilné tlačidlo 4 ( $\mathsf{OK}$ ).

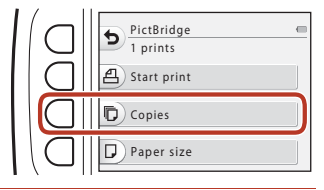

PictBridge 4 prints

- **3** Stlačte flexibilné tlačidlo 4 (c **Paper size (Formát papiera)**).
	- Tlačidlami **II** zvoľte formát papiera, a stlačte flexibilné tlačidlo 4 ( $\mathsf{OK}$ ).
	- **•** Ak chcete tlačiť s nastavením veľkosti papiera nakonfigurovaným v tlačiarni, vyberte možnosť **Default (Predvolené)**.
- A) Start print Copies Paper size
	- **•** Dostupné možnosti formátu papiera sa líšia v závislosti od používanej tlačiarne.
- **4** Stlačte flexibilné tlačidlo 2 (a **Start print (Spustiť tlač)**).
	- **•** Spustí sa tlač.

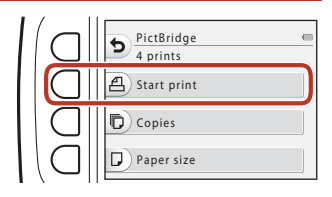

101

**S** [Pripojenie fotoaparátu k TV, tlačiarni alebo počítaču](#page-116-0)

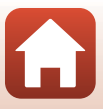

## **Tlač viacerých snímok**

**1** Keď sa zobrazuje obrazovka **Print selection (Výber pre tlač)**, stlačte flexibilné tlačidlo 3 (**MENU**).

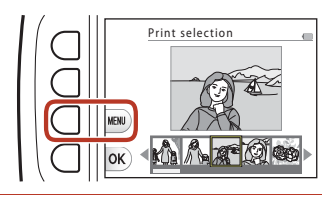

**Print selection** ALL Print all images

Paper size

Print menu

ь

## **2** Stlačte flexibilné tlačidlo 4 (c **Paper size (Formát papiera)**).

- Tlačidlami <**I** zvoľte formát papiera, a stlačte flexibilné tlačidlo 4 ( $\mathsf{OK}$ ).
- **•** Ak chcete tlačiť s nastavením veľkosti papiera nakonfigurovaným v tlačiarni, vyberte možnosť **Default (Predvolené)**.
- **•** Dostupné možnosti formátu papiera sa líšia v závislosti od používanej tlačiarne.
- **•** Ponuku tlače opustíte stlačením flexibilného tlačidla 1 (Q).
- **3** Pomocou flexibilného tlačidla 2 alebo 3 zvoľte požadovaný spôsob tlače.
	- Vyberte možnosť **誌 Print selection (Výber pre tlač)** alebo **ALL Print all images (Tlačiť všetky snímky)**.

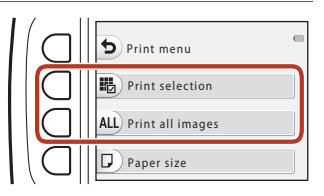

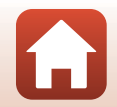

**S** [Pripojenie fotoaparátu k TV, tlačiarni alebo počítaču](#page-116-0)

#### Print selection (Výber pre tlač)

Vyberte snímky (maximálne 99) a počet kópií (maximálne 9) každej snímky.

**•** Tlačidlami multifunkčného voliča ◆ zvoľte snímky a flexibilným tlačidlom 2 (+) alebo flexibilným tlačidlom 3 (-) určite počet kópií, ktoré sa majú vytlačiť.

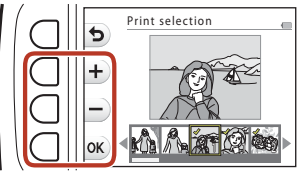

- **•** Snímky vybraté na tlač možno rozpoznať podľa ikony začiarknutia a čísla označujúceho počet kópií, ktoré sa majú vytlačiť. Ak chcete zrušiť výber na tlač, nastavte počet kópií na 0.
- Po dokončení nastavenia stlačte flexibilné tlačidlo 4 (**OK**). Keď sa zobrazí obrazovka potvrdenia počtu kópií na tlač, pomocou flexibilného tlačidla 2 (A **Start print (Spustiť tlač)**) spustíte tlač.

### Print all images (Tlačiť všetky snímky)

Vytlačí sa jedna kópia každej snímky uloženej v internej pamäti alebo na pamäťovej karte.

**•** Keď sa zobrazí obrazovka potvrdenia počtu kópií na tlač, pomocou flexibilného tlačidla 2 (**凸 Start print (Spustiť tlač)**) spustíte tlač.

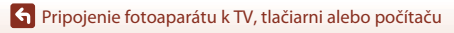

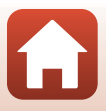

# <span id="page-123-0"></span>**Prenos snímok do počítača (ViewNX-i)**

## **Inštalácia ViewNX-i**

ViewNX-i je bezplatný softvér, ktorý vám umožňuje preniesť fotografie a videá do počítača, kde si ich môžete prezrieť a upraviť.

Ak chcete nainštalovať aplikáciu ViewNX-i, prevezmite najnovšiu verziu inštalátora ViewNX-i z nasledujúcej webovej lokality a podľa pokynov na obrazovke vykonajte inštaláciu.

ViewNX-i: http://downloadcenter.nikonimglib.com

Ohľadom požiadaviek na systém a iných informácií si pozrite webovú stránku spoločnosti Nikon pre vašu oblasť.

## **Prenos snímok do počítača**

### **1** Pripravte si pamäťovú kartu, ktorá obsahuje snímky.

Na prenos snímok z pamäťovej karty do počítača môžete použiť ktorýkoľvek zo spôsobov, ktoré sú uvedené nižšie.

- **• Slot/čítačka na pamäťovú kartu SD**: Pamäťovú kartu vložte do zásuvky na kartu vášho počítača alebo (bežne dostupnej) čítačky kariet, ktorá je pripojená k počítaču.
- **• Priame USB pripojenie**: Vypnite fotoaparát a uistite sa, že je v ňom vložená pamäťová karta. Pomocou kábla USB pripojte fotoaparát k počítaču. Fotoaparát sa automaticky zapne.

Ak chcete preniesť snímky, ktoré sú uložené v internej pamäti fotoaparátu, pred pripojením fotoaparátu k počítaču z neho vyberte pamäťovú kartu.

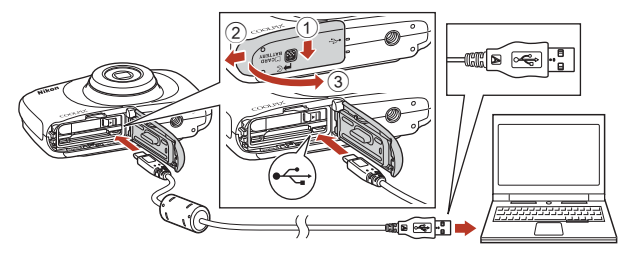

## B **Poznámky týkajúce sa pripojenia fotoaparátu k počítaču**

Odpojte všetky ďalšie zariadenia napájané cez USB z počítača. Pripojenie fotoaparátu a iných zariadení napájaných cez rozhranie USB k rovnakému počítaču v rovnakom čase môže spôsobiť poruchu fotoaparátu alebo nadmerný odber energie z počítača, ktorý môže poškodiť fotoaparát alebo pamäťovú kartu.

### 104

### **S** [Pripojenie fotoaparátu k TV, tlačiarni alebo počítaču](#page-116-0)

Ak sa zobrazuje správa, ktorá vás vyzýva na zvolenie programu, vyberte aplikáciu Nikon Transfer 2.

**• S operačným systémom Windows 7**

Ak sa na pravej strane zobrazuje dialógové okno, pomocou nižšie uvedených krokov vyberte aplikáciu Nikon Transfer 2.

1 V ponuke **Import pictures and videos (Import obrázkov a videí)** kliknite na položku **Change program (Zmeniť program)**. Zobrazí sa dialógové okno výberu

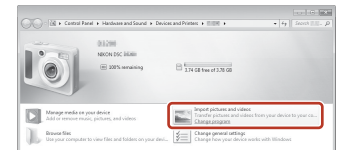

programu; vyberte položku Nikon Transfer 2 a kliknite na možnosť **OK**.

- 2 Dvakrát kliknite na ikonu Nikon Transfer 2.
- **• Pri používaní Windows 10 alebo Windows 8.1**

Ak sa na pravej strane zobrazuje dialógové okno, kliknite naň a potom kliknite na **Import File (Import súborov)/Nikon Transfer 2**.

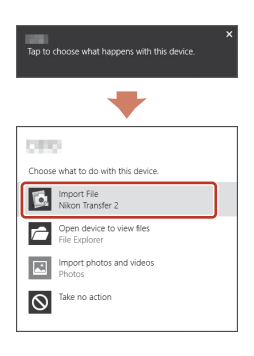

### **• S operačným systémom Mac OS X**

Ak sa Nikon Transfer 2 nespustí automaticky, spustite aplikáciu **Image Capture (Zachytenie snímky)**, ktorá je dodávaná spolu s Mac, zatiaľ čo počítač a fotoaparát sú prepojené a zvoľte Nikon Transfer 2 ako predvolenú aplikáciu na otvorenie, keď je fotoaparát pripojený k počítaču.

Ak pamäťová karta obsahuje veľký počet snímok, spustenie aplikácie Nikon Transfer 2 môže chvíľu trvať. Počkajte, kým sa spustí aplikácia Nikon Transfer 2.

### Poznámky k pripojeniu kábla USB

Ak je fotoaparát pripojený k počítaču pomocou USB rozbočovača, funkčnosť nie je zaručená.

### C **Používanie ViewNX-i**

Informácie o používaní aplikácie získate na online asistenčnej linke.

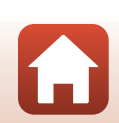

105

[Pripojenie fotoaparátu k TV, tlačiarni alebo počítaču](#page-116-0)

**2** Keď sa aplikácia Nikon Transfer 2 spustí, kliknite na možnosť **Start Transfer (Spustiť prenos)**.

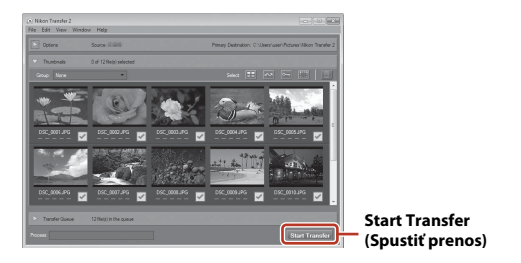

**•** Spustí sa prenos obrázkov. Keď je prenos obrázkov hotový, spustí sa aplikácia ViewNX-i a zobrazia sa prenesené obrázky.

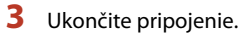

- **•** Ak používate čítačku pamäťových kariet alebo zásuvku na pamäťové karty, zvoľte príslušnú možnosť na vysunutie odstrániteľného disku v operačnom systéme počítača, ktorá korešponduje s pamäťovou kartou a následne vyberte pamäťovú kartu z čítačky pamäťových kariet alebo zásuvky na pamäťové karty.
- **•** Ak je fotoaparát pripojený k počítaču, vypnite ho a odpojte kábel USB.

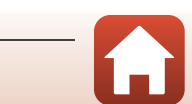

[Pripojenie fotoaparátu k TV, tlačiarni alebo počítaču](#page-116-0)

# <span id="page-126-0"></span>**Všeobecné nastavenia fotoaparátu**

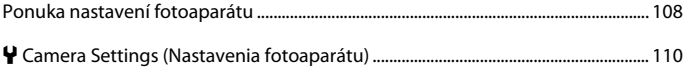

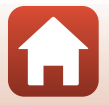

<span id="page-127-0"></span>Aktivujte režim snímania alebo režim prehrávania  $\rightarrow$  flexibilné tlačidlo 4 ( $\blacklozenge$ )  $\rightarrow$ flexibilné tlačidlo 4 ( $\blacklozenge$  Camera settings (Nastavenia fotoaparátu))

Možnosť Popis A Network menu (Ponuka siete) Umožňuje nakonfigurovať nastavenia bezdrôtovej siete na pripojenie inteligentného zariadenia k fotoaparátu. [110](#page-129-1) Welcome screen (Úvodná obrazovka) Táto položka umožňuje nastaviť, či sa po zapnutí fotoaparátu Tato polozka umoznuje nastavit, či sa po zapnuti rotoaparatu | [111](#page-130-0)<br>zobrazí úvodná obrazovka. Date and time (Dátum a čas) Táto položka vám umožňuje nastaviť hodiny fotoaparátu. | [112](#page-131-0) Variety menu (Ponuka rozsahu funkcií) Táto položka umožňuje vybrať, či chcete používať všetky funkcie fotoaparátu. [113](#page-132-0) Brightness (Jas) Táto položka umožňuje nastaviť jas obrazovky. [114](#page-133-0) Date stamp<br>(Označenie dátumu) Umožňuje do snímok vložiť dátum snímania. [114](#page-133-1) Electronic VR (Elektronická stabilizácia obrazu) Umožňuje vybrať, či sa pri snímaní má používať elektronická stabilizácia obrazu. [115](#page-134-1) AF assist (Pomocné svetlo AF) Táto položka vám umožňuje zapnúť alebo vypnúť pomocné svetlo AF. [116](#page-135-0) Format card (Formátovanie karty)/ Format memory (Formátovanie pamäte) Táto položka umožňuje formátovať pamäťovú kartu alebo internú pamäť. [117](#page-136-0) Language (Jazyk) Táto položka umožňuje zmeniť jazyk zobrazenia fotoaparátu. [118](#page-137-0) Image comment (Komentár k snímke) Umožňuje pripojiť komentár, ktorý už bol predtým omoznuje pripojit komentar, ktorý už bol predtym<br>zaregistrovaný k snímkam, ktoré budú zachytené. Copyright information (Informácie o autorských právach) Umožňuje pripojiť informácie o autorských právach, ktoré už omoznaje pripojit imorniacie o autorských pravační, ktoré úz<br>boli predtým zaregistrované k snímkam, ktoré budú zachytené. | [119](#page-138-0) Location data (Údaje o polohe) Umožňuje nastaviť, či sa k vytvoreným snímkam majú pridať Umoznuje nastavit, či sa k vytvoreným snímkam majú pridat († [120](#page-139-0). provence 120 Menu background (Pozadie ponuky) Táto položka umožňuje zmeniť pozadie použité na obrazovke ponuky. [120](#page-139-1) Charge by computer (Nabíjanie cez počítač) Umožňuje nastaviť, či sa batéria vo fotoaparáte bude počas pripojenia k počítaču nabíjať alebo nie.<br>[121](#page-140-1) pripojenia k počítaču nabíjať alebo nie. Reset all (Resetovať všetko) Táto položka umožňuje obnoviť všetky nastavenia fotoaparátu na predvolené hodnoty. [122](#page-141-0)

Môžete upraviť nastavenia možností ponuky uvedené nižšie.

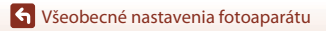

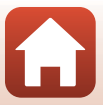

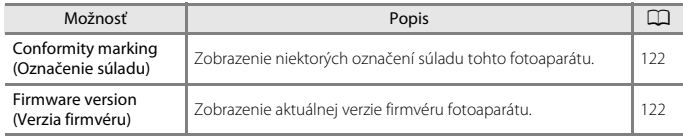

[Všeobecné nastavenia fotoaparátu](#page-126-0)

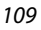

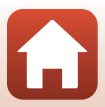

# <span id="page-129-0"></span>l **Camera Settings (Nastavenia fotoaparátu)**

## <span id="page-129-1"></span>**Network Menu (Ponuka siete)**

Aktivujte režim snímania alebo režim prehrávania  $\rightarrow$  flexibilné tlačidlo 4 ( $\rightarrow$ )  $\rightarrow$ flexibilné tlačidlo 4 ( $\blacklozenge$  Camera settings (Nastavenia fotoaparátu))  $\blacktriangleright$  stlačte tlačidlo A  $\Psi$  → <sup>(i</sup>T<sup>)</sup> Network menu (Ponuka siete)

Nakonfigurujte nastavenia bezdrôtovej siete na pripojenie inteligentného zariadenia k fotoaparátu.

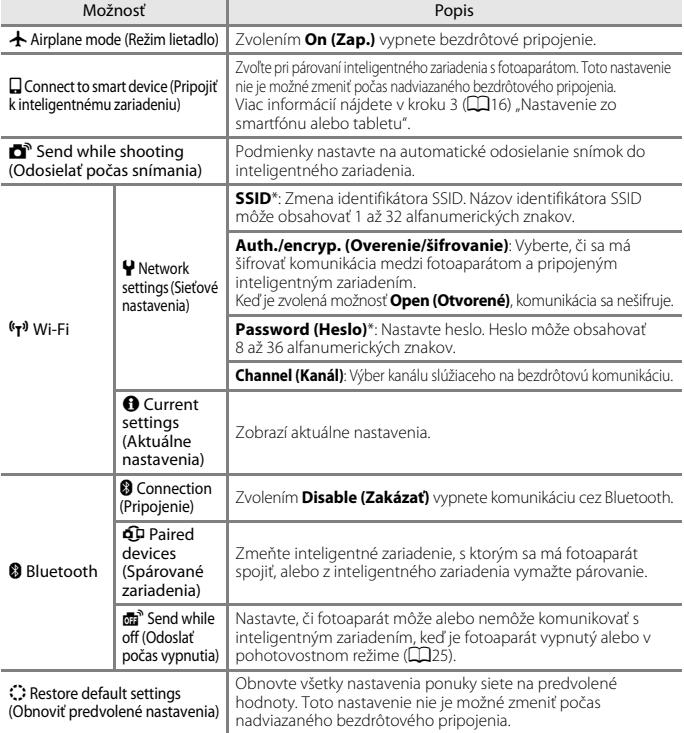

\* Informácie o tom, ako zadať alfanumerické znaky nájdete v časti "[Obsluha klávesnice na](#page-130-1)  [zadávanie textu](#page-130-1)" (CQ[111\)](#page-130-1).

**G** [Všeobecné nastavenia fotoaparátu](#page-126-0)

l Camera Settings (Nastavenia fotoaparátu)

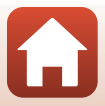

## <span id="page-130-1"></span>**Obsluha klávesnice na zadávanie textu**

- Pomocou tlačidiel  $\blacktriangle \blacktriangledown \blacktriangle \blacktriangledown$  multifunkčného voliča vyberte alfanumerické znaky. Stlačením flexibilného tlačidla 3 (**OK**) zadáte zvolený znak do textového poľa a posuniete kurzor na miesto zadania ďalšieho znaku.
- **•** Ak chcete posúvať kurzor v textovom poli, zvoľte tlačidlo ← alebo → na klávesnici a stlačte flexibilné tlačidlo 3 ( $\mathsf{OK}$ ).
- **•** Ak chcete vymazať jeden znak, stlačte flexibilné tlačidlo 2  $(\mathbf{X})$ .
- **•** Ak chcete použiť príslušné nastavenie, na klávesnici zvoľte <a>a stlačte flexibilné tlačidlo 3  $(OK)$ .

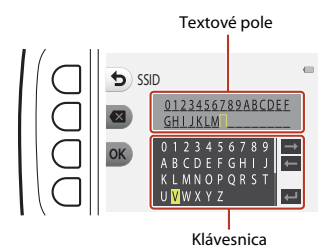

## <span id="page-130-0"></span>**Welcome Screen (Úvodná obrazovka)**

Aktivujte režim snímania alebo režim prehrávania  $\rightarrow$  flexibilné tlačidlo 4 ( $\rightarrow$ )  $\rightarrow$ flexibilné tlačidlo 4 ( $\blacklozenge$  Camera settings (Nastavenia fotoaparátu))  $\blacktriangleright$  stlačte tlačidlo A  $\blacktriangledown$  →  $\frac{1}{2}$  Welcome screen (Úvodná obrazovka)

Táto funkcia umožňuje vybrať, či sa pri zapnutí fotoaparátu zobrazí alebo nezobrazí úvodná obrazovka.

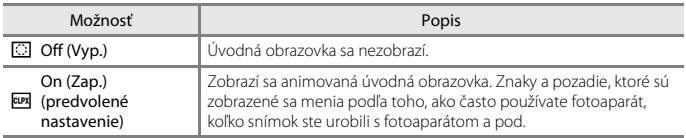

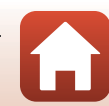

## <span id="page-131-0"></span>**Date and Time (Dátum a čas)**

Aktivujte režim snímania alebo režim prehrávania  $\rightarrow$  flexibilné tlačidlo 4 ( $\left\langle \cdot \right\rangle \rightarrow$ flexibilné tlačidlo 4 ( $\blacklozenge$  Camera settings (Nastavenia fotoaparátu))  $\blacktriangleright$  stlačte tlačidlo  $\blacktriangle \blacktriangledown \blacktriangleright \textcircled{1}$  Date and time (Dátum a čas)

Táto funkcia umožňuje nastaviť hodiny fotoaparátu.

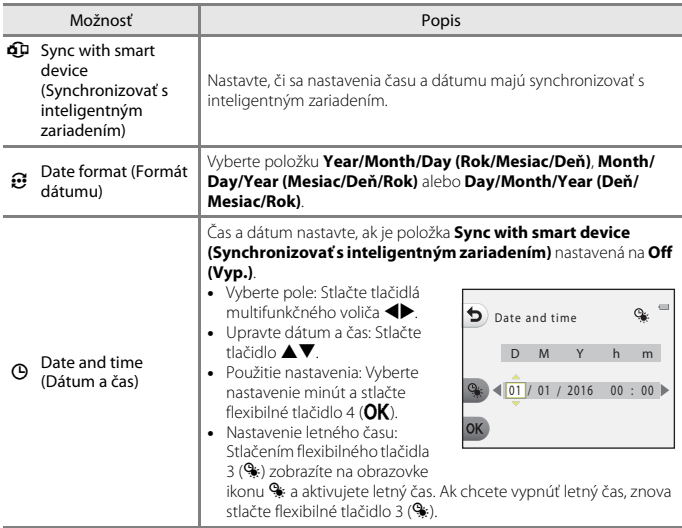

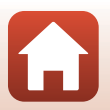

[Všeobecné nastavenia fotoaparátu](#page-126-0)

## <span id="page-132-0"></span>**Variety Menu (Ponuka rozsahu funkcií)**

Aktivuite režim snímania alebo režim prehrávania  $\rightarrow$  flexibilné tlačidlo 4 ( $\leftrightarrow$ )  $\rightarrow$ flexibilné tlačidlo 4 ( $\blacklozenge$  Camera settings (Nastavenia fotoaparátu))  $\blacktriangleright$  stlačte tlačidlo  $\blacktriangle \blacktriangledown \rightarrow \heartsuit$  Variety menu (Ponuka rozsahu funkcií)

Nastavuje, či chcete používať všetky funkcie fotoaparátu alebo nie.

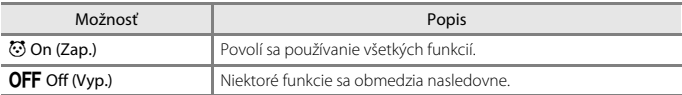

Nasledujúce funkcie sa vypnú.

- **•** Funkcie snímania
	- <sup>338</sup> → Choose a style (Výber štýlu) → Add a bubble effect (Pridanie efektu **bubliny**) ( $\Box$ 40), **[A](#page-59-1)dd a neon effect (Pridanie neónového efektu)** ( $\Box$ 40), **Add a cartoon effect (Pridanie komiksového efektu)** ( $\Box$ 40)
	- **·**  $\mathbf{\Psi}$  **→ Change sounds (Zmena zvukov) → Turn sounds on or off (Zapnúť alebo vypnúť zvuky**) ( $\Box$ 45)
	- **· V → Choose a size (Výber veľkosti) → Movie frame size (Veľkosť obrazu videosekvencie) → Small (old-fashioned) (Malé (starý štýl))** ( $\Box$ 48)
- **•** Funkcie prehrávania
	- **-**  $\Box$  → Picture play (Hra so snímkami) → Make photo albums (Vytvoriť fotoalbumy) ( $\Box$ 64)
	- **↓● → Slide show (Prezentácia) → Choose a theme (Vybrať motív) (□86)**
- **•** Nastavenia fotoaparátu
	- Y→ Camera settings (Nastavenia fotoaparátu) → Welcome screen (Úvodná **obrazovka**) ( $\Box$ [111\)](#page-130-0)
	- **· Ψ → Camera settings (Nastavenia fotoaparátu) → Menu background (Pozadie ponuky)** ( $\Box$ [120](#page-139-1))

Nasledujúce funkcie sa zmenia.

- V položke **驱ie → Decorate (Skrášlenie)** sú dostupné jednotlivé druhy rámov (QQ43)
- **•** Nebude možné vybrať zvuky pomocou funkcie  $\bigtriangledown$  > Change sounds (Zmena zvukov) ([A](#page-64-1)45) M **Pick a shutter sound (Vybrať zvuk uzávierky)** a **Pick a button sound (Vybrať zvuk tlačidiel)**
- Jednotlivé druhy rámov sú dostupné v položke  $\Box$  → Picture play (Hra so **snímkami) → Decorate (Skrášlenie)** ( $\Box$ 70)
- Položka  $\blacksquare$  → Grading (Hodnotenie) ( $\blacksquare$ 74) sa zmení na **Favorites (Obľúbené)**  $(D78)$
- **↓→ Camera settings (Nastavenia fotoaparátu) →** dizajn položky Menu **background (Pozadie ponuky)** (**Q**[120\)](#page-139-1) je pevne nastavený na možnosť 5.

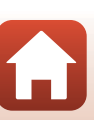

[Všeobecné nastavenia fotoaparátu](#page-126-0)

## <span id="page-133-0"></span>**Brightness (Jas)**

Aktivujte režim snímania alebo režim prehrávania  $\rightarrow$  flexibilné tlačidlo 4 ( $\rightarrow \rightarrow$ flexibilné tlačidlo 4 ( $\blacklozenge$  Camera settings (Nastavenia fotoaparátu))  $\blacktriangleright$  stlačte tlačidlo  $\blacktriangle \blacktriangledown \rightarrow \infty$  Brightness (Jas)

Nastavte jas. Predvolené nastavenie je **3**.

• Tlačidlami multifunkčného voliča <**→** zvoľte požadovaný jas a stlačte flexibilné tlačidlo 4 (OK).

## <span id="page-133-1"></span>**Date Stamp (Označenie dátumu)**

Aktivujte režim snímania alebo režim prehrávania  $\rightarrow$  flexibilné tlačidlo 4 ( $\rightarrow$ )  $\rightarrow$ flexibilné tlačidlo 4 ( $\blacklozenge$  Camera settings (Nastavenia fotoaparátu))  $\blacktriangleright$  stlačte tlačidlo  $\blacktriangle \blacktriangledown \rightarrow \frac{1}{2}$  Date stamp (Označenie dátumu)

Počas snímania fotografií môžete do snímok vložiť dátum nasnímania.

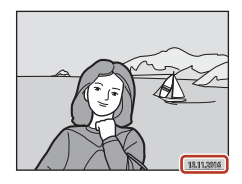

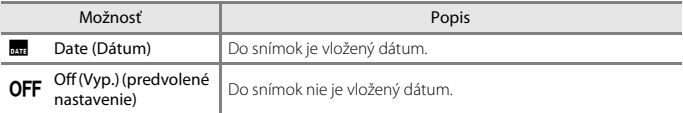

### B **Poznámky k označeniu dátumu**

- **•** Vložené dátumy predstavujú trvalú súčasť údajov snímok a nie je možné ich odstrániť. Dátum sa nedá vložiť do snímok po ich zhotovení.
- **•** Dátum sa nedá vložiť v nasledujúcich prípadoch:
	- Systém **Take a series of pictures (Zhotovovanie sérií snímok)**
	- **Shoot a movie miniature (Snímanie miniatúrnej videosekvencie)**
	- **Add light trails (Pridať svetelné stopy)**
	- Pri zázname videosekvencií

[Všeobecné nastavenia fotoaparátu](#page-126-0)

l Camera Settings (Nastavenia fotoaparátu)

114

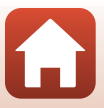

## <span id="page-134-1"></span><span id="page-134-0"></span>**Electronic VR (Elektronická stabilizácia obrazu)**

Aktivujte režim snímania alebo režim prehrávania  $\rightarrow$  flexibilné tlačidlo 4 ( $\bigcirc$ )  $\rightarrow$ flexibilné tlačidlo 4 ( $\blacklozenge$  Camera settings (Nastavenia fotoaparátu))  $\blacktriangleright$  stlačte tlačidlo ▲▼ → ((((((4) Electronic VR (Elektronická stabilizácia obrazu

Vyberte nastavenie elektronickej stabilizácie obrazu (stabilizácia obrazu), ktoré sa použije pri snímaní.

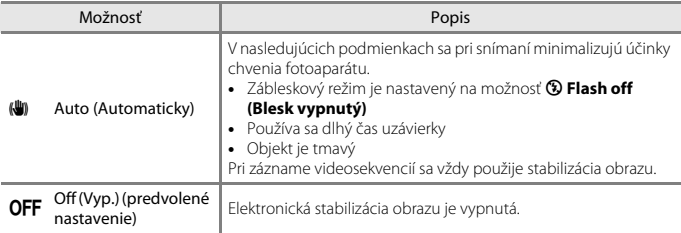

### B **Poznámky k elektronickej stabilizácii obrazu**

- **•** Elektronická stabilizácia obrazu je vypnutá, kým sa používa blesk.
- **•** Ak doba expozície presiahne určité časové obdobie, nebude elektronická stabilizácia obrazu fungovať.
- **•** Elektronickú stabilizáciu obrazu nemožno použiť pri použití nasledujúcich štýlov.
	- **Shoot night scenes (Snímanie nočných scén)** ([A](#page-56-0)37)
	- **Shoot at intervals (Snímanie v intervaloch)** ( $\Box$ 38)
	- Take a series of pictures (Zhotovovanie sérií snímok) ( $\Box$ 39)
	- **Photograph fireworks (Fotografovanie ohňostroja)** ([A](#page-58-1)39)
	- **Shoot backlit scenes (Snímanie scén v protisvetle)** ([A](#page-58-2)39)
	- **[A](#page-61-0)dd light trails (Pridať svetelné stopy)** ( $\Box$ 42)
- **•** Aj keď je elektronická stabilizácia obrazu nastavená na možnosť **Auto (Automaticky)**, v závislosti od podmienok snímania ( $\Box$ 32) automaticky zvoleného fotoaparátom pri používaní režimu A Rýchle snímanie sa môže stať, že elektronická stabilizácia obrazu nebude fungovať.
- **•** Účinnosť elektronickej stabilizácie obrazu sa znižuje so zvyšovaním chvenia fotoaparátu.
- **•** Snímky môžu obsahovať šum.

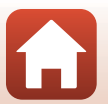

115

[Všeobecné nastavenia fotoaparátu](#page-126-0)

## <span id="page-135-0"></span>**AF Assist (Pomocné svetlo AF)**

Aktivujte režim snímania alebo režim prehrávania  $\rightarrow$  flexibilné tlačidlo 4 ( $\left\langle \cdot \right\rangle \rightarrow$ flexibilné tlačidlo 4 ( $\blacklozenge$  Camera settings (Nastavenia fotoaparátu))  $\blacktriangleright$  stlačte tlačidlo  $\blacktriangle \blacktriangledown \rightarrow \exists \blacktriangleright$  AF assist (Pomocné svetlo AF)

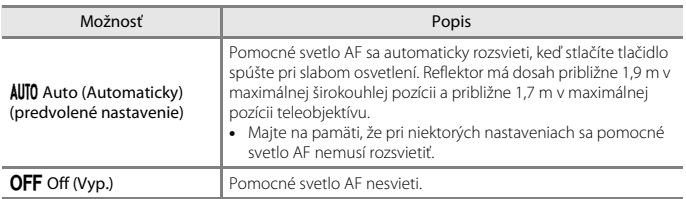

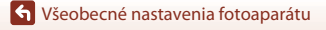

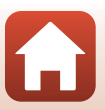

## <span id="page-136-0"></span>**Format Card (Formátovanie karty)/ Format Memory (Formátovanie pamäte)**

Aktivujte režim snímania alebo režim prehrávania  $\rightarrow$  flexibilné tlačidlo 4 ( $\blacklozenge$ )  $\rightarrow$ flexibilné tlačidlo 4 ( $\blacklozenge$  Camera settings (Nastavenia fotoaparátu))  $\blacktriangleright$  stlačte  $\blacktriangle \blacktriangledown \rightarrow$ N Format card (Formátovanie karty)/O Format memory (Formátovanie pamäte)

Túto možnosť použite na formátovanie pamäťovej karty alebo internej pamäte.

**Pri formátovaní pamäťovej karty alebo internej pamäte sa natrvalo odstránia všetky údaje. Odstránené údaje nie je možné obnoviť.** Pred formátovaním uložte dôležité snímky do počítača.

### **Formátovanie pamäťovej karty**

- **•** Vložte pamäťovú kartu do fotoaparátu.
- **•** Vyberte položku **Format card (Formátovanie karty)** v ponuke nastavení fotoaparátu.

### **Formátovanie internej pamäte**

- **•** Vyberte pamäťovú kartu z fotoaparátu.
- **•** Vyberte položku **Format memory (Formátovanie pamäte)** v ponuke nastavení fotoaparátu.

Na spustenie formátovania stlačte flexibilné tlačidlo 3 (**O Format (Formátovať)**) na zobrazenej obrazovke.

- **•** Počas formátovania nevypínajte fotoaparát ani neotvárajte kryt priestoru na batérie/slotu na pamäťovú kartu.
- **•** Toto nastavenie nie je možné zmeniť počas nadviazaného bezdrôtového pripojenia.

## B **Poznámky k formátovaniu karty/pamäte**

Keď je nastavené uzamknutie snímok (Ca29), formátovanie nie je možné. Zrušte uzamknutie snímok.

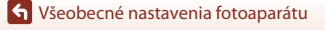

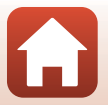

## <span id="page-137-0"></span>**Language (Jazyk)**

Aktivujte režim snímania alebo režim prehrávania  $\rightarrow$  flexibilné tlačidlo 4 ( $\blacklozenge$ )  $\rightarrow$ flexibilné tlačidlo 4 ( $\blacklozenge$  Camera settings (Nastavenia fotoaparátu))  $\blacktriangleright$  stlačte tlačidlo  $\blacktriangle \blacktriangledown \rightarrow \blacktriangleright$  Language (Jazyk)

Môžete vybrať jazyk, v ktorom sa budú zobrazovať ponuky a hlásenia fotoaparátu.

## <span id="page-137-1"></span>**Image Comment (Komentár k snímke)**

Aktivujte režim snímania alebo režim prehrávania  $\rightarrow$  flexibilné tlačidlo 4 ( $\rightarrow$ )  $\rightarrow$ flexibilné tlačidlo 4 ( $\blacklozenge$  Camera settings (Nastavenia fotoaparátu))  $\blacktriangleright$  stlačte tlačidlo  $\blacktriangle \blacktriangledown \blacktriangleright \textcircled{r}$  Image comment (Komentár k snímke)

Pripojte komentár, ktorý bol zaregistrovaný k snímkam, ktoré budú zachytené. Priložený komentár môžete odtlačiť na snímky, ktoré sa odošlú do inteligentného zariadenia pomocou aplikácie ( $\Box$ 21).

Môžete skontrolovať aj metadáta ViewNX-i.

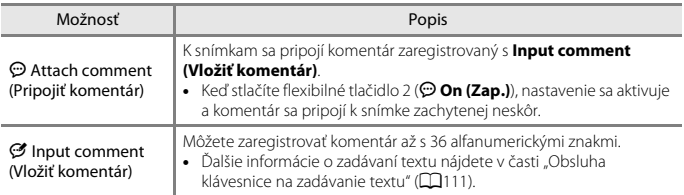

### C **Zobrazenie komentára snímky**

Komentáre snímky sa nezobrazujú, aj keď sa snímky prehrávajú na fotoaparáte.

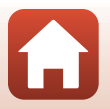

[Všeobecné nastavenia fotoaparátu](#page-126-0)

# <span id="page-138-0"></span>**Copyright Information (Informácie o autorských právach)**

Aktivuite režim snímania alebo režim prehrávania  $\rightarrow$  flexibilné tlačidlo 4 ( $\leftrightarrow$ )  $\rightarrow$ flexibilné tlačidlo 4 ( $\blacklozenge$  Camera settings (Nastavenia fotoaparátu))  $\blacktriangleright$  stlačte tlačidlo ▲▼ → © Copyright information (Informácie o autorských právach)

Pripojte informácie o autorských právach, ktoré boli zaregistrované k snímkam, ktoré budú zachytené.

Priložené informácie o autorských právach môžete odtlačiť na snímky, ktoré sa odošlú do inteligentného zariadenia pomocou aplikácie ( $\Box$ 21).

Môžete skontrolovať aj metadáta ViewNX-i.

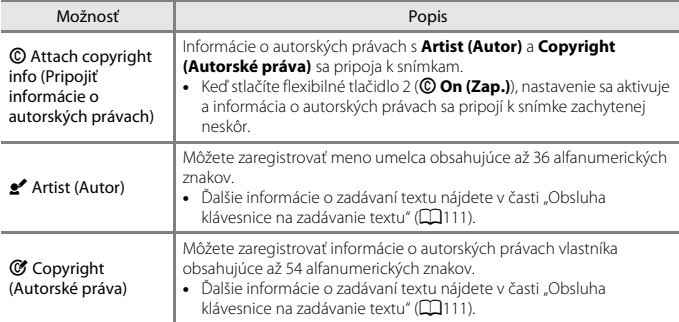

### B **Poznámky týkajúce sa informácií o autorských právach**

- **•** Ak chcete zabrániť nezákonnému používaniu mena umelca a autorských práv vlastníka pri požičiavaní alebo prevode vlastníctva fotoaparátu, uistite sa, že ste deaktivovali nastavenie **Attach copyright info (Pripojiť informácie o autorských právach)**. Taktiež sa uistite, že políčko meno umelca a vlastník autorských práv je prázdne.
- **•** Nikon nie je zodpovedná za akékoľvek problémy alebo škody vzniknuté v dôsledku používania **Copyright information (Informácie o autorských právach)**.

### C **Zobrazenie informácie o autorských právach**

Informácia o autorských právach sa nezobrazuje, aj keď sa snímky prehrávajú na fotoaparáte.

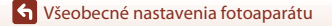

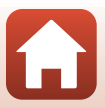

## <span id="page-139-0"></span>**Location Data (Údaje o polohe)**

Aktivujte režim snímania alebo režim prehrávania  $\rightarrow$  flexibilné tlačidlo 4 ( $\rightarrow$ )  $\rightarrow$ flexibilné tlačidlo 4 ( $\blacklozenge$  Camera settings (Nastavenia fotoaparátu))  $\blacktriangleright$  stlačte tlačidlo  $\blacktriangle \blacktriangledown \rightarrow \mathsf{Q}$  Location data (Údaje o polohe)

Nastavte, či sa k vytvoreným snímkam majú pridať informácie o polohe snímky.

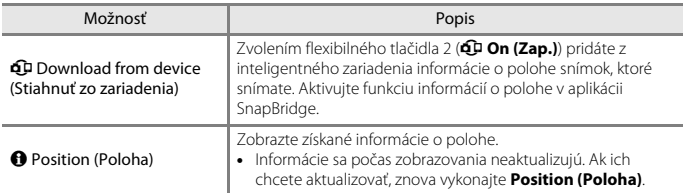

## <span id="page-139-1"></span>**Menu Background (Pozadie ponuky)**

Aktivujte režim snímania alebo režim prehrávania  $\rightarrow$  flexibilné tlačidlo 4 ( $\rightarrow$ )  $\rightarrow$ flexibilné tlačidlo 4 ( $\blacklozenge$  Camera settings (Nastavenia fotoaparátu))  $\blacktriangleright$  stlačte tlačidlo  $\blacktriangle\blacktriangledown \rightarrow \blacksquare$  Menu background (Pozadie ponuky)

Zvoľte jeden z piatich rozdielnych dizajnov pozadia, ktorý sa použije pre obrazovku ponuky alebo režim zobrazenia miniatúr.

- Tlačidlami multifunkčného voliča <**>** zvoľte požadovaný dizajn a stlačte flexibilné tlačidlo 4  $(OK)$ .
- Pre obnovenie predvolených obrázkov pozadia stlačte flexibilné tlačidlo 3 (RESET).

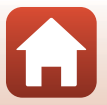

120

## <span id="page-140-1"></span><span id="page-140-0"></span>**Charge by Computer (Nabíjanie cez počítač)**

Aktivujte režim snímania alebo režim prehrávania  $\rightarrow$  flexibilné tlačidlo 4 ( $\bigcirc$ )  $\rightarrow$ flexibilné tlačidlo 4 ( $\blacklozenge$  Camera settings (Nastavenia fotoaparátu))  $\blacktriangleright$  stlačte tlačidlo  $\blacktriangle\blacktriangledown \rightarrow \mathcal{Z}$  Charge by computer (Nabíjanie cez počítač)

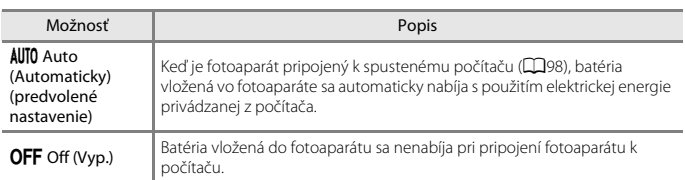

### B **Poznámky o nabíjaní prostredníctvom počítača**

- **•** Keď fotoaparát pripojíte k počítaču, fotoaparát sa zapne a začne sa nabíjať. Ak fotoaparát vypnete, nabíjanie sa zastaví.
- **•** Na nabitie úplne vybitej batérie sú potrebné približne 2 hodiny a 30 minút. Ak počas nabíjania batérie prenášate snímky, čas nabíjania sa predĺži.
- **•** Fotoaparát sa automaticky vypne, ak sa s počítačom 30 minút po dokončení nabíjania batérie nekomunikuje.

### B **Keď kontrolka nabíjania rýchlo bliká**

Nabíjanie nie je možné uskutočniť, pravdepodobne vinou jednej z nižšie charakterizovaných príčin.

- **•** Okolitá teplota nie je vhodná na nabíjanie. Batériu nabíjajte vnútri pri teplote prostredia 5°C až 35°C.
- **•** Kábel USB nie je správne pripojený alebo je batéria chybná. Zabezpečte správne pripojenie kábla USB a v prípade potreby vymeňte batériu.
- **•** Počítač je v režime spánku a nedodáva energiu. Prebuďte počítač.
- **•** Batériu nie je možné nabíjať, pretože počítač nedodáva energiu do fotoaparátu kvôli nastaveniam alebo špecifikáciám počítača.

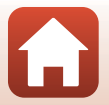

[Všeobecné nastavenia fotoaparátu](#page-126-0)

## <span id="page-141-0"></span>**Reset All (Resetovať všetko)**

Aktivujte režim snímania alebo režim prehrávania  $\rightarrow$  flexibilné tlačidlo 4 ( $\rightarrow \rightarrow$ flexibilné tlačidlo 4 ( $\blacklozenge$  Camera settings (Nastavenia fotoaparátu))  $\blacktriangleright$  stlačte tlačidlo  $\blacktriangle \blacktriangledown \rightarrow \heartsuit$  Reset all (Resetovať všetko)

Keď zvolíte flexibilné tlačidlo 3 (R **Reset (Resetovať)**), nastavenia fotoaparátu sa obnovia na implicitné hodnoty.

- **•** Aj nastavenia ponuky siete sa obnovia na predvolené hodnoty.
- **•** Niektoré nastavenia, ako napr. **Date and time (Dátum a čas)** alebo **Language (Jazyk)**, sa neobnovia.
- **•** Toto nastavenie nie je možné zmeniť počas nadviazaného bezdrôtového pripojenia.

### C **Vynulovanie číslovania súborov**

Ak chcete nastaviť číslovanie súborov od čísla "0001", pred výberom možnosti **Reset all (Resetovať všetko)** odstráňte z pamäťovej karty alebo internej pamäte všetky uložené snímky  $(D27)$ .

## <span id="page-141-1"></span>**Conformity Marking (Označenie súladu)**

Aktivujte režim snímania alebo režim prehrávania  $\rightarrow$  flexibilné tlačidlo 4 ( $\blacklozenge$ )  $\rightarrow$ flexibilné tlačidlo 4 ( $\blacklozenge$  Camera settings (Nastavenia fotoaparátu))  $\blacktriangleright$  stlačte tlačidlo  $\blacktriangle \blacktriangledown \rightarrow \square$  Conformity marking (Označenie súladu)

Zobrazia sa niektoré označenia súladu tohto fotoaparátu.

## <span id="page-141-2"></span>**Firmware Version (Verzia firmvéru)**

Aktivujte režim snímania alebo režim prehrávania  $\rightarrow$  flexibilné tlačidlo 4 ( $\rightarrow$ )  $\rightarrow$ flexibilné tlačidlo 4 ( $\blacklozenge$  Camera settings (Nastavenia fotoaparátu))  $\blacktriangleright$  stlačte tlačidlo  $\blacktriangle \blacktriangledown \rightarrow$  Ver Firmware version (Verzia firmvéru)

Zobrazenie aktuálnej verzie firmvéru fotoaparátu.

**•** Toto nastavenie nie je možné zmeniť počas nadviazaného bezdrôtového pripojenia.

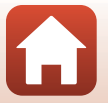

122

[Všeobecné nastavenia fotoaparátu](#page-126-0)

l Camera Settings (Nastavenia fotoaparátu)

# <span id="page-142-0"></span>Technické poznámky

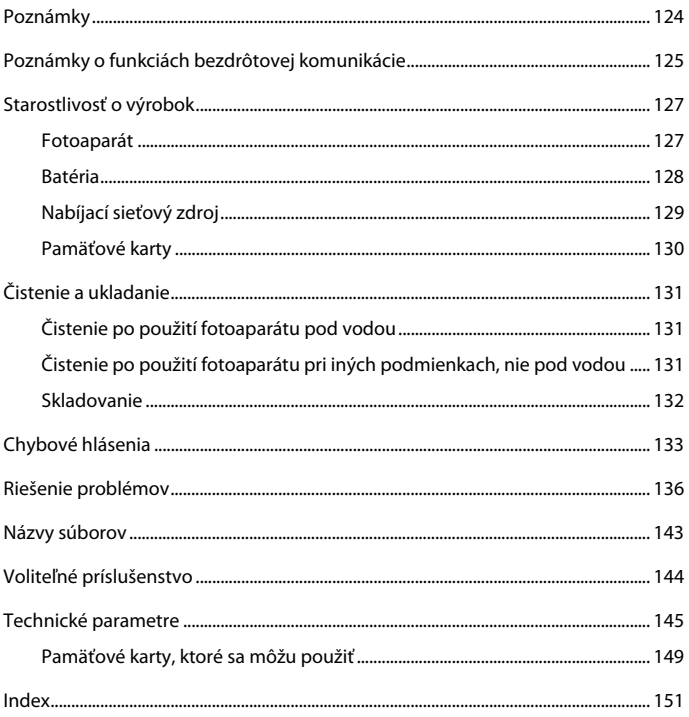

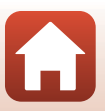

# <span id="page-143-0"></span>**Poznámky**

### **Poznámky pre užívateľov v Európe**

### **UPOZORNENIA**

### **PRI ZÁMENE BATÉRIE ZA NESPRÁVNY TYP HROZÍ NEBEZPEČENSTVO VÝBUCHU.**

### **POUŽITÉ BATÉRIE LIKVIDUJTE PODĽA POKYNOV.**

Tento symbol znamená, že elektrické a elektronické zariadenia je potrebné odovzdať do separovaného odpadu.

Nasledujúce upozornenie platí len pre používateľov v európskych krajinách:

- **•** Tento výrobok je určený na separovaný zber na vhodnom zbernom mieste. Nevyhadzujte ho do bežného domového odpadu.
- **•** Separovaný zber a recyklácia pomáhajú zachovávať prírodné zdroje a predchádzať negatívnym dopadom na zdravie ľudí a životné prostredie, ktoré môžu vyplývať z nesprávnej likvidácie odpadu.
- **•** Ďalšie informácie získate od predajcu alebo miestnych úradov zodpovedných za likvidáciu odpadov.

Tento symbol na batérii označuje, že batériu treba odovzdať do separovaného odpadu.

Nasledujúce upozornenie platí len pre používateľov v európskych krajinách:

- **•** Všetky batérie označené alebo neoznačené týmto symbolom sú určené na separovaný zber na vhodnom zbernom mieste. Nevyhadzujte ho do bežného domového odpadu.
- **•** Ďalšie informácie získate od predajcu alebo miestnych úradov zodpovedných za likvidáciu odpadov.

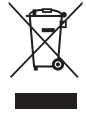

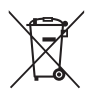

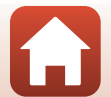
# **Poznámky o funkciách bezdrôtovej komunikácie**

#### **Obmedzenia týkajúce sa bezdrôtových zariadení**

Bezdrôtový vysielač, ktorý je súčasťou tohto výrobku, spĺňa požiadavky noriem upravujúcich bezdrôtové zariadenia v krajine predaja a nie je určený na použitie v iných krajinách (výrobky zakúpené v EÚ a EFTA môžete používať kdekoľvek v rámci krajín EÚ alebo EFTA). Spoločnosť Nikon nenesie žiadnu zodpovednosť za použitie v inej krajine. Ak si používatelia nie sú istí pôvodnou krajinou predaja, mali by sa obrátiť na lokálne servisné stredisko spoločnosti Nikon alebo na autorizovaného servisného zástupcu spoločnosti Nikon. Toto obmedzenie sa vzťahuje iba na bezdrôtovú prevádzku a nie na akékoľvek iné použitie výrobku.

#### **Zabezpečenie**

Hoci jednou z výhod tohto produktu je to, že umožňuje ostatným voľne sa pripojiť na účely bezdrôtovej výmeny údajov kdekoľvek v rámci jeho dosahu, ak nie je aktivované zabezpečenie, môže dôjsť k nasledovným prípadom:

- **•** Krádež údajov: Škodlivé tretie strany môžu zachytiť bezdrôtové prenosy a ukradnúť ID používateľov, heslá a iné osobné údaje.
- **•** Neoprávnený prístup: Neoprávnení používatelia môžu získať prístup k sieti a zmeniť údaje alebo vykonať iné škodlivé úkony. Uvedomte si, že v dôsledku štruktúry bezdrôtových sietí môžu špecializované útoky umožniť neoprávnený prístup aj v tom prípade, ak je aktivované zabezpečenie. Spoločnosť Nikon nenesie zodpovednosť za únik informácií, ktorý môže nastať pri prenose dát.
- **•** Nevstupujte do sietí, na používanie ktorých nemáte povolenie, a to ani v prípade, ak sú zobrazené na vašom smartfóne alebo tablete. Môže sa to pokladať za neoprávnený prístup. Vstupujte len do sietí, na používanie ktorých máte povolenie.

#### **Správa osobných údajov a vyhlásenie o odmietnutí**

- **•** Údaje o užívateľoch so zaregistrovaným a nakonfigurovaným výrobkom, vrátane nastavení bezdrôtového pripojenia siete LAN a ďalších osobných údajov, sú citlivé na zmeny a straty vyplývajúce z chybnej obsluhy, statickej elektriny, nehody, poruchy, opravy alebo iného zaobchádzania. Vždy si odložte samostatné kópie dôležitých informácií. Spoločnosť Nikon nezodpovedá za žiadne priame alebo nepriame škody, alebo ušlý zisk vyplývajúci z úprav alebo straty obsahu, ktorý nie je možné pripísať spoločnosti Nikon.
- **•** Pred likvidáciou tohto výrobku alebo prevodom vlastníctva na inú osobu spustite v ponuke nastavenia fotoaparátu **Reset all (Resetovať všetko)** (A[108\)](#page-127-0), aby ste odstránili všetky údaje o používateľovi, ktoré sú zaregistrované a nakonfigurované s výrobkom, vrátane nastavení pripojenia k bezdrôtovej sieti LAN a ostatných osobných údajov.
- **•** Spoločnosť Nikon nie je zodpovedná za žiadne škody vyplývajúce z neoprávneného používania tohto výrobku tretími stranami v prípade krádeže alebo straty výrobku.

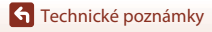

Poznámky o funkciách bezdrôtovej komunikácie

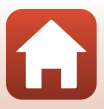

### **Bezpečnostné opatrenia pri vývoze alebo prenose výrobku do zahraničia**

Na tento výrobok sa vzťahujú exportné predpisy Spojených štátov amerických (EAR). Povolenie vlády Spojených štátov sa nevyžaduje pri vývoze do krajín iných, ako sú nasledujúce krajiny, na ktoré sa v čase písania tohto dokumentu vzťahuje embargo alebo osobitné kontroly: Kuba, Irán, Severná Kórea, Sudán a Sýria (zoznam sa môže zmeniť).

#### **Poznámka pre užívateľov v Európe**

#### **Prehlásenie o zhode (Európa)**

Spoločnosť Nikon Corporation týmto prehlasuje, že model COOLPIX W100 je v súlade so základnými požiadavkami a ostatnými relevantnými ustanoveniami smernice č.1999/5/ES. Prehlásenie o zhode si môžete pozrieť na adrese http://imaging.nikon.com/support/pdf/DoC\_W100.pdf.

**G** [Technické poznámky](#page-142-0)

Poznámky o funkciách bezdrôtovej komunikácie

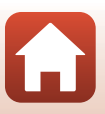

# **Starostlivosť o výrobok**

Pri používaní alebo skladovaní tohto zariadenia dodržiavajte bezpečnostné opatrenia opísané nižšie a výstrahy uvedené v časti "[Pre vašu bezpečnosť](#page-7-0)" ( $\Box$ viii[-x](#page-9-0)) a "<Dôležité> [poznámky k odolnosti voči nárazu, vode a prachu a kondenzácii](#page-10-0)" ( $\Box$ xi-[xiv\)](#page-13-0).

# **Fotoaparát**

#### **Nevystavujte fotoaparát prudkým nárazom**

Výrobok nemusí fungovať správne, ak ho vystavíte silnému nárazu alebo vibráciám. Okrem toho sa nedotýkajte objektívu, ani naň netlačte.

#### **Vyvarujte sa náhlych zmien teploty**

Náhle zmeny teploty, aké nastávajú pri vstupe do vyhriatej budovy alebo pri jej opustení za chladného počasia, môžu spôsobiť vytvorenie kondenzácie vnútri zariadenia. Pred vystavením zariadenia náhlej zmene teploty ho umiestnite do prepravného puzdra alebo plastového vrecka, aby ste zabránili kondenzácii vlhkosti.

#### **Zariadenie nevystavujte silnému magnetickému poľu**

Toto zariadenie nepoužívajte, ani neskladujte v blízkosti zariadení generujúcich silné elektromagnetické žiarenie alebo magnetické pole. V opačnom prípade môže dôjsť k strate údajov alebo poruche fotoaparátu.

#### **Objektív nenechávajte dlhšie namierený na silný zdroj svetla**

Pri používaní alebo skladovaní fotoaparátu nemierte objektívom dlhší čas na slnko ani na iné silné svetelné zdroje. Intenzívne svetlo môže spôsobiť poškodenie obrazového snímača alebo vytvoriť efekt bieleho rozmazania na fotografiách.

#### **Pred odobratím alebo odpojením zdroja napájania alebo pamäťovej karty prístroj vypnite**

Batériu nevyberajte, keď je produkt zapnutý, prípadne keď ukladáte alebo odstraňujete obrázky. Násilné odpojenie napájania môže v týchto prípadoch spôsobiť stratu údajov alebo poškodenie pamäťovej karty alebo interných obvodov.

#### **Poznámky k monitoru**

- **•** Monitory (vrátane elektronických hľadáčikov) sú skonštruované s mimoriadne vysokou presnosťou; minimálne 99,99% pixelov je efektívnych s nie viac ako 0,01% chýbajúcich alebo chybných pixelov. A preto, hoci tieto displeje môžu obsahovať pixely, ktoré permanentne svietia (biele, červené, modré alebo zelené) alebo permanentne nesvietia (čierne), nie je to porucha a nemá to žiadny vplyv na snímky zaznamenané pomocou tohto zariadenia.
- **•** V jasnom svetle môže byť obraz na monitore zle viditeľný.
- **•** Na monitor nevyvíjajte tlak, pretože by sa mohol poškodiť alebo by mohlo dôjsť k poruche. Ak sa monitor poškodí, treba dávať pozor, aby nedošlo k zraneniu spôsobenému rozbitým sklom, a tiež treba zabrániť styku tekutých kryštálov z monitora s pokožkou a ich vniknutiu do očí alebo úst.

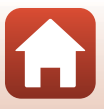

## <span id="page-147-0"></span>**Batéria**

### **Bezpečnostné opatrenia pri používaní**

- **•** Uvedomte, si že batéria sa po používaní môže ohriať.
- **•** Batériu nepoužívajte pri teplotách okolia pod 0°C alebo nad 40°C, v opačnom prípade by mohlo dôjsť k poškodeniu alebo poruche.
- **•** Ak spozorujete akékoľvek anomálie, ako je napríklad nadmerné teplo, dym, prípadne neobvyklý zápach vychádzajúci z batérie, fotoaparát okamžite prestaňte používať a obráťte sa na vášho predajcu alebo autorizovaného servisného zástupcu spoločnosti Nikon.
- **•** Po vybratí batérie z fotoaparátu alebo z voliteľnej nabíjačky batérií vložte batériu do plastového vrecka a pod., aby ste ju odizolovali.

### **Nabíjanie batérie**

Pred použitím fotoaparátu skontrolujte stav batérie a v prípade potreby ju vymeňte alebo nabite.

- **•** Pred použitím nabíjajte batériu v interiéri pri teplote okolitého prostredia 5°C až 35°C.
- **•** Vysoká teplota batérie môže zabrániť riadnemu alebo úplnému nabitiu batérie a môže znížiť jej výkon. Všimnite si, že batéria sa môže po používaní zahriať a preto pred nabíjaním počkajte, pokým sa batéria neochladí.

Keď nabíjate batériu vloženú v tomto fotoaparáte pomocou nabíjacieho sieťového zdroja alebo počítača, batéria sa nebude nabíjať, ak je teplota batérie nižšia ako 5°C alebo vyššia ako 55°C.

- **•** Keď je teplota batérie medzi 45°C–55°C, kapacita nabíjania sa môže znížiť.
- **•** Po úplnom nabití batérie nepokračujte v jej nabíjaní, pretože tým môžete znížiť jej výkonnosť.
- **•** Teplota batérie sa môže počas nabíjania zvýšiť. Nejedná sa však o poruchu.

### **Starostlivosť o náhradné batérie**

Keď idete snímať dôležité udalosti, podľa možnosti noste so sebou úplne nabité náhradné batérie.

### <span id="page-147-1"></span>**Používanie batérie v studenom prostredí**

V studenom počasí sa kapacita batérií môže znížiť. Ak batériu s nízkou zostávajúcou energiou použijete pri nízkej teplote, fotoaparát sa nemusí zapnúť. Náhradné batérie držte na teplom mieste a v prípade potreby ich vymeňte. Po zahriatí studenej batérie sa môže obnoviť časť jej náboja.

### **Koncovky batérie**

Nečistoty na koncovkách batérie môžu zabrániť fungovaniu fotoaparátu. V prípade znečistenia koncoviek batérie tieto nečistoty pred použitím zotrite čistou, suchou handričkou.

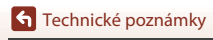

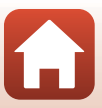

#### **Nabíjanie batérie s nízkou zostávajúcou energiou**

Zapínanie alebo vypínanie fotoaparátu s batériou s nízkou zostávajúcou energiou vloženou vo fotoaparáte môže viesť k zníženiu životnosti batérie. Batériu s nízkou zostávajúcou energiou pred použitím nabite.

#### **Skladovanie batérie**

- **•** Ak sa batéria nepoužíva, vždy ju vyberte z fotoaparátu alebo voliteľnej nabíjačky. Keď je batéria vložená vo fotoaparáte, odčerpáva sa z nej malé množstvo energie, a to aj v prípade, keď fotoaparát nepoužívate. Môže to mať za následok nadmerné vybíjanie batérie a úplnú stratu funkčnosti.
- **•** Batériu nabíjajte najmenej raz za šesť mesiacov a pred opätovným uskladnením ju úplne vybite.
- **•** Batériu vložte do plastového vrecka a pod., aby ste ju izolovali a odložte ju na chladné miesto. Batériu by ste mali skladovať na suchom mieste s okolitou teplotou od 15°C do 25°C. Batériu neskladujte na horúcich, ani na mimoriadne chladných miestach.

#### **Životnosť batérie**

Ak nastane významný pokles času, počas ktorého vydrží plne nabitá batéria napájať fotoaparát pri izbovej teplote, znamená to, že batériu je potrebné vymeniť. Kúpte novú batériu.

#### **Recyklácia použitých batérií**

Batériu, ktorá už nedrží náboj, vymeňte. Použité batérie sú cennou surovinou. Použité batérie recyklujte v súlade s miestnymi predpismi.

# **Nabíjací sieťový zdroj**

- **•** Nabíjací sieťový zdroj EH-73P je určený na používanie len s kompatibilnými zariadeniami. Nepoužívajte ho s inou značkou alebo modelom zariadenia.
- **•** Nepoužívajte iný kábel USB ako UC-E21. Použitie iného USB kábla než UC-E21 môže mať za následok prehriatie, požiar alebo úraz elektrickým prúdom.
- **•** Za žiadnych okolností nepoužívajte sieťový zdroj inej značky, alebo iného modelu, ani komerčne dostupný sieťový zdroj USB, či nabíjačku na mobilné telefóny. Používajte len nabíjací sieťový zdroj EH-73P. Nedodržanie tohto pokynu môže viesť k prehriatiu alebo poškodeniu fotoaparátu.
- **•** Zdroj EH-73P možno zapojiť do elektrickej zásuvky so striedavým napätím 100–240 V a frekvenciou 50/60 Hz. Pri používaní zdroja v iných krajinách použite podľa potreby zástrčkový adaptér (bežne dostupný v obchode). Viac informácií o zástrčkových adaptéroch získate v cestovných kanceláriách.

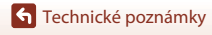

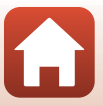

## <span id="page-149-1"></span><span id="page-149-0"></span>**Pamäťové karty**

#### **Bezpečnostné opatrenia pri používaní**

- Používajte iba pamäťové karty Secure Digital ( $\Box$ [149](#page-168-0)).
- **•** Dodržiavajte bezpečnostné opatrenia popísané v sprievodnej dokumentácii k pamäťovej karte.
- **•** Na pamäťové karty nedávajte žiadne štítky, ani nálepky.

### **Formátovanie**

- **•** Pamäťovú kartu neformátujte pomocou počítača.
- **•** Keď do tohto fotoaparátu prvýkrát vložíte pamäťovú kartu, ktorá bola používaná v inom zariadení, najprv ju naformátujte v tomto fotoaparáte. Nové pamäťové karty vám pred začatím používania v tomto fotoaparáte odporúčame naformátovať prostredníctvom tohto fotoaparátu.
- **• Majte na pamäti, že formátovaním pamäťovej karty sa natrvalo odstránia všetky snímky a ostatné údaje uložené na pamäťovej karte.** Pred formátovaním pamäťovej karty si vytvorte kópie všetkých obrázkov, ktoré si chcete ponechať.
- **•** Ak sa po zapnutí fotoaparátu zobrazí hlásenie **Card is not formatted. Format card? (Karta nie je naformátovaná. Naformátovať kartu?)**, pamäťovú kartu treba naformátovať. Ak sa na pamäťovej karte nachádzajú údaje, ktoré nechcete odstrániť, stlačte flexibilné tlačidlo 4 (S **No (Nie)**). Prekopírujte potrebné údaje do počítača alebo do iného zariadenia. Na spustenie formátovania stlačte flexibilné tlačidlo 3 (O Yes (Áno)).
- **•** Počas formátovania, zápisu alebo odstraňovania údajov z pamäťovej karty alebo počas prenosu údajov do počítača nevykonávajte nasledujúce činnosti. Nedodržaním tohto pokynu by ste mohli zapríčiniť stratu údajov alebo poškodenie fotoaparátu alebo pamäťovej karty:
	- Otvorenie krytu priestoru pre batériu/slotu na pamäťovú kartu a vybranie alebo vloženie batérie či pamäťovej karty.
	- Vypnutie fotoaparátu.
	- Odpojenie sieťového zdroja.

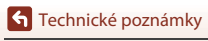

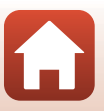

# <span id="page-150-0"></span>**Čistenie a ukladanie**

# **Čistenie po použití fotoaparátu pod vodou**

Po používaní fotoaparátu pod vodou alebo na pláži, postupujte podľa postupu uvedeného nižšie a fotoaparát vyplachujte studenou vodou počas 60 minút.

#### **1. Skontrolujte, či je kryt priestoru pre batériu/slotu na pamäťovú kartu zatvorený, a opláchnite fotoaparát sladkou vodou.**

Fotoaparát ponorte do nádoby so studenou vodou na 10 minút.

**•** Fotoaparát ponorte do studenej vody a dôkladne ním potraste vo vode, aby ste odstránili prípadné cudzie telesá z fotoaparátu.

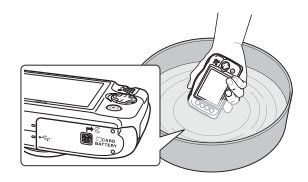

- **•** Keď je fotoaparát ponorený do vody, z otvorov fotoaparátu ako napríklad z otvorov mikrofónu alebo reproduktorov môžu vychádzať vzduchové bubliny. Nejde o poruchu.
- **2. Dôkladne opláchnite fotoaparát. Kvapky vody poutierajte jemnou handričkou a fotoaparát vysušte na dobre vetranom mieste v tieni.**
	- **•** Pri sušení položte fotoaparát na suchú handričku.
	- **•** Fotoaparát nesušte horúcim vzduchom z fénu alebo sušiča na odevy.
- **3. Potom, čo ste sa ubezpečili, že vo fotoaparáte nezostali žiadne kvapky vody, otvorte kryt priestoru pre batériu/kryt slotu na pamäťovú kartu a použite jemnú suchú handričku a utrite zvyšky vody alebo piesku na vodotesnom puzdre alebo vo vnútri fotoaparátu.**
	- **•** Ak kryt zatvoríte, keď je vnútro vlhké, môže to spôsobiť vznik kondenzácie alebo poruchu.

# **Čistenie po použití fotoaparátu pri iných podmienkach, nie pod vodou**

Na odstránenie prachu alebo nečistôt, ktoré sa usadili na objektíve, monitore alebo tele fotoaparátu, použite ofukovací balónik. Na odstránenie odtlačkov prstov alebo iných fľakov, ktoré sa nedajú odstrániť ofukovacím balónikom, diely jemne utrite jemnou suchou handričkou. Ak budete príliš tlačiť alebo budete používať drsnú handričku, môžete poškodiť fotoaparát alebo zapríčiniť nesprávne fungovanie.

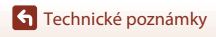

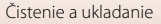

# **Skladovanie**

Ak fotoaparát neplánujete používať dlhšie obdobie, vyberte batériu a vyhnite sa skladovaniu fotoaparátu v nasledovných druhoch miest:

- **•** Miesta s nedostatočným vetraním alebo miesta s vlhkosťou nad 60%
- **•** Miesta vystavené teplotám vyšším ako 50°C alebo nižším ako –10°C
- **•** Miesta vedľa zariadení vytvárajúcich silné elektromagnetické pole, napríklad vedľa televízorov alebo rádií

Aby ste predišli tvorbe pliesní, a mikroorganizmov, fotoaparát vyberte zo skladovacieho miesta aspoň raz za mesiac, zapnite ho a skôr ako ho znovu odložíte, uvoľnite párkrát spúšť. Pred uskladnením batériu úplne vybite a znovu ju dobite aspoň každých šesť mesiacov. Batériu vložte do obalu ako napríklad do plastového vrecka, aby ste ju izolovali a odložte ju na chladné miesto.

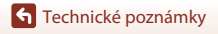

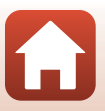

# **Chybové hlásenia**

Ak sa zobrazí chybové hlásenie, nahliadnite do nižšie uvedenej tabuľky.

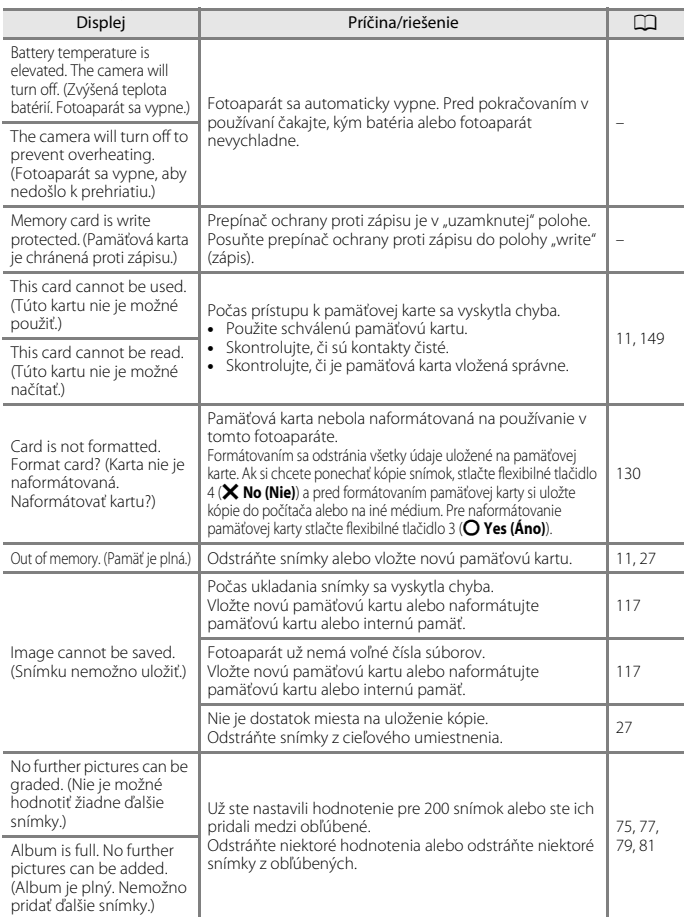

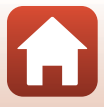

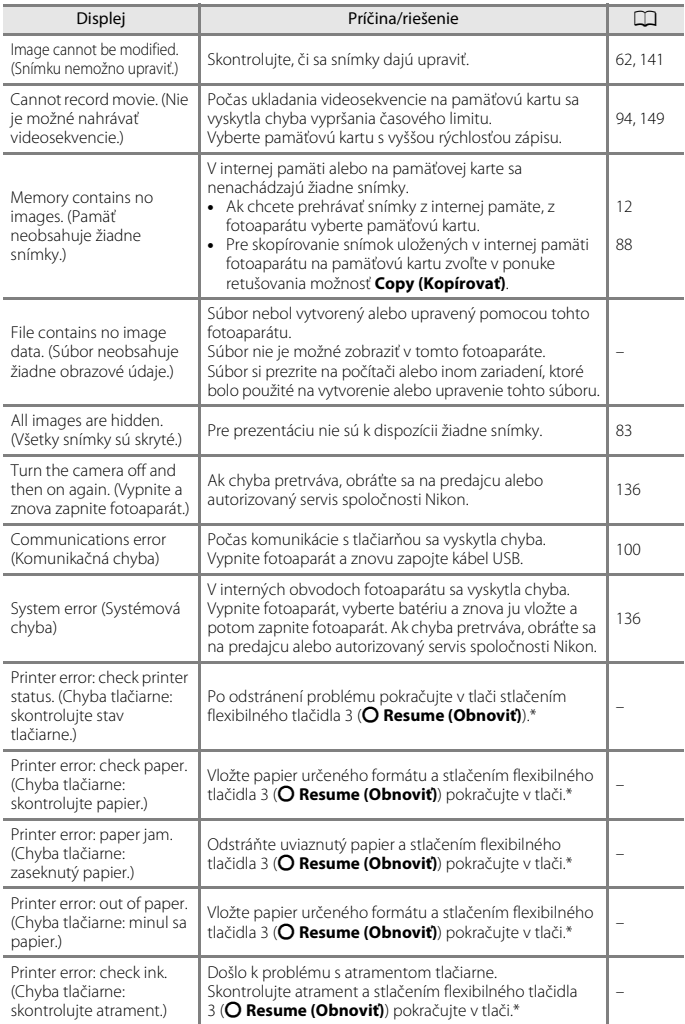

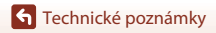

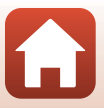

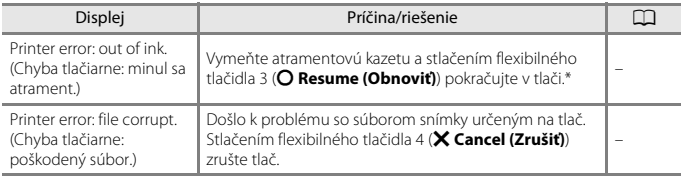

\* Ďalšie pokyny a informácie nájdete v dokumentácii dodanej s tlačiarňou.

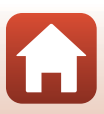

# **Riešenie problémov**

Ak fotoaparát nefunguje podľa očakávania, pred oslovením predajcu alebo autorizovaného servisu spoločnosti Nikon si pozrite nižšie uvedený zoznam bežných problémov.

## **Problémy s napájaním, displejom, nastaveniami**

<span id="page-155-0"></span>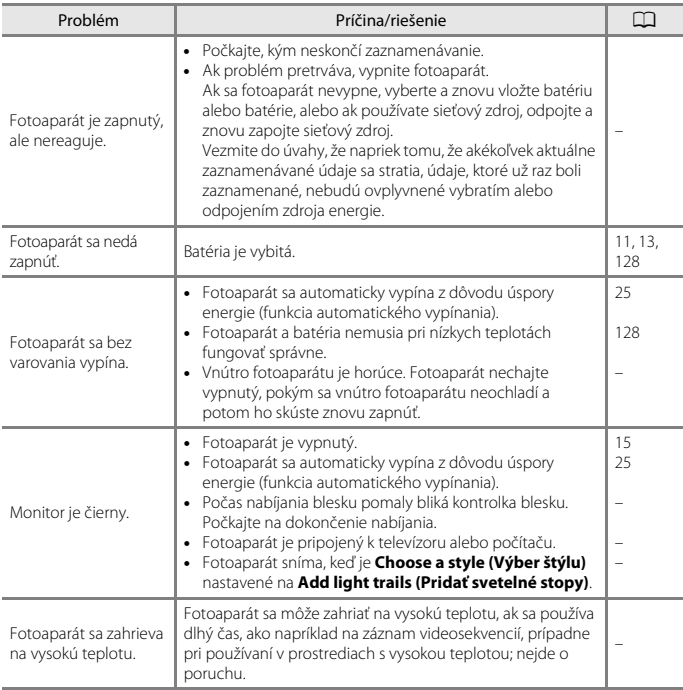

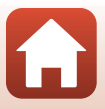

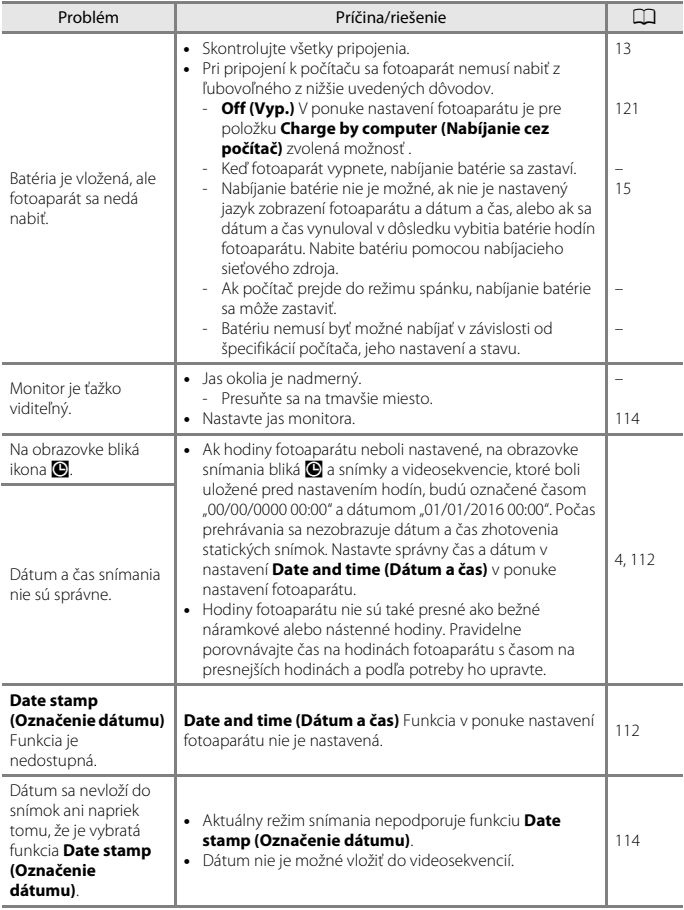

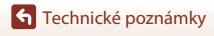

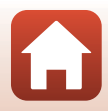

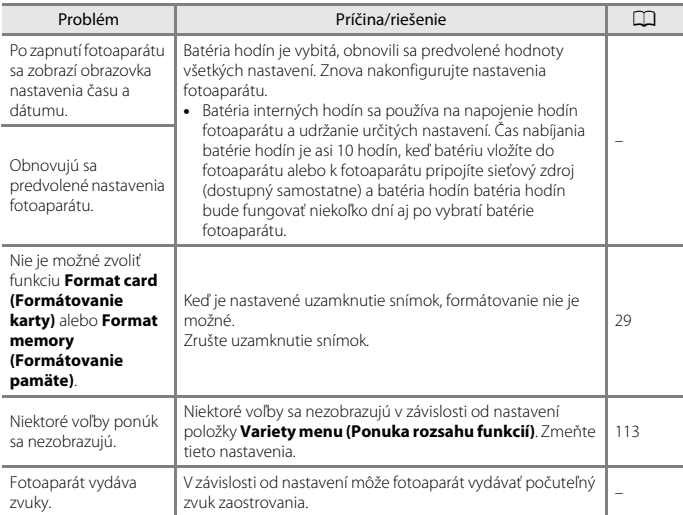

## **Problémy so snímaním**

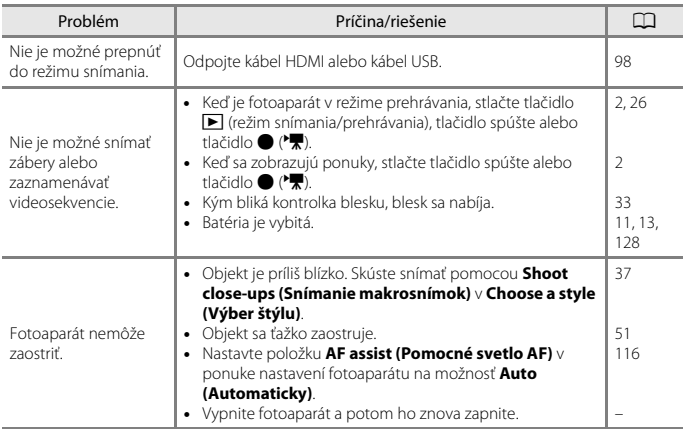

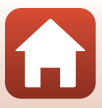

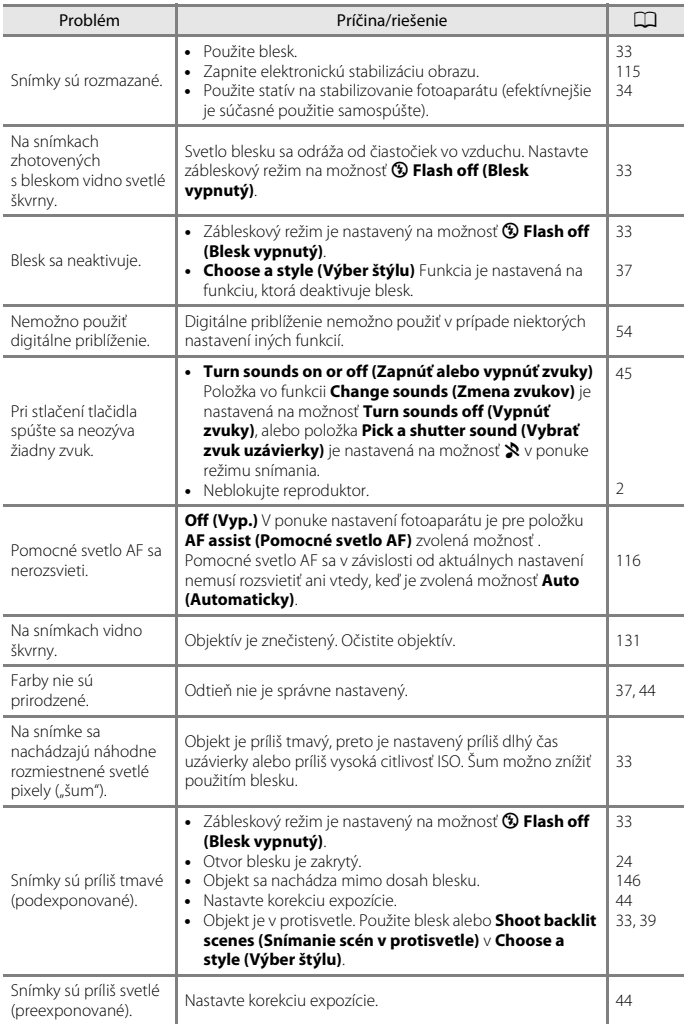

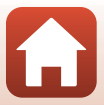

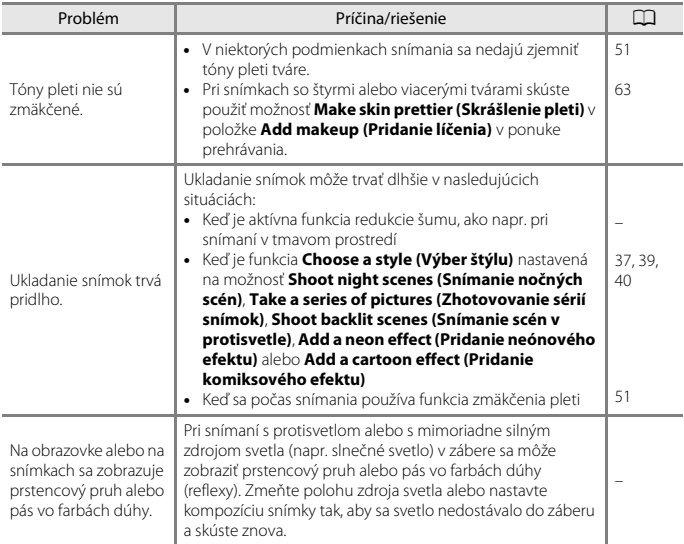

## **Problémy s prehrávaním**

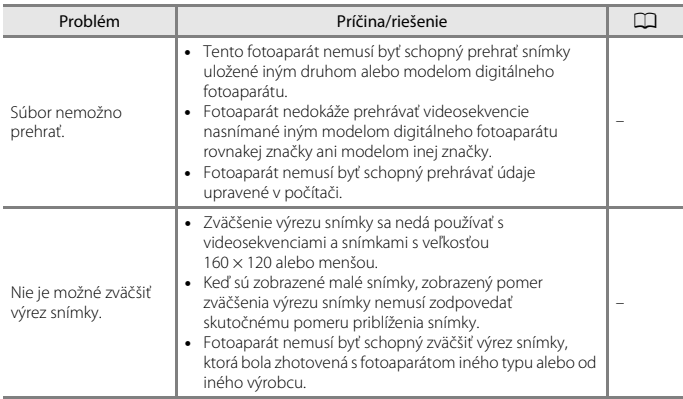

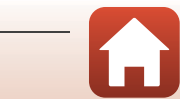

<span id="page-160-0"></span>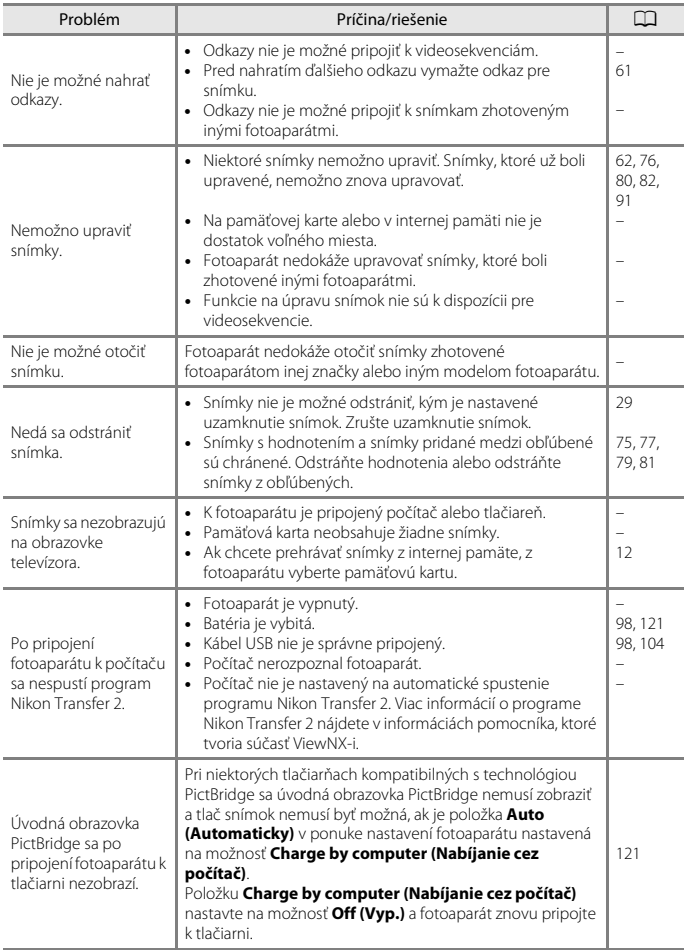

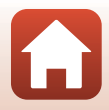

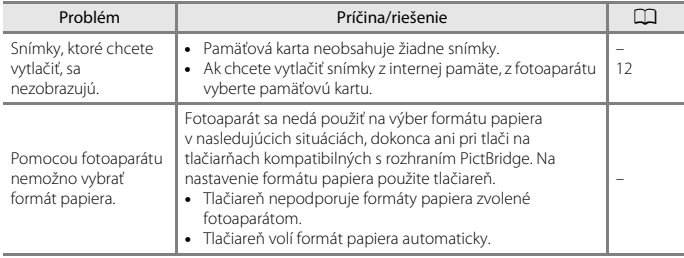

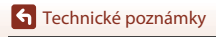

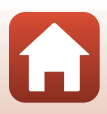

# <span id="page-162-0"></span>**Názvy súborov**

Snímkam, videosekvenciám a odkazom sa priraďujú názvy súborov nasledujúcim spôsobom.

### **Názov súboru: DSCN 0001 .JPG**

 $(1)$   $(2)$   $(3)$ 

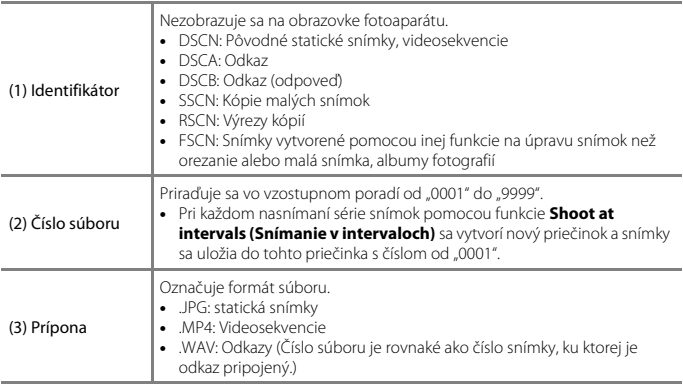

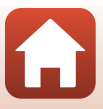

# <span id="page-163-2"></span>**Voliteľné príslušenstvo**

<span id="page-163-1"></span><span id="page-163-0"></span>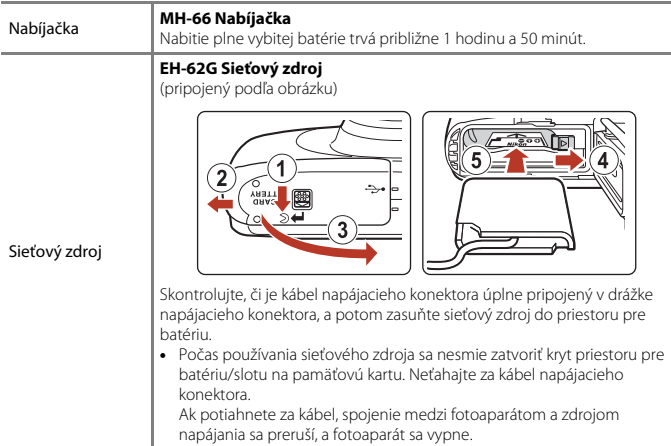

Príslušenstvo nie je vodotesné.

Dostupnosť sa môže líšiť v závislosti od krajiny alebo regiónu.

Najnovšie informácie nájdete na našej webovej lokalite alebo v brožúrach.

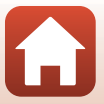

# **Technické parametre**

Digitálny fotoaparát Nikon COOLPIX W100

<span id="page-164-0"></span>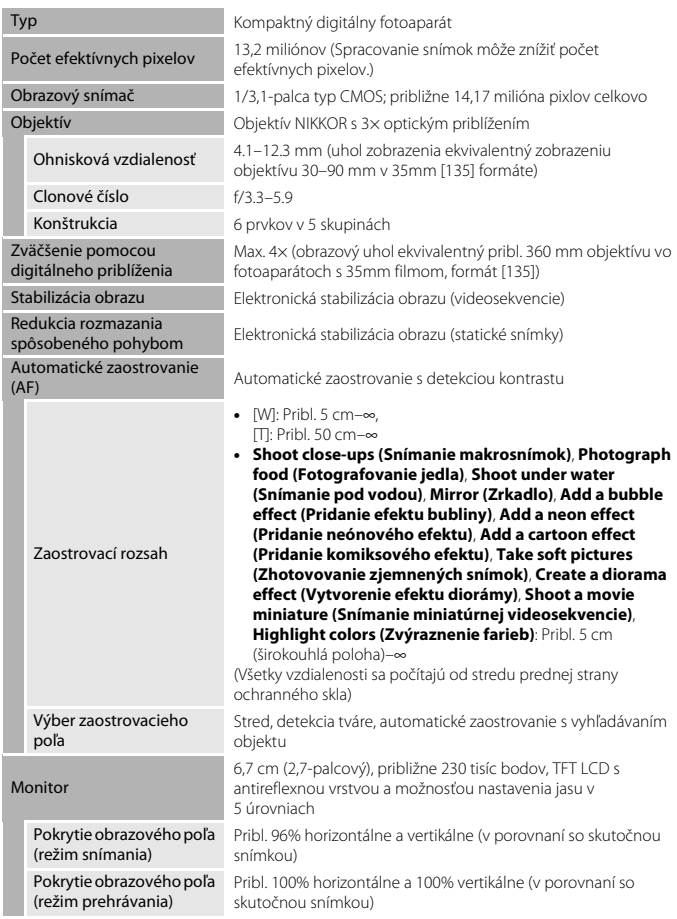

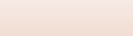

 $\Omega$ 

145

<span id="page-165-0"></span>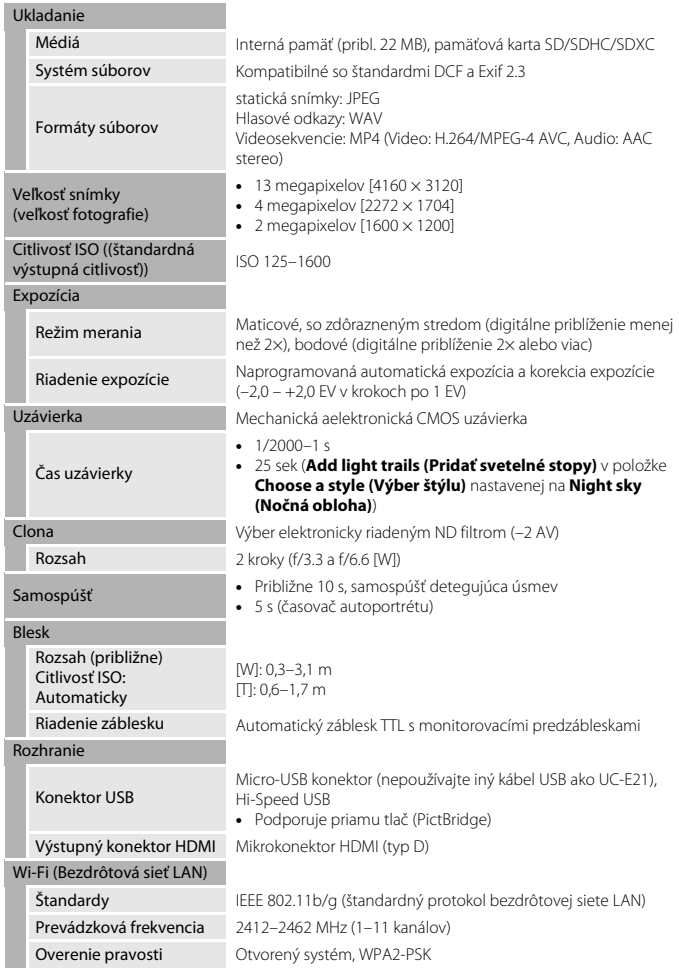

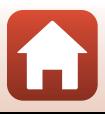

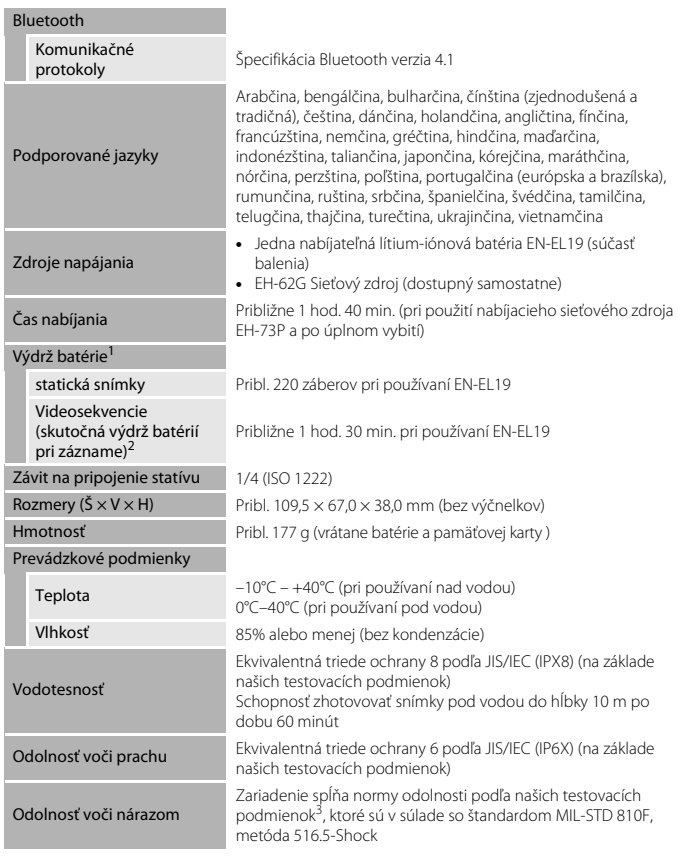

- <span id="page-166-0"></span>**•** Všetky merania sa vykonávajú v súlade so štandardmi alebo smernicami Camera and
- Imaging Products Association (2012). 1<br>Imaging Products Association (CIPA). 1 Na výdrži batérie sa neodráža používania vrátane teploty, intervalu medzi zábermi a dĺžky zobrazenia ponúk a snímok.
- používania vrátane teploty, intervalu medzi záslednosti veľkosť 4 GB, ani dĺžku 29 minút.<br>2 Jednotlivé súbory videosekvencií nemôžu prekročiť veľkosť 4 GB, ani dĺžku 29 minút. Zaznamenávanie sa môže v prípade zvýšenia teploty fotoaparátu skončiť pred dosiahnutím tohto obmedzenia.

**G** [Technické poznámky](#page-142-0)

147

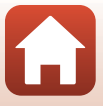

<sup>3</sup> Pád z výšky 1,8 m na povrch z 5 cm hrubej preglejky (test sa nevzťahuje na zmeny vzhľadu, napríklad odlúpnutie farby alebo deformácia miesta nárazu, ani na vodotesnosť). Tieto testy nezaručujú, že fotoaparát sa nepoškodí alebo bude bezproblémovo fungovať v akýchkoľvek podmienkach.

### **EN-EL19 Nabíjateľná lítium-iónová batéria**

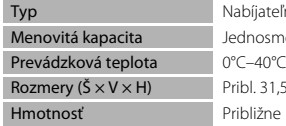

jateľná lítium-iónová batéria osmerné napätie 3,7 V; 700 mAh  $31,5 \times 39,5 \times 6$  mm ižne 14,5 g

## **EH-73P Nabíjací sieťový zdroj**

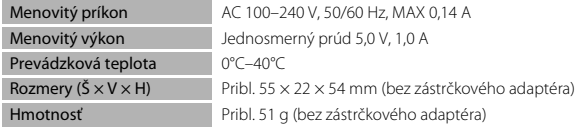

Symboly na tomto výrobku majú nasledujúci význam:

 $\sim$  AC,  $=$  DC,  $\Box$  Zariadenie triedy II (Konštrukcia výrobku má dvojitú izoláciu.)

- **•** Spoločnosť Nikon nezodpovedá za žiadne chyby, ktoré môže obsahovať táto príručka.
- **•** Vzhľad výrobku a jeho technické parametre podliehajú zmenám bez upozornenia.

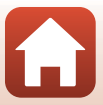

## <span id="page-168-1"></span><span id="page-168-0"></span>**Pamäťové karty, ktoré sa môžu použiť**

Fotoaparát podporuje pamäťové karty SD, SDHC a SDXC.

- **•** Na nahrávanie videosekvencií sa odporúča používať pamäťové karty SD triedy Speed Class 6 alebo rýchlejšej. Ak sa použije pamäťová karta s nižším indexom rýchlostnej triedy, záznam videa sa môže neočakávane zastaviť.
- **•** Ak používate čítačku pamäťových kariet, skontrolujte, či je kompatibilná s vašou pamäťovou kartou.
- **•** Viac informácií o funkciách, prevádzke alebo limitoch v používaní vám poskytne výrobca.

## **Informácie o ochranných známkach**

- **•** Windows je buď registrovaná ochranná známka, alebo ochranná známka spoločnosti Microsoft Corporation v USA a/alebo v iných krajinách.
- **•** Slovná značka a logá Bluetooth® sú registrované ochranné známky, ktoré vlastní spoločnosť Bluetooth SIG, Inc., pričom akékoľvek použitie takýchto značiek spoločnosťou Nikon Corporation je na základe udelenej licencie.
- **•** Apple®, App Store®, logá Apple, Mac, OS X, iPhone®, iPad®, iPod touch® a iBooks sú značky alebo ochranné známky spoločnosti Apple Inc. v USA a iných krajinách.
- **•** Android a Google Play sú značky alebo ochranné známky spoločnosti Google Inc. Robot Android je reprodukovaný a upravovaný na základe diela vytvoreného a zdieľaného spoločnosťou Google a používaného v súlade s podmienkami popísanými v licencii Creative Commons 3.0 Attribution License.
- **•** iOS je značka alebo ochranné logo spoločnosti Cisco Systems, Inc v USA a/alebo iných krajinách a použitie podlieha licencii.
- **•** Adobe, logo Adobe a Reader sú buď ochranné známky, alebo registrované ochranné známky spoločnosti Adobe v USA a/alebo v iných krajinách.
- **•** Logá SDXC, SDHC a SD sú ochranné známky spoločnosti SD-3C, LLC.

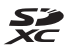

- **•** PictBridge je ochranná známka.
- **•** HDMI, logo HDMI a High-Definition Multimedia Interface sú značky alebo ochranné známky spoločnosti HDMI Licensing, LLC.

## Hamı

- **•** Wi-Fi a logo Wi-Fi sú ochranné známky alebo registrované ochranné známky spoločnosti Wi-Fi Alliance.
- **•** Značka N-Mark je ochranná známka alebo registrovaná ochranná známka spoločnosti NFC Forum, Inc. v USA a v iných krajinách.
- **•** Všetky ostatné obchodné názvy uvedené v tejto príručke alebo inej dokumentácii, ktorá bola dodaná spoločne s výrobkom značky Nikon, sú ochranné známky alebo registrované ochranné známky príslušných vlastníkov.

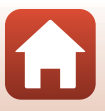

"Made for iPod," "Made for iPhone," and "Made for iPad" mean that an electronic accessory has been designed to connect specifically to iPod, iPhone, or iPad, respectively, and has been certified by the developer to meet Apple performance standards. Apple is not responsible for the operation of this device or its compliance with safety and regulatory standards. Please note that the use of this accessory with iPod, iPhone, or iPad may affect wireless performance.

## **AVC Patent Portfolio License**

Tento výrobok je licencovaný pod súborom patentov AVC Patent Portfolio License, ktorý spotrebiteľa oprávňuje využívať ho na osobné a nekomerčné účely zamerané na (i) kódovanie videozáznamov v súlade so štandardom AVC ("AVC video") a/alebo na (ii) dekódovanie videozáznamov vo formáte AVC, ktoré si používateľ vytvoril na osobné a nekomerčné účely a/alebo získal od inej oprávnenej osoby podnikajúcej v súlade s licenciou zameranou na poskytovanie videozáznamov vo formáte AVC. Pre žiadne iné použitie nie je licencia udelená ani z uvedeného nevyplýva. Ďalšie informácie vám poskytne spoločnosť MPEG LA, L.L.C.

Navštívte stránku http://www.mpegla.com.

## **Licencia FreeType (FreeType2)**

Časti tohto softvéru sú chránené autorskými právami © 2012 The FreeType Project (http://www.freetype.org). Všetky práva vyhradené.

## **Licencia MIT (HarfBuzz)**

Časti tohto softvéru sú chránené autorskými právami © 2016 The HarfBuzz Project (http://www.freedesktop.org/wiki/Software/HarfBuzz). Všetky práva vyhradené.

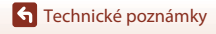

150

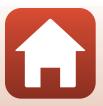

# **Index**

## Symboly

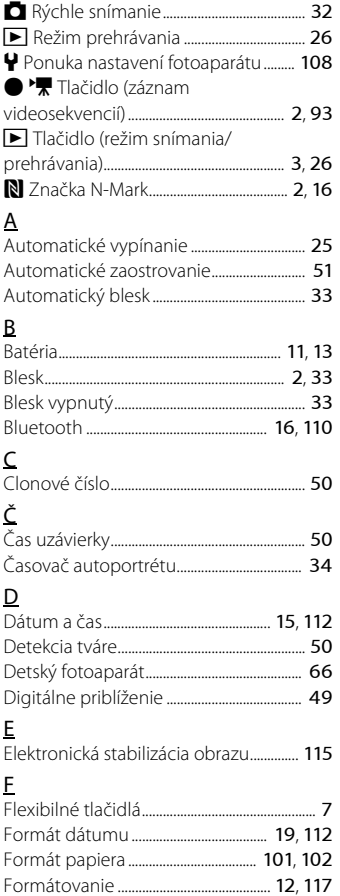

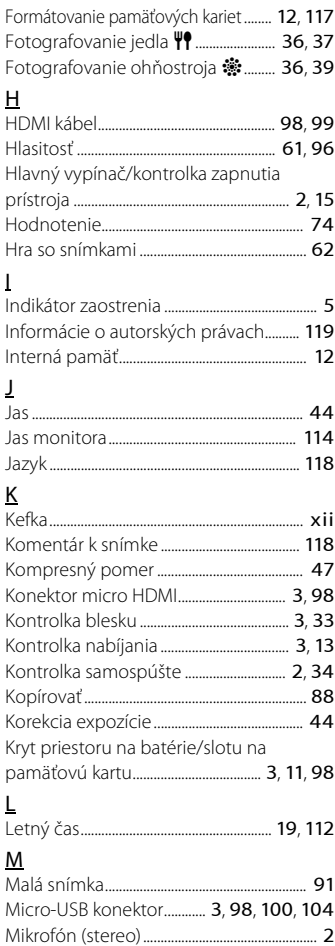

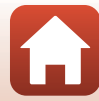

151

Formátovanie internej pamäte............... [117](#page-136-0)

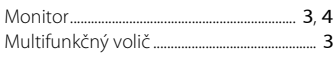

## N

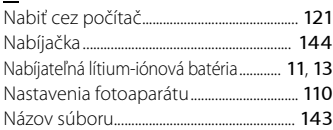

## O

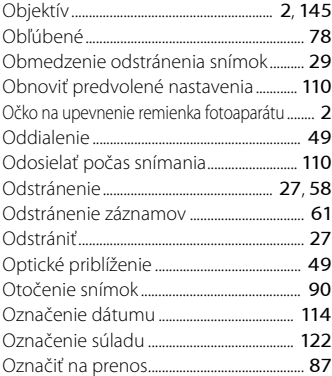

## P

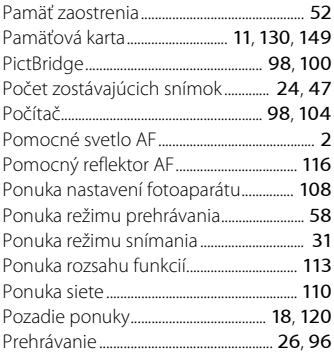

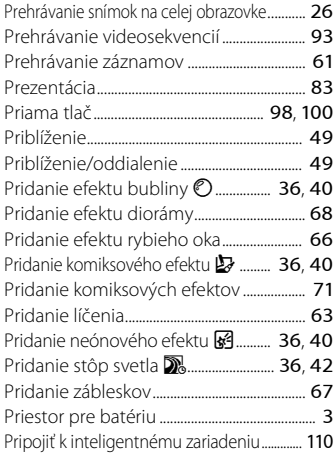

# $\frac{R}{Re}$

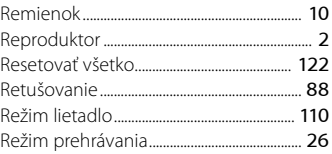

# S

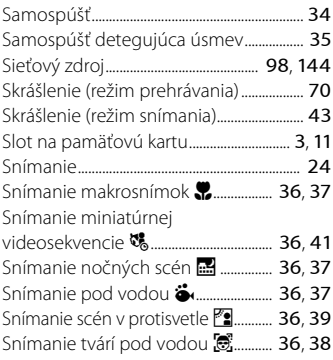

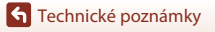

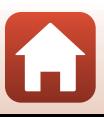

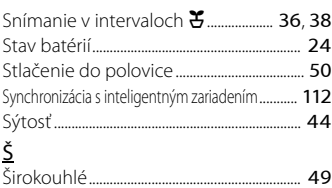

## $\mathbf I$

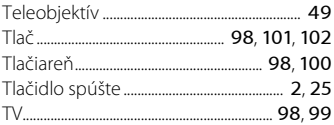

# U

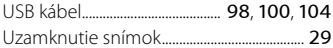

# Ú

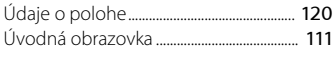

# V

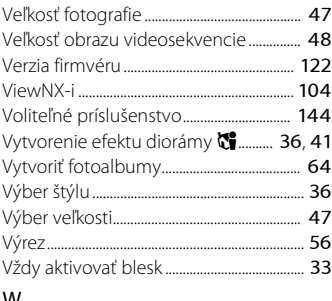

### W

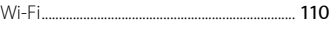

## Z

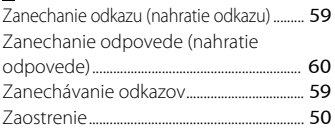

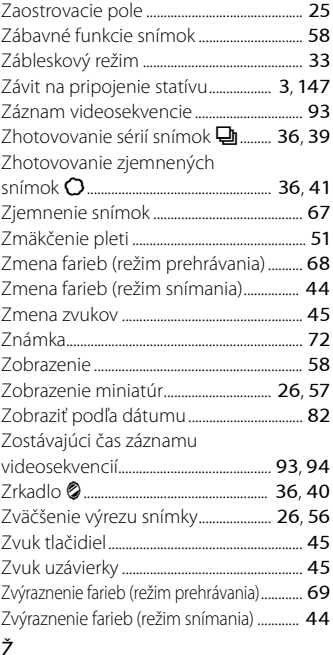

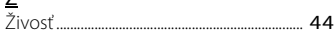

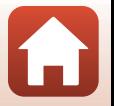

153

Je zakázané akékoľvek reprodukovanie tejto príručky, v ľubovoľnej podobe, či už vcelku alebo v častiach (s výnimkou stručných citácií v kritických článkoch alebo testoch), bez písomného povolenia spoločnosti NIKON CORPORATION.

# **NIKON CORPORATION**

© 2016 Nikon Corporation

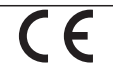

CT6F01(1N) 6MQA011N-01